# **pyexcel Documentation**

*Release 0.6.0*

**Onni Software Ltd.**

**Aug 08, 2018**

# **Contents**

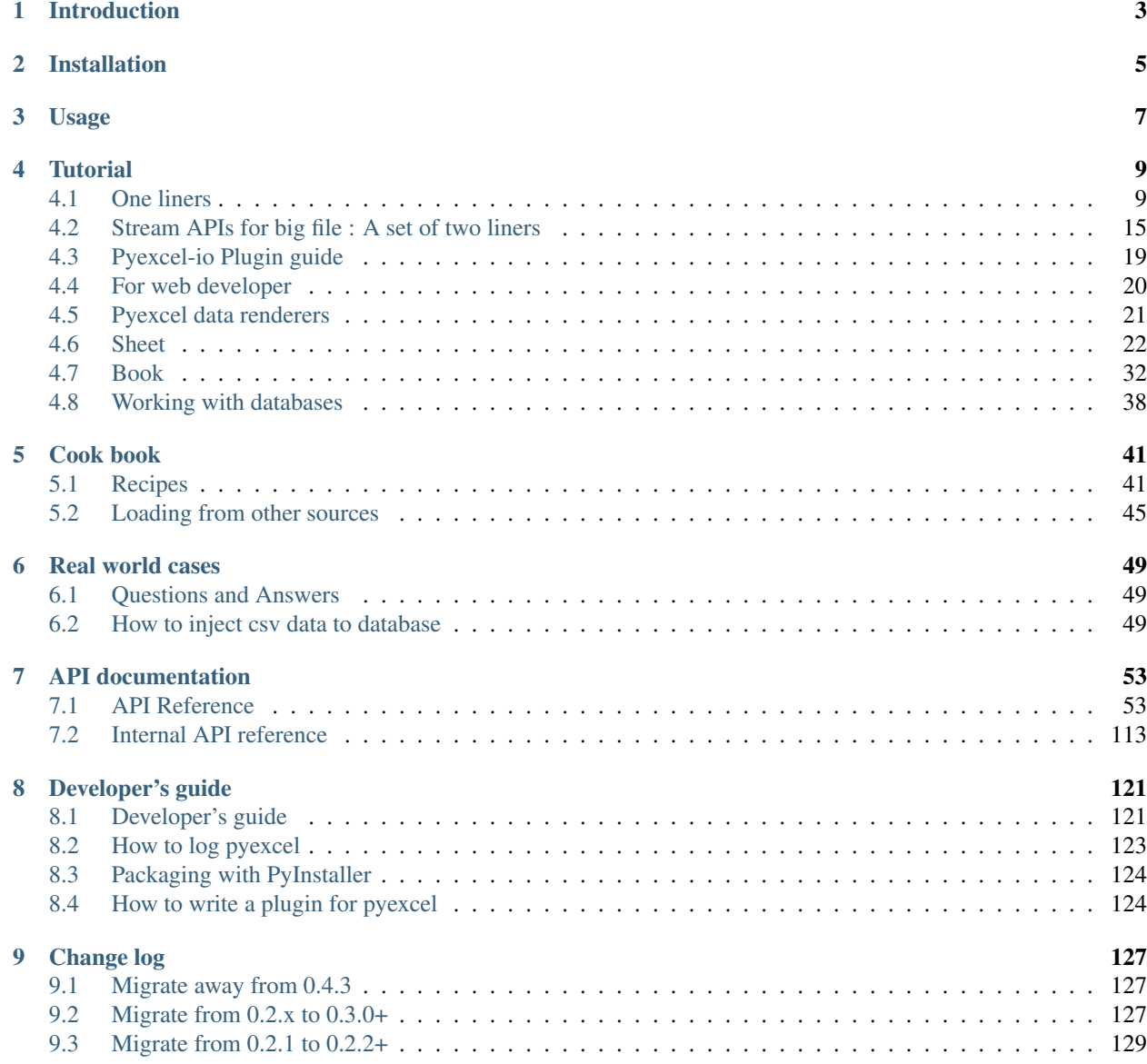

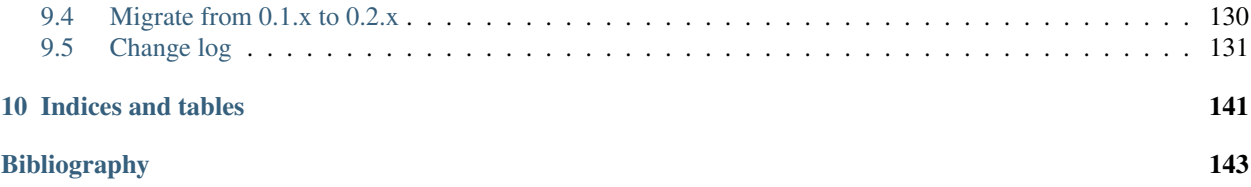

#### Author

3. Wang Source code <http://github.com/pyexcel/pyexcel.git> Issues <http://github.com/pyexcel/pyexcel/issues> License New BSD License Development 0.6.0 Released 0.5.7 Generated Aug 08, 2018

Note: The documentation of pyexcel v0.6.0 is under review and rewrite. If you have missed some information, please read [v0.5.3](http://pyexcel.readthedocs.io/en/v0.5.3/)

# CHAPTER 1

## Introduction

<span id="page-6-0"></span>pyexcel provides single application programming interface(API) to read, write and manipulate data in different excel file formats, in different storage media(disk, memory, database) and in different python data structures. Its loosely coupled architecture makes it extremely extensible.

The idea originated from the common usability problem: when an excel file driven web application is delivered for non-developer users (ie: team assistant, human resource administrator etc). The fact is that not everyone knows (or cares) about the differences between various excel formats: csv, xls, xlsx are all the same to them. Instead of training those users about file formats, this library helps web developers to handle most of the excel file formats by providing a common programming interface. To add a specific excel file format type to you application, all you need is to install an extra pyexcel plugin. Hence no code changes to your application and no issues with excel file formats any more. Looking at the community, this library and its associated ones try to become a small and easy to install alternative to Pandas.

# CHAPTER 2

# Installation

#### <span id="page-8-0"></span>You can install pyexcel via pip:

\$ pip install pyexcel

#### or clone it and install it:

```
$ git clone https://github.com/pyexcel/pyexcel.git
$ cd pyexcel
$ python setup.py install
```
For individual excel file formats, please install them as you wish:

| Package name | Supported file formats                | Dependencies        | Python versions                   |
|--------------|---------------------------------------|---------------------|-----------------------------------|
| pyexcel-io   | csv, csvz $[#f1]$ , tsv, tsvz $[#f2]$ |                     | 2.6, 2.7, 3.3, 3.4, 3.5, 3.6 pypy |
| pyexcel-xls  | xls, xlsx(read only), xlsm(read only) | xlrd, xlwt          | same as above                     |
| pyexcel-xlsx | xlsx                                  | openpyxl            | same as above                     |
| pyexcel-ods3 | ods                                   | pyexcel-ezodf, lxml | 2.6, 2.7, 3.3, 3.4, 3.5, 3.6      |
| pyexcel-ods  | ods                                   | odfpy               | same as above                     |

Table 1: A list of file formats supported by external plugins

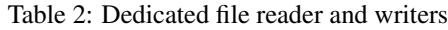

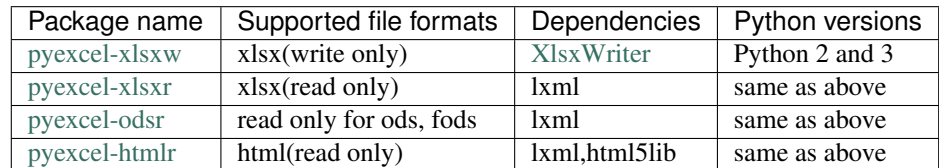

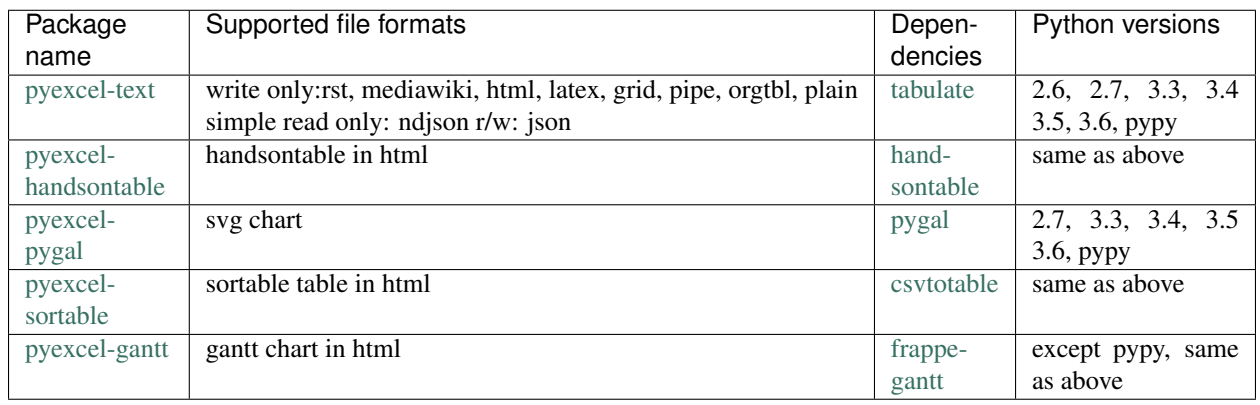

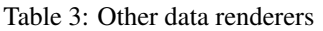

In order to manage the list of plugins installed, you need to use pip to add or remove a plugin. When you use virtualenv, you can have different plugins per virtual environment. In the situation where you have multiple plugins that does the same thing in your environment, you need to tell pyexcel which plugin to use per function call. For example, pyexcel-ods and pyexcel-odsr, and you want to get\_array to use pyexcel-odsr. You need to append get\_array(. . . , library='pyexcel-odsr').

For compatibility tables of pyexcel-io plugins, please click [here](http://pyexcel-io.readthedocs.io/en/latest/#id5)

Table 4: Plugin compatibility table

| pyexcel  | pyexcel-io | pyexcel-text | pyexcel-handsontable | pyexcel-pygal | pyexcel-gantt |
|----------|------------|--------------|----------------------|---------------|---------------|
| $0.6.0+$ | $0.4.0+$   | $0.2.6+$     | 0.0.1                | (0.0.1)       | 0.0.1         |
| $0.5.0+$ | $0.4.0+$   | $0.2.6+$     | 0.0.1                | 0.0.1         | 0.0.1         |
| $0.4.0+$ | $0.3.0+$   | 0.2.5        |                      |               |               |

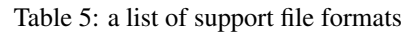

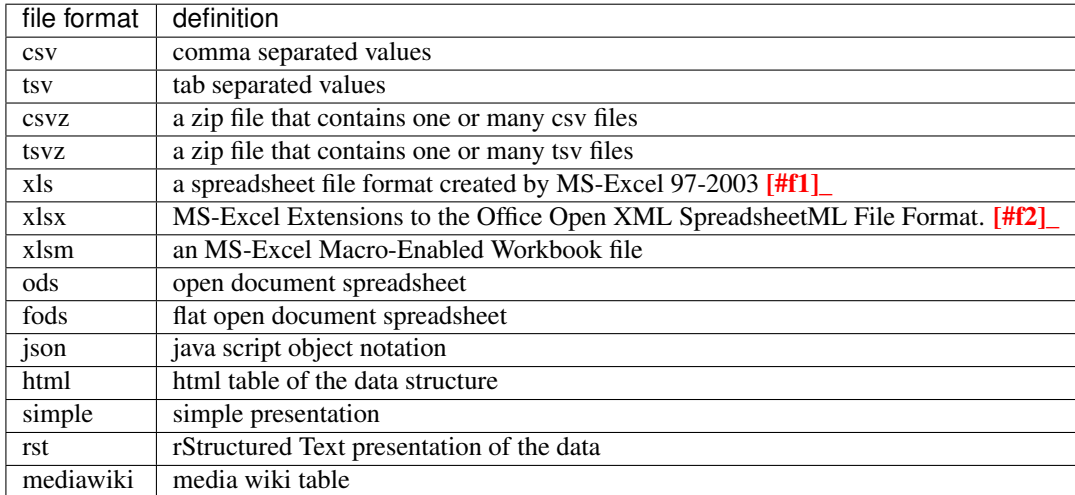

# CHAPTER 3

Usage

<span id="page-10-0"></span>Suppose you want to process the following excel data :

Here are the example usages:

```
>>> import pyexcel as pe
>>> records = pe.iget_records(file_name="your_file.xls")
>>> for record in records:
... print("%s is aged at %d" % (record['Name'], record['Age']))
Adam is aged at 28
Beatrice is aged at 29
Ceri is aged at 30
Dean is aged at 26
>>> pe.free_resources()
```
# CHAPTER 4

## **Tutorial**

## <span id="page-12-1"></span><span id="page-12-0"></span>**4.1 One liners**

This section shows you how to get data from your excel files and how to export data to excel files in one line

## **4.1.1 One liner to get data from the excel files**

#### **Get a list of dictionaries**

Suppose you want to process the following coffee data (data source [coffee chart](https://cspinet.org/eating-healthy/ingredients-of-concern/caffeine-chart) on the center for science in the public interest):

Let's get a list of dictionary out from the xls file:

**>>>** records = p.get\_records(file\_name="your\_file.xls")

And let's check what do we have:

```
>>> for record in records:
... print ("%s of %s has %s mg" % (
... record['Serving Size'],
... record['Coffees'],
... record['Caffeine (mg)']))
venti(20 oz) of Starbucks Coffee Blonde Roast has 475 mg
large(20 oz.) of Dunkin' Donuts Coffee with Turbo Shot has 398 mg
grande(16 oz.) of Starbucks Coffee Pike Place Roast has 310 mg
regular(16 oz.) of Panera Coffee Light Roast has 300 mg
```
#### **Get two dimensional array**

Instead, what if you have to use  $pyexcel.get\_array()$  to do the same:

```
>>> for row in p.get_array(file_name="your_file.xls", start_row=1):
... print ("%s of %s has %s mg" % (
... row[1],
... row[0],
... row[2]))
venti(20 oz) of Starbucks Coffee Blonde Roast has 475 mg
large(20 oz.) of Dunkin' Donuts Coffee with Turbo Shot has 398 mg
grande(16 oz.) of Starbucks Coffee Pike Place Roast has 310 mg
regular(16 oz.) of Panera Coffee Light Roast has 300 mg
```
where *start\_row* skips the header row.

#### **Get a dictionary**

You can get a dictionary too:

Now let's get a dictionary out from the spreadsheet:

```
>>> my_dict = p.get_dict(file_name="your_file.xls", name_columns_by_row=0)
```
And check what do we have:

```
>>> from pyexcel._compact import OrderedDict
>>> isinstance(my_dict, OrderedDict)
True
>>> for key, values in my_dict.items():
... print(key + " : " + ','.join([str(item) for item in values]))
Coffees : Starbucks Coffee Blonde Roast,Dunkin' Donuts Coffee with Turbo Shot,
˓→Starbucks Coffee Pike Place Roast,Panera Coffee Light Roast
Serving Size : venti(20 oz), large(20 oz.), grande(16 oz.), regular(16 oz.)
Caffeine (mg) : 475,398,310,300
```
Please note that my\_dict is an OrderedDict.

#### **Get a dictionary of two dimensional array**

Suppose you have a multiple sheet book as the following:

Here is the code to obtain those sheets as a single dictionary:

```
>>> book_dict = p.get_book_dict(file_name="book.xls")
```
And check::

```
>>> isinstance(book_dict, OrderedDict)
True
>>> import json
>>> for key, item in book_dict.items():
... print(json.dumps({key: item}))
{"Sheet 1": [[1, 2, 3], [4, 5, 6], [7, 8, 9]]}
{"Sheet 2": [["X", "Y", "Z"], [1, 2, 3], [4, 5, 6]]}
{"Sheet 3": [["O", "P", "Q"], [3, 2, 1], [4, 3, 2]]}
```
## **4.1.2 Data export in one line**

#### **Export an array**

Suppose you have the following array:

**>>>** data = [[1, 2, 3], [4, 5, 6], [7, 8, 9]]

And here is the code to save it as an excel file

**>>>** p.save\_as(array=data, dest\_file\_name="example.xls")

Let's verify it:

```
>>> p.get_sheet(file_name="example.xls")
pyexcel_sheet1:
+---+---+---+
| 1 | 2 | 3 |
  +---+---+---+
| 4 | 5 | 6 |
+---+---+---+
| 7 | 8 | 9 |
+---+---+---+
```
And here is the code to save it as a csv file

```
>>> p.save_as(array=data,
... dest_file_name="example.csv",
... dest_delimiter=':')
```
Let's verify it:

```
>>> with open("example.csv") as f:
... for line in f.readlines():
... print(line.rstrip())
...
1:2:3
4:5:6
7:8:9
```
**Export a list of dictionaries**

```
>>> records = [
... {"year": 1903, "country": "Germany", "speed": "206.7km/h"},
... {"year": 1964, "country": "Japan", "speed": "210km/h"},
... {"year": 2008, "country": "China", "speed": "350km/h"}
... ]
>>> p.save_as(records=records, dest_file_name='high_speed_rail.xls')
```
**Export a dictionary of single key value pair**

```
>>> henley_on_thames_facts = {
... "area": "5.58 square meters",
```

```
... "population": "11,619",
... "civial parish": "Henley-on-Thames",
... "latitude": "51.536",
... "longitude": "-0.898"
... }
>>> p.save_as(adict=henley_on_thames_facts, dest_file_name='henley.xlsx')
```
#### **Export a dictionary of single dimensonal array**

```
>>> ccs_insights = {
... "year": ["2017", "2018", "2019", "2020", "2021"],
... "smart phones": [1.53, 1.64, 1.74, 1.82, 1.90],
... "feature phones": [0.46, 0.38, 0.30, 0.23, 0.17]
... }
>>> p.save_as(adict=ccs_insights, dest_file_name='ccs.csv')
```
#### **Export a dictionary of two dimensional array as a book**

Suppose you want to save the below dictionary to an excel file

```
>>> a_dictionary_of_two_dimensional_arrays = {
... 'Sheet 1':
... [
... [1.0, 2.0, 3.0],
... [4.0, 5.0, 6.0],
... [7.0, 8.0, 9.0]
... ],
... 'Sheet 2':
... [
... ['X', 'Y', 'Z'],
... [1.0, 2.0, 3.0],
... [4.0, 5.0, 6.0]
... ],
... 'Sheet 3':
... [
... ['O', 'P', 'Q'],
... [3.0, 2.0, 1.0],
... [4.0, 3.0, 2.0]
... ]
... }
```
Here is the code:

```
>>> p.save_book_as(
... bookdict=a_dictionary_of_two_dimensional_arrays,
... dest_file_name="book.xls"
... )
```
If you want to preserve the order of sheets in your dictionary, you have to pass on an ordered dictionary to the function itself. For example:

```
>>> data = OrderedDict()
>>> data.update({"Sheet 2": a_dictionary_of_two_dimensional_arrays['Sheet 2']})
```

```
>>> data.update({"Sheet 1": a_dictionary_of_two_dimensional_arrays['Sheet 1']})
>>> data.update({"Sheet 3": a_dictionary_of_two_dimensional_arrays['Sheet 3']})
>>> p.save_book_as(bookdict=data, dest_file_name="book.xls")
```
Let's verify its order:

```
>>> book_dict = p.get_book_dict(file_name="book.xls")
>>> for key, item in book_dict.items():
      ... print(json.dumps({key: item}))
{"Sheet 2": [["X", "Y", "Z"], [1, 2, 3], [4, 5, 6]]}
{"Sheet 1": [[1, 2, 3], [4, 5, 6], [7, 8, 9]]}
{"Sheet 3": [["O", "P", "Q"], [3, 2, 1], [4, 3, 2]]}
```
Please notice that "Sheet 2" is the first item in the *book\_dict*, meaning the order of sheets are preserved.

#### **4.1.3 File format transcoding on one line**

Note: Please note that the following file transcoding could be with zero line. Please install pyexcel-cli and you will do the transcode in one command. No need to open your editor, save the problem, then python run.

The following code does a simple file format transcoding from xls to csv:

**>>>** p.save\_as(file\_name="birth.xls", dest\_file\_name="birth.csv")

Again it is really simple. Let's verify what we have gotten:

```
>>> sheet = p.get_sheet(file_name="birth.csv")
>>> sheet
birth.csv:
+-------+--------+----------+
| name | weight | birth |
+-------+--------+----------+
| Adam | 3.4 | 03/02/15 |
+-------+--------+----------+
| Smith | 4.2 | 12/11/14 |
+-------+--------+----------+
```
Note: Please note that csv(comma separate value) file is pure text file. Formula, charts, images and formatting in xls file will disappear no matter which transcoding tool you use. Hence, pyexcel is a quick alternative for this transcoding job.

Let use previous example and save it as xlsx instead

```
>>> p.save_as(file_name="birth.xls",
... dest_file_name="birth.xlsx") # change the file extension
```
Again let's verify what we have gotten:

```
>>> sheet = p.get_sheet(file_name="birth.xlsx")
>>> sheet
pyexcel_sheet1:
```

```
+-------+--------+----------+
| name | weight | birth |
     +-------+--------+----------+
| Adam | 3.4 | 03/02/15 |
+-------+--------+----------+
| Smith | 4.2 | 12/11/14 |
  +-------+--------+----------+
```
## **4.1.4 Excel book merge and split operation in one line**

#### **Merge all excel files in directory into a book where each file become a sheet**

The following code will merge every excel files into one file, say "output.xls":

```
from pyexcel.cookbook import merge_all_to_a_book
import glob
```
merge\_all\_to\_a\_book(glob.glob("your\_csv\_directory\\*.csv"), "output.xls")

You can mix and match with other excel formats: xls, xlsm and ods. For example, if you are sure you have only xls, xlsm, xlsx, ods and csv files in *your\_excel\_file\_directory*, you can do the following:

```
from pyexcel.cookbook import merge_all_to_a_book
import glob
merge_all_to_a_book(glob.glob("your_excel_file_directory\*.*"), "output.xls")
```
#### **Split a book into single sheet files**

Suppose you have many sheets in a work book and you would like to separate each into a single sheet excel file. You can easily do this:

```
>>> from pyexcel.cookbook import split_a_book
>>> split_a_book("megabook.xls", "output.xls")
>>> import glob
>>> outputfiles = glob.glob("*_output.xls")
>>> for file in sorted(outputfiles):
... print(file)
...
Sheet 1_output.xls
Sheet 2_output.xls
Sheet 3_output.xls
```
for the output file, you can specify any of the supported formats

#### **Extract just one sheet from a book**

Suppose you just want to extract one sheet from many sheets that exists in a work book and you would like to separate it into a single sheet excel file. You can easily do this:

```
>>> from pyexcel.cookbook import extract_a_sheet_from_a_book
>>> extract_a_sheet_from_a_book("megabook.xls", "Sheet 1", "output.xls")
>>> if os.path.exists("Sheet 1_output.xls"):
... print("Sheet 1_output.xls exists")
...
Sheet 1_output.xls exists
```
for the output file, you can specify any of the supported formats

## <span id="page-18-0"></span>**4.2 Stream APIs for big file : A set of two liners**

This section shows you how to get data from your BIG excel files and how to export data to excel files in two lines at most.

### **4.2.1 Two liners for get data from big excel files**

#### **Get a list of dictionaries**

Suppose you want to process the following coffee data:

Let's get a list of dictionary out from the xls file:

```
>>> records = p.iget_records(file_name="your_file.xls")
```
And let's check what do we have:

```
>>> for record in records:
... print ("%s of %s has %s mq" % (
... record['Serving Size'],
... record['Coffees'],
... record['Caffeine (mg)']))
venti(20 oz) of Starbucks Coffee Blonde Roast has 475 mg
large(20 oz.) of Dunkin' Donuts Coffee with Turbo Shot has 398 mg
grande(16 oz.) of Starbucks Coffee Pike Place Roast has 310 mg
regular(16 oz.) of Panera Coffee Light Roast has 300 mg
```
Please do not forgot the second line:

**>>>** p.free\_resources()

#### **Get two dimensional array**

Instead, what if you have to use  $p$ *yexcel.get\_array()* to do the same:

```
>>> for row in p.iget_array(file_name="your_file.xls", start_row=1):
... print ("%s of %s has %s mq" % (
... row[1],
... row[0],
... row[2]))
venti(20 oz) of Starbucks Coffee Blonde Roast has 475 mg
large(20 oz.) of Dunkin' Donuts Coffee with Turbo Shot has 398 mg
grande(16 oz.) of Starbucks Coffee Pike Place Roast has 310 mg
regular(16 oz.) of Panera Coffee Light Roast has 300 mg
```
Again, do not forgot the second line:

```
>>> p.free_resources()
```
where *start\_row* skips the header row.

## **4.2.2 Data export in one liners**

#### **Export an array**

Suppose you have the following array:

**>>>** data = [[1, 2, 3], [4, 5, 6], [7, 8, 9]]

And here is the code to save it as an excel file

```
>>> p.isave_as(array=data, dest_file_name="example.xls")
```
But the following line is not required because the data source are not file sources:

**>>>** # p.free\_resources()

Let's verify it:

```
>>> p.get_sheet(file_name="example.xls")
pyexcel_sheet1:
+---+---+---+
| 1 | 2 | 3 |
+---+---+---+
| 4 | 5 | 6 |
+---+---+---+
| 7 | 8 | 9 |
+---+---+---+
```
And here is the code to save it as a csv file

```
>>> p.isave_as(array=data,
... dest_file_name="example.csv",
... dest_delimiter=':')
```
Let's verify it:

```
>>> with open("example.csv") as f:
... for line in f.readlines():
... print(line.rstrip())
...
1:2:3
4:5:6
7:8:9
```
#### **Export a list of dictionaries**

```
>>> records = [
... {"year": 1903, "country": "Germany", "speed": "206.7km/h"},
... {"year": 1964, "country": "Japan", "speed": "210km/h"},
... {"year": 2008, "country": "China", "speed": "350km/h"}
... ]
>>> p.isave_as(records=records, dest_file_name='high_speed_rail.xls')
```
#### **Export a dictionary of single key value pair**

```
>>> henley_on_thames_facts = {
... "area": "5.58 square meters",
... "population": "11,619",
... "civial parish": "Henley-on-Thames",
... "latitude": "51.536",
... "longitude": "-0.898"
... }
>>> p.isave_as(adict=henley_on_thames_facts, dest_file_name='henley.xlsx')
```
#### **Export a dictionary of single dimensonal array**

```
>>> ccs_insights = {
... "year": ["2017", "2018", "2019", "2020", "2021"],
... "smart phones": [1.53, 1.64, 1.74, 1.82, 1.90],
... "feature phones": [0.46, 0.38, 0.30, 0.23, 0.17]
... }
>>> p.isave_as(adict=ccs_insights, dest_file_name='ccs.csv')
>>> p.free_resources()
```
#### **Export a dictionary of two dimensional array as a book**

Suppose you want to save the below dictionary to an excel file

```
>>> a_dictionary_of_two_dimensional_arrays = {
... 'Sheet 1':
... [
... [1.0, 2.0, 3.0],
... [4.0, 5.0, 6.0],
... [7.0, 8.0, 9.0]
... ],
... 'Sheet 2':
... [
... ['X', 'Y', 'Z'],
... [1.0, 2.0, 3.0],
... [4.0, 5.0, 6.0]
... ],
... 'Sheet 3':
... [
... ['O', 'P', 'Q'],
... [3.0, 2.0, 1.0],
... [4.0, 3.0, 2.0]
... ]
... }
```
Here is the code:

```
>>> p.isave_book_as(
... bookdict=a_dictionary_of_two_dimensional_arrays,
... dest_file_name="book.xls"
... )
```
If you want to preserve the order of sheets in your dictionary, you have to pass on an ordered dictionary to the function itself. For example:

```
>>> from pyexcel._compact import OrderedDict
>>> data = OrderedDict()
>>> data.update({"Sheet 2": a_dictionary_of_two_dimensional_arrays['Sheet 2']})
>>> data.update({"Sheet 1": a_dictionary_of_two_dimensional_arrays['Sheet 1']})
>>> data.update({"Sheet 3": a_dictionary_of_two_dimensional_arrays['Sheet 3']})
>>> p.isave_book_as(bookdict=data, dest_file_name="book.xls")
>>> p.free_resources()
```
Let's verify its order:

```
>>> import json
>>> book_dict = p.get_book_dict(file_name="book.xls")
>>> for key, item in book_dict.items():
... print(json.dumps({key: item}))
{"Sheet 2": [["X", "Y", "Z"], [1, 2, 3], [4, 5, 6]]}
{"Sheet 1": [[1, 2, 3], [4, 5, 6], [7, 8, 9]]}
{"Sheet 3": [["O", "P", "Q"], [3, 2, 1], [4, 3, 2]]}
```
Please notice that "Sheet 2" is the first item in the *book\_dict*, meaning the order of sheets are preserved.

#### **4.2.3 File format transcoding on one line**

Note: Please note that the following file transcoding could be with zero line. Please install pyexcel-cli and you will do the transcode in one command. No need to open your editor, save the problem, then python run.

The following code does a simple file format transcoding from xls to csv:

```
>>> import pyexcel
>>> p.save_as(file_name="birth.xls", dest_file_name="birth.csv")
```
Again it is really simple. Let's verify what we have gotten:

```
>>> sheet = p.get_sheet(file_name="birth.csv")
>>> sheet
birth.csv:
+-------+--------+----------+
| name | weight | birth |
+-------+--------+----------+
| Adam | 3.4 | 03/02/15 |
+-------+--------+----------+
| Smith | 4.2 | 12/11/14 |
  +-------+--------+----------+
```
Note: Please note that csv(comma separate value) file is pure text file. Formula, charts, images and formatting in xls

file will disappear no matter which transcoding tool you use. Hence, pyexcel is a quick alternative for this transcoding job.

Let use previous example and save it as xlsx instead

```
>>> import pyexcel
>>> p.isave_as(file_name="birth.xls",
... dest_file_name="birth.xlsx") # change the file extension
```
Again let's verify what we have gotten:

```
>>> sheet = p.get_sheet(file_name="birth.xlsx")
>>> sheet
pyexcel_sheet1:
+-------+--------+----------+
| name | weight | birth |
+-------+--------+----------+
| Adam | 3.4 | 03/02/15 |
+-------+--------+----------+
| Smith | 4.2 | 12/11/14 |
+-------+--------+----------+
```
## <span id="page-22-0"></span>**4.3 Pyexcel-io Plugin guide**

There has been a lot of plugins for reading and writing a file types. Here is a guide for you to choose them.

| Package name | Supported file formats                          | Dependencies        | Python versions                   |
|--------------|-------------------------------------------------|---------------------|-----------------------------------|
| pyexcel-io   | csv, csvz <sup>1</sup> , tsv, tsvz <sup>2</sup> |                     | 2.6, 2.7, 3.3, 3.4, 3.5, 3.6 pypy |
| pyexcel-xls  | xls, xlsx(read only), xlsm(read only)           | xlrd. xlwt          | same as above                     |
| pyexcel-xlsx | xlsx                                            | openpyxl            | same as above                     |
| pyexcel-ods3 | ods                                             | pyexcel-ezodf, lxml | 2.6, 2.7, 3.3, 3.4 3.5, 3.6       |
| pyexcel-ods  | ods                                             | odfpy               | same as above                     |

Table 1: A list of file formats supported by external plugins

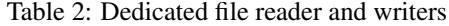

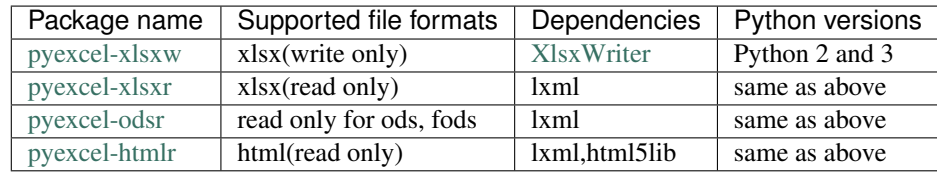

In order to manage the list of plugins installed, you need to use pip to add or remove a plugin. When you use virtualenv, you can have different plugins per virtual environment. In the situation where you have multiple plugins that does the same thing in your environment, you need to tell pyexcel which plugin to use per function call. For example, pyexcel-ods and pyexcel-odsr, and you want to get\_array to use pyexcel-odsr. You need to append get\_array(. . . , library='pyexcel-odsr').

<span id="page-22-1"></span><sup>1</sup> zipped csv file

<span id="page-22-2"></span>2 zipped tsv file

## **4.3.1 Read and write with performance**

#### **Partial reading**

csv, tsv by [pyexcel-io,](https://github.com/pyexcel/pyexcel-io) ods by [pyexcel-odsr,](https://github.com/pyexcel/pyexcel-odsr) html by [pyexcel-htmlr](https://github.com/pyexcel/pyexcel-htmlr) are implemented in partial read mode. If you only need first half of the file, the second half of the data will not be read into the memory if and only if you use igetters(iget\_records, iget\_array) and isaveer(isave\_as and isave\_book\_as).

#### **Read on demand**

xls by [pyexcel-xls](https://github.com/pyexcel/pyexcel-xls) promised to read sheet on demand. It means if you need only one sheet from a multi-sheet book, the rest of the sheets in the book will not be read.

#### **Streaming write**

csv, tsv by 'pyexce-io'\_ can do streaming write.

#### **Write with constant memory**

xlsx by [pyexcel-xlsxw](https://github.com/pyexcel/pyexcel-xlsxw) can write big data with constant memory consumption.

## <span id="page-23-0"></span>**4.4 For web developer**

The following libraries are written to facilitate the daily import and export of excel data.

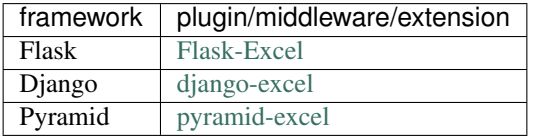

And you may make your own by using [pyexcel-webio](https://github.com/pyexcel-webwares/pyexcel-webio)

## **4.4.1 Read any supported excel and respond its content in json**

You can find a real world example in **examples/memoryfile/** directory: pyexcel server.py. Here is the example snippet

```
1 def upload():
2 if request.method == 'POST' and 'excel' in request.files:
3 # handle file upload
4 filename = request.files['excel'].filename
5 extension = filename.split(".")[-1]
6 # Obtain the file extension and content
7 # pass a tuple instead of a file name
8 content = request.files['excel'].read()
9 \mid if sys.version_info[0] > 2:
10 | # in order to support python 3
11 # have to decode bytes to str
12 content = content.decode('utf-8')
13 sheet = pe.get_sheet(file_type=extension, file_content=content)
```

```
14 # then use it as usual
15 sheet.name_columns_by_row(0)
16 # respond with a json
17 return jsonify({"result": sheet.dict})
18 return render_template('upload.html')
```
request.files['excel'] in line 4 holds the file object. line 5 finds out the file extension. line 13 obtains a sheet instance. line 15 uses the first row as data header. line 17 sends the json representation of the excel file back to client browser.

#### **4.4.2 Write to memory and respond to download**

```
1 data = \lceil2 [...],
3 ...
4 \mid5
6 @app.route('/download')
7 def download():
\begin{array}{c|c} \hline \text{ } & \text{sheet} = \text{pe} \cdot \text{sheet} \text{ (data)} \end{array}9 output = make_response(sheet.csv)
10 output.headers["Content-Disposition"] = "attachment; filename=export.csv"
11 output.headers["Content-type"] = "text/csv"
12 return output
```
make\_response is a Flask utility to make a memory content as http response.

Note: You can find the corresponding source code at [examples/memoryfile](https://github.com/chfw/pyexcel/tree/master/examples/memoryfile)

## <span id="page-24-0"></span>**4.5 Pyexcel data renderers**

There exist a few data renderers for pyexcel data. This chapter will walk you through them.

#### **4.5.1 View pyexcel data in ndjson and other formats**

With [pyexcel-text,](https://github.com/pyexcel-renderers/pyexcel-text) you can get pyexcel data in newline delimited json, normal json and other formats.

#### **4.5.2 View the pyexcel data in a browser**

You can use [pyexcel-handsontable](https://github.com/pyexcel-renderers/pyexcel-handsontable) to render your data.

#### **4.5.3 Include excel data in your python documentation**

[sphinxcontrib-excel](https://github.com/pyexcel-renderers/sphinxcontrib-excel) help you present your excel data in various formats inside your sphinx documentation.

#### **4.5.4 Draw charts from your excel data**

[pyexcel-pygal](https://github.com/pyexcel-renderers/pyexcel-pygal) helps you with all charting options and give you charts in svg format.

[pyexcel-echarts](https://github.com/pyexcel-renderers/pyexcel-echarts) draws 2D, 3D, geo charts from pyexcel data and has awesome animations too, but it is under development.

[pyexcel-matplotlib](https://github.com/pyexcel-renderers/pyexcel-matplotlib) helps you with scentific charts and is under developmement.

#### **4.5.5 Gantt chart visualization for your excel data**

'pyexcel-gantt'\_ is a specialist renderer for gantt chart.

## <span id="page-25-0"></span>**4.6 Sheet**

#### **4.6.1 Random access**

To randomly access a cell of  $Sheet$  instance, two syntax are available:

```
sheet[row, column]
```
#### or:

sheet['A1']

The former syntax is handy when you know the row and column numbers. The latter syntax is introduced to help you convert the excel column header such as "AX" to integer numbers.

Suppose you have the following data, you can get value 5 by reader[2, 2].

Here is the example code showing how you can randomly access a cell:

```
>>> sheet = pyexcel.get_sheet(file_name="example.xls")
>>> sheet.content
+---------+---+---+---+
| Example | X | Y | Z |
+---------+---+---+---+
| a | 1 | 2 | 3 |
     +---------+---+---+---+
| b | 4 | 5 | 6 |
+---------+---+---+---+
| c | 7 | 8 | 9 |
+---------+---+---+---+
>>> print(sheet[2, 2])
5
>>> print(sheet["C3"])
5
>>> sheet[3, 3] = 10
>>> print(sheet[3, 3])
10
```
Note: In order to set a value to a cell, please use sheet [row\_index, column\_index] = new\_value

#### Random access to rows and columns

Continue with previous excel file, you can access row and column separately:

```
>>> sheet.row[1]
['a', 1, 2, 3]
>>> sheet.column[2]
['Y', 2, 5, 8]
```
Use custom names instead of index Alternatively, it is possible to use the first row to refer to each columns:

```
>>> sheet.name_columns_by_row(0)
>>> print(sheet[1, "Y"])
5
>>> sheet[1, "Y"] = 100
>>> print(sheet[1, "Y"])
100
```
You have noticed the row index has been changed. It is because first row is taken as the column names, hence all rows after the first row are shifted. Now accessing the columns are changed too:

```
>>> sheet.column['Y']
[2, 100, 8]
```
Hence access the same cell, this statement also works:

```
>>> sheet.column['Y'][1]
100
```
Further more, it is possible to use first column to refer to each rows:

```
>>> sheet.name_rows_by_column(0)
```
To access the same cell, we can use this line:

```
>>> sheet.row["b"][1]
100
```
For the same reason, the row index has been reduced by 1. Since we have named columns and rows, it is possible to access the same cell like this:

```
>>> print(sheet["b", "Y"])
100
>>> sheet["b", "Y"] = 200
>>> print(sheet["b", "Y"])
200
```
#### Play with data

Suppose you have the following data in any of the supported excel formats again:

```
>>> sheet = pyexcel.get_sheet(file_name="example_series.xls",
... name_columns_by_row=0)
```
You can get headers:

```
>>> print(list(sheet.colnames))
['Column 1', 'Column 2', 'Column 3']
```
You can use a utility function to get all in a dictionary:

```
>>> sheet.to_dict()
OrderedDict([('Column 1', [1, 4, 7]), ('Column 2', [2, 5, 8]), ('Column 3', [3, 6,
\rightarrow9])])
```
Maybe you want to get only the data without the column headers. You can call  $r \circ \text{ws}(t)$  instead:

**>>>** list(sheet.rows())  $[1, 2, 3], [4, 5, 6], [7, 8, 9]$ 

You can get data from the bottom to the top one by calling  $rrows()$ :

```
>>> list(sheet.rrows())
[1, 8, 9], [4, 5, 6], [1, 2, 3]
```
You might want the data arranged vertically. You can call  $\text{colums}($ :

```
>>> list(sheet.columns())
[1, 4, 7], [2, 5, 8], [3, 6, 9]
```
You can get columns in reverse sequence as well by calling  $r \text{colums}(t)$ :

```
>>> list(sheet.rcolumns())
[[3, 6, 9], [2, 5, 8], [1, 4, 7]]
```
Do you want to flatten the data? You can get the content in one dimensional array. If you are interested in playing with one dimensional enumeration, you can check out these functions [enumerate\(\)](#page-101-0), [reverse\(\)](#page-101-1), [vertical\(\)](#page-102-0), and [rvertical\(\)](#page-102-1):

```
>>> list(sheet.enumerate())
[1, 2, 3, 4, 5, 6, 7, 8, 9]
>>> list(sheet.reverse())
[9, 8, 7, 6, 5, 4, 3, 2, 1]
>>> list(sheet.vertical())
[1, 4, 7, 2, 5, 8, 3, 6, 9]
>>> list(sheet.rvertical())
[9, 6, 3, 8, 5, 2, 7, 4, 1]
```
#### attributes

Attributes:

```
>>> import pyexcel
>>> content = "1, 2, 3\n3, 4, 5"
>>> sheet = pyexcel.get_sheet(file_type="csv", file_content=content)
>>> sheet.tsv
'1\t2\t3\r\n3\t4\t5\r\n'
>>> print(sheet.simple)
csv:
- - -
1 2 3
3 4 5
   - -
```
What's more, you could as well set value to an attribute, for example::

```
>>> import pyexcel
>>> content = "1, 2, 3\n3, 4, 5"
```

```
>>> sheet = pyexcel.Sheet()
>>> sheet.csv = content
>>> sheet.array
[[1, 2, 3], [3, 4, 5]]
```
You can get the direct access to underneath stream object. In some situation, it is desired:

**>>>** stream = sheet.stream.tsv

The returned stream object has tsv formatted content for reading.

What you could further do is to set a memory stream of any supported file format to a sheet. For example:

```
>>> another_sheet = pyexcel.Sheet()
>>> another_sheet.xls = sheet.xls
>>> another_sheet.content
+---+---+---+
| 1 | 2 | 3 |
+---+---+---+
| 3 | 4 | 5 |
   +---+---+---+
```
Yet, it is possible assign a absolute url to an online excel file to an instance of  $pyexcel$ . Sheet.

#### custom attributes

You can pass on source specific parameters to getter and setter functions.

```
>>> content = "1-2-3\n\angle n3-4-5">>> sheet = pyexcel.Sheet()
>>> sheet.set_csv(content, delimiter="-")
>>> sheet.csv
'1,2,3\r\n3,4,5\r\n'
>>> sheet.get_csv(delimiter="|")
'1|2|3\r\n3|4|5\r\n'
```
#### **4.6.2 Data manipulation**

The data in a sheet is represented by  $Sheet$  which maintains the data as a list of lists. You can regard  $Sheet$  as a two dimensional array with additional iterators. Random access to individual column and row is exposed by Column and Row

#### **Column manipulation**

Suppose have one data file as the following:

```
>>> sheet = pyexcel.get_sheet(file_name="example.xls", name_columns_by_row=0)
>>> sheet
pyexcel sheet:
+----------+----------+----------+
| Column 1 | Column 2 | Column 3 |
+==========+==========+==========+
| 1 | 4 | 7 | 1
     +----------+----------+----------+
```
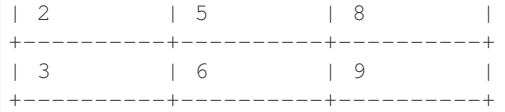

And you want to update Column 2 with these data: [11, 12, 13]

```
>>> sheet.column["Column 2"] = [11, 12, 13]
>>> sheet.column[1]
[11, 12, 13]
>>> sheet
pyexcel sheet:
+----------+----------+----------+
| Column 1 | Column 2 | Column 3 |
+==========+==========+==========+
| 1 | 11 | 17 | 1
+----------+----------+----------+
| 2 | 12 | 8
+----------+----------+----------+
| 3 | 13 | 9
+----------+----------+----------+
```
#### **Remove one column of a data file**

If you want to remove Column 2, you can just call:

```
>>> del sheet.column["Column 2"]
>>> sheet.column["Column 3"]
[7, 8, 9]
```
#### The sheet content will become:

```
>>> sheet
pyexcel sheet:
+----------+----------+
| Column 1 | Column 3 |
+==========+==========+
| 1 | 7 | 1
+----------+----------+
\begin{array}{c|c|c|c|c|c|c} & 2 & 8 & \end{array}+----------+----------+
| 3 | 9 |
+----------+----------+
```
#### **Append more columns to a data file**

Continue from previous example. Suppose you want add two more columns to the data file

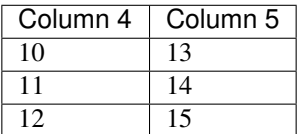

Here is the example code to append two extra columns:

```
>>> extra_data = [
... ["Column 4", "Column 5"],
... [10, 13],
... [11, 14],
... [12, 15]
... ]
>>> sheet2 = pyexcel.Sheet(extra_data)
>>> sheet.column += sheet2
>>> sheet.column["Column 4"]
[10, 11, 12]
>>> sheet.column["Column 5"]
[13, 14, 15]
```
Here is what you will get:

```
>>> sheet
pyexcel sheet:
+----------+----------+----------+----------+
| Column 1 | Column 3 | Column 4 | Column 5 |
+==========+==========+==========+==========+
| 1 | 7 | 10 | 13 |
+----------+----------+----------+----------+
| 2 | 8 | 11 | 14 |
+----------+----------+----------+----------+
| 3 | 9 | 12 | 15 |
    +----------+----------+----------+----------+
```
#### **Cherry pick some columns to be removed**

Suppose you have the following data:

```
>>> data = [
... ['a', 'b', 'c', 'd', 'e', 'f', 'g', 'h'],
... [1,2,3,4,5,6,7,9],
... ]
>>> sheet = pyexcel.Sheet(data, name_columns_by_row=0)
>>> sheet
pyexcel sheet:
+---+---+---+---+---+---+---+---+
| a | b | c | d | e | f | g | h |
+===+===+===+===+===+===+===+===+
| 1 | 2 | 3 | 4 | 5 | 6 | 7 | 9 |
+---+---+---+---+---+---+---+---+
```
And you want to remove columns named as: 'a', 'c, 'e', 'h'. This is how you do it:

```
>>> del sheet.column['a', 'c', 'e', 'h']
>>> sheet
pyexcel sheet:
+---+---+---+---+
| b | d | f | g |
+===+===+===+===+
| 2 | 4 | 6 | 7 |
+---+---+---+---+
```
#### **What if the headers are in a different row**

Suppose you have the following data:

```
>>> sheet
pyexcel sheet:
+----------+----------+----------+
\begin{array}{c|cccc}\n1 & 1 & 2 & 3 & 1\n\end{array}+----------+----------+----------+
| Column 1 | Column 2 | Column 3 |
+----------+----------+----------+
| 4 | 5 | 6 |
+----------+----------+----------+
```
The way to name your columns is to use index 1:

**>>>** sheet.name\_columns\_by\_row(1)

Here is what you get:

```
>>> sheet
pyexcel sheet:
+----------+----------+----------+
| Column 1 | Column 2 | Column 3 |
+==========+==========+==========+
| 1 | 2 | 3 |
+----------+----------+----------+
| 4 | 5 | 6 |
+----------+----------+----------+
```
#### **Row manipulation**

Suppose you have the following data:

```
>>> sheet
pyexcel sheet:
+---+---+---+-------+
| a | b | c | Row 1 |
+---+---+---+-------+
| e | f | g | Row 2 |
+---+---+---+-------+
| 1 | 2 | 3 | Row 3 |
+---+---+---+-------+
```
You can name your rows by column index at 3:

```
>>> sheet.name_rows_by_column(3)
>>> sheet
pyexcel sheet:
+-------+---+---+---+
| Row 1 | a | b | c |
+-------+---+---+---+
| Row 2 | e | f | g |
+-------+---+---+---+
| Row 3 | 1 | 2 | 3 |
+-------+---+---+---+
```
Then you can access rows by its name:

```
>>> sheet.row["Row 1"]
['a', 'b', 'c']
```
### **4.6.3 Formatting**

Previous section has assumed the data is in the format that you want. In reality, you have to manipulate the data types a bit to suit your needs. Hence, formatters comes into the scene. use  $format()$  to apply formatter immediately.

Note: int, float and date time values are automatically detected in csv files since pyexcel version 0.2.2

#### **Convert a column of numbers to strings**

Suppose you have the following data:

```
>>> import pyexcel
>>> data = [
... ["userid","name"],
... [10120,"Adam"],
... [10121,"Bella"],
... [10122,"Cedar"]
... ]
>>> sheet = pyexcel.Sheet(data)
>>> sheet.name_columns_by_row(0)
>>> sheet.column["userid"]
[10120, 10121, 10122]
```
As you can see, *userid* column is of *int* type. Next, let's convert the column to string format:

```
>>> sheet.column.format("userid", str)
>>> sheet.column["userid"]
['10120', '10121', '10122']
```
#### **Cleanse the cells in a spread sheet**

Sometimes, the data in a spreadsheet may have unwanted strings in all or some cells. Let's take an example. Suppose we have a spread sheet that contains all strings but it as random spaces before and after the text values. Some field had weird characters, such as " ":

```
>>> data = [
... [" Version", " Comments", " Author  "],
... [" v0.0.1 ", " Release versions","  Eda"],
... ["  v0.0.2 ", "Useful updates    ", "  Freud"]
... ]
>>> sheet = pyexcel.Sheet(data)
>>> sheet.content
+-----------------+------------------------------+----------------------+
| Version | Comments | Author &nbsp: |
  +-----------------+------------------------------+----------------------+
   v0.0.1 | Release versions |  Eda |
```

```
+-----------------+------------------------------+----------------------+
\vert   v0.0.2 \vert Useful updates     \vert   Freud \vert+-----------------+------------------------------+----------------------+
```
Now try to create a custom cleanse function:

```
.. code-block:: python
```

```
>>> def cleanse_func(v):
... v = v.\text{replace}("@nbsp;" , "")... v = v.rstrip().strip()
... return v
...
```
Then let's create a SheetFormatter and apply it:

.. code-block:: python

**>>>** sheet.map(cleanse\_func)

#### So in the end, you get this:

```
>>> sheet.content
+---------+------------------+--------+
| Version | Comments | Author |
     +---------+------------------+--------+
| v0.0.1 | Release versions | Eda |
+---------+------------------+--------+
| v0.0.2 | Useful updates | Freud |
  +---------+------------------+--------+
```
### **4.6.4 Data filtering**

use  $filter()$  function to apply a filter immediately. The content is modified.

Suppose you have the following data in any of the supported excel formats:

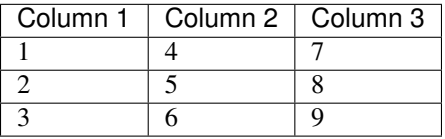

```
>>> import pyexcel
```

```
>>> sheet = pyexcel.get_sheet(file_name="example_series.xls", name_columns_by_row=0)
>>> sheet.content
+----------+----------+----------+
| Column 1 | Column 2 | Column 3 |
+==========+==========+==========+
| 1 | 2 | 3
+----------+----------+----------+
| 4 | 5 | 6 |
```
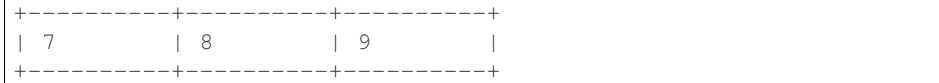

#### **Filter out some data**

You may want to filter odd rows and print them in an array of dictionaries:

```
>>> sheet.filter(row_indices=[0, 2])
>>> sheet.content
+----------+----------+----------+
| Column 1 | Column 2 | Column 3 |
+==========+==========+==========+
| 4 | 5 | 6 |
+----------+----------+----------+
```
Let's try to further filter out even columns:

```
>>> sheet.filter(column_indices=[1])
>>> sheet.content
+----------+----------+
| Column 1 | Column 3 |
+==========+==========+
| 4 | 6 |
  +----------+----------+
```
#### **Save the data**

Let's save the previous filtered data:

```
>>> sheet.save_as("example_series_filter.xls")
```
When you open *example\_series\_filter.xls*, you will find these data

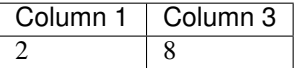

#### **How to filter out empty rows in my sheet?**

Suppose you have the following data in a sheet and you want to remove those rows with blanks:

```
>>> import pyexcel as pe
>>> sheet = pe.Sheet([[1,2,3],['','',''],['','',''],[1,2,3]])
```
You can use pyexcel.filters.RowValueFilter, which examines each row, return *True* if the row should be filtered out. So, let's define a filter function:

```
>>> def filter_row(row_index, row):
... result = [element for element in row if element != '']
... return len(result)==0
```
And then apply the filter on the sheet:

```
>>> del sheet.row[filter_row]
>>> sheet
pyexcel sheet:
+---+---+---+
| 1 | 2 | 3 |
+---+---+---+
| 1 | 2 | 3 |
  +---+---+---+
```
## <span id="page-35-0"></span>**4.7 Book**

You access each cell via this syntax:

book[sheet\_index][row, column]

or:

```
book["sheet_name"][row, column]
```
Suppose you have the following sheets:

And you can randomly access a cell in a sheet:

```
>>> book = pyexcel.get_book(file_name="example.xls")
>>> print(book["Sheet 1"][0,0])
1
>>> print(book[0][0,0]) # the same cell
1
```
Tip: With pyexcel, you can regard single sheet reader as an two dimensional array and multi-sheet excel book reader as a ordered dictionary of two dimensional arrays.

#### Write multiple sheet excel file

Suppose you have previous data as a dictionary and you want to save it as multiple sheet excel file:

```
>>> content = {
... 'Sheet 1':
... [
... [1.0, 2.0, 3.0],
... [4.0, 5.0, 6.0],
... [7.0, 8.0, 9.0]
... ],
... 'Sheet 2':
... [
... ['X', 'Y', 'Z'],
... [1.0, 2.0, 3.0],
... [4.0, 5.0, 6.0]
... ],
... 'Sheet 3':
... [
... ['O', 'P', 'Q'],
... [3.0, 2.0, 1.0],
```
```
... [4.0, 3.0, 2.0]
... ]
... }
>>> book = pyexcel.get_book(bookdict=content)
>>> book.save_as("output.xls")
```
You shall get a xls file

#### Read multiple sheet excel file

Let's read the previous file back:

```
>>> book = pyexcel.get_book(file_name="output.xls")
>>> sheets = book.to_dict()
>>> for name in sheets.keys():
... print(name)
Sheet 1
Sheet 2
Sheet 3
```
### **4.7.1 Get content**

```
>>> book_dict = {
... 'Sheet 2':
... [
... ['X', 'Y', 'Z'],
... [1.0, 2.0, 3.0],
... [4.0, 5.0, 6.0]
... ],
... 'Sheet 3':
... [
... ['O', 'P', 'Q'],
... [3.0, 2.0, 1.0],
... [4.0, 3.0, 2.0]
... ],
... 'Sheet 1':
... [
... [1.0, 2.0, 3.0],
... [4.0, 5.0, 6.0],
... [7.0, 8.0, 9.0]
... ]
... }
>>> book = pyexcel.get_book(bookdict=book_dict)
>>> book
Sheet 1:
+-----+-----+-----+
| 1.0 | 2.0 | 3.0 |
+-----+-----+-----+
| 4.0 | 5.0 | 6.0 |
+-----+-----+-----+
| 7.0 | 8.0 | 9.0 |
+-----+-----+-----+
Sheet 2:
+-----+-----+-----+
| X | Y | Z |
```
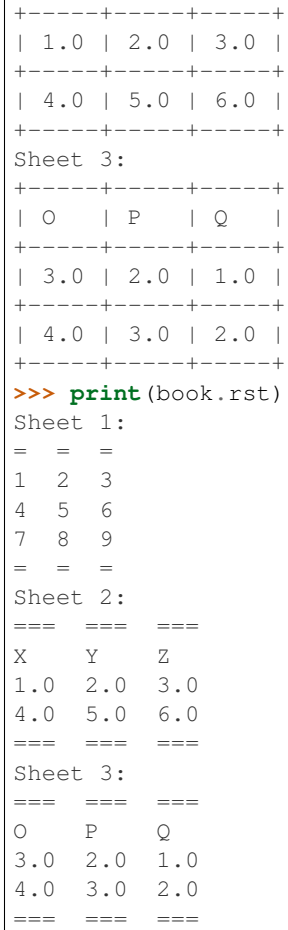

 $\sqrt{ }$ 

You can get the direct access to underneath stream object. In some situation, it is desired.

```
>>> stream = book.stream.plain
```
The returned stream object has the content formatted in plain format for further reading.

### **4.7.2 Set content**

Surely, you could set content to an instance of  $pyexcel$ . Book.

```
>>> other_book = pyexcel.Book()
>>> other_book.bookdict = book_dict
>>> print(other_book.plain)
Sheet 1:
1 2 3
4 5 6
7 8 9
Sheet 2:
X Y Z
1.0 2.0 3.0
4.0 5.0 6.0
Sheet 3:
```
O P Q 3.0 2.0 1.0 4.0 3.0 2.0

You can set via 'xls' attribute too.

```
>>> another_book = pyexcel.Book()
>>> another_book.xls = other_book.xls
>>> print(another_book.mediawiki)
Sheet 1:
{| class="wikitable" style="text-align: left;"
|+ <!-- caption -->
| -| align="right"| 1 || align="right"| 2 || align="right"| 3
| -| align="right"| 4 || align="right"| 5 || align="right"| 6
| -| align="right"| 7 || align="right"| 8 || align="right"| 9
|}
Sheet 2:
{| class="wikitable" style="text-align: left;"
|+ <!-- caption -->
| -| X || Y || Z
| -| 1 || 2 || 3
| -| 4 || 5 || 6
|}
Sheet 3:
{| class="wikitable" style="text-align: left;"
|+ <!-- caption -->
| -| O || P || Q
| -| 3 || 2 || 1
| -| 4 || 3 || 2
|}
```
### **Access to individual sheets**

You can access individual sheet of a book via attribute:

```
>>> book = pyexcel.get_book(file_name="book.xls")
>>> book.sheet3
sheet3:
+---+---+---+
| 1 | 2 | 3 |
  +---+---+---+
| 4 | 5 | 6 |
+---+---+---+
| 7 | 8 | 9 |
+---+---+---+
```
or via array notations:

```
>>> book["sheet 1"] # there is a space in the sheet name
sheet 1:
+---+---+---+
| 1 | 2 | 3 |
+---+---+---+
| 1 | 2 | 3 |
+---+---+---+
| 4 | 5 | 6 |
   +---+---+---+
```
### **Merge excel books**

Suppose you have two excel books and each had three sheets. You can merge them and get a new book:

You also can merge individual sheets:

```
>>> book1 = pyexcel.get_book(file_name="book1.xls")
>>> book2 = pyexcel.get_book(file_name="book2.xlsx")
>>> merged_book = book1 + book2
>>> merged_book = book1["Sheet 1"] + book2["Sheet 2"]
>>> merged_book = book1["Sheet 1"] + book2
>>> merged_book = book1 + book2["Sheet 2"]
```
### **Manipulate individual sheets**

### **4.7.3 merge sheets into a single sheet**

Suppose you want to merge many csv files row by row into a new sheet.

```
>>> import glob
>>> merged = pyexcel.Sheet()
>>> for file in glob.glob("*.csv"):
... merged.row += pyexcel.get_sheet(file_name=file)
>>> merged.save_as("merged.csv")
```
### **How do I read a book, process it and save to a new book**

Yes, you can do that. The code looks like this:

```
import pyexcel
book = pyexcel.get_book(file_name="yourfile.xls")
for sheet in book:
    # do you processing with sheet
    # do filtering?
   pass
book.save_as("output.xls")
```
#### **What would happen if I save a multi sheet book into "csv" file**

Well, you will get one csv file per each sheet. Suppose you have these code:

```
>>> content = {
... 'Sheet 1':
... [
... [1.0, 2.0, 3.0],
... [4.0, 5.0, 6.0],
... [7.0, 8.0, 9.0]
... ],
... 'Sheet 2':
... [
... ['X', 'Y', 'Z'],
... [1.0, 2.0, 3.0],
... [4.0, 5.0, 6.0]
... ],
... 'Sheet 3':
... [
... ['O', 'P', 'Q'],
... [3.0, 2.0, 1.0],
... [4.0, 3.0, 2.0]
... ]
... }
>>> book = pyexcel.Book(content)
>>> book.save_as("myfile.csv")
```
You will end up with three csv files:

```
>>> import glob
>>> outputfiles = glob.glob("myfile_*.csv")
>>> for file in sorted(outputfiles):
... print(file)
...
myfile__Sheet 1__0.csv
myfile__Sheet 2__1.csv
myfile__Sheet 3__2.csv
```
and their content is the value of the dictionary at the corresponding key

Alternatively, you could use  $save\_book\_as$  () function

**>>>** pyexcel.save\_book\_as(bookdict=content, dest\_file\_name="myfile.csv")

### **After I have saved my multiple sheet book in csv format, how do I get them back**

First of all, you can read them back individual as csv file using *meth:~pyexcel.get\_sheet* method. Secondly, the pyexcel can do the magic to load all of them back into a book. You will just need to provide the common name before the separator "\_\_":

```
>>> book2 = pyexcel.get_book(file_name="myfile.csv")
>>> book2
Sheet 1:
+-----+-----+-----+
| 1.0 | 2.0 | 3.0 |
+-----+-----+-----+
| 4.0 | 5.0 | 6.0 |
+-----+-----+-----+
| 7.0 | 8.0 | 9.0 |
+-----+-----+-----+
```
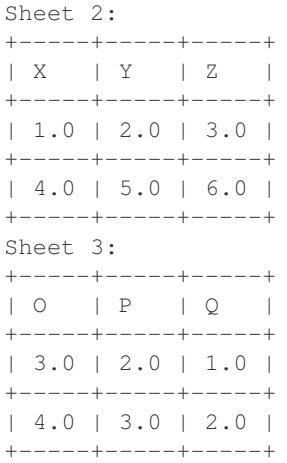

## **4.8 Working with databases**

### **4.8.1 How to import an excel sheet to a database using SQLAlchemy**

Note: You can find the complete code of this example in examples folder on github

Before going ahead, let's import the needed components and initialize sql engine and table base:

```
>>> import os
>>> import pyexcel as p
>>> from sqlalchemy import create_engine
>>> from sqlalchemy.ext.declarative import declarative_base
>>> from sqlalchemy import Column , Integer, String, Float, Date
>>> from sqlalchemy.orm import sessionmaker
>>> engine = create_engine("sqlite:///birth.db")
>>> Base = declarative_base()
>>> Session = sessionmaker(bind=engine)
```
Let's suppose we have the following database model:

```
>>> class BirthRegister(Base):
... __tablename__='birth'
... id=Column(Integer, primary_key=True)
... name=Column(String)
... weight=Column(Float)
... birth=Column(Date)
```
Let's create the table:

**>>>** Base.metadata.create\_all(engine)

Now here is a sample excel file to be saved to the table:

Here is the code to import it:

```
>>> session = Session() # obtain a sql session
>>> p.save_as(file_name="birth.xls", name_columns_by_row=0, dest_session=session,
˓→dest_table=BirthRegister)
```
Done it. It is that simple. Let's verify what has been imported to make sure.

```
>>> sheet = p.get_sheet(session=session, table=BirthRegister)
>>> sheet
birth:
+------------+----+-------+--------+
| birth | id | name | weight |
+------------+----+-------+--------+
| 2015-02-03 | 1 | Adam | 3.4 |
+------------+----+-------+--------+
| 2014-11-12 | 2 | Smith | 4.2 |
+------------+----+-------+--------+
```
# CHAPTER 5

## Cook book

## **5.1 Recipes**

Warning: The pyexcel DOES NOT consider Fonts, Styles and Charts at all. In the resulting excel files, fonts, styles and charts will not be transferred.

These recipes give a one-stop utility functions for known use cases. Similar functionality can be achieved using other application interfaces.

### **5.1.1 Update one column of a data file**

Suppose you have one data file as the following:

example.xls

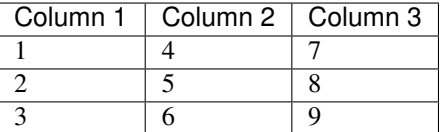

And you want to update Column 2 with these data: [11, 12, 13]

Here is the code:

```
>>> from pyexcel.cookbook import update_columns
>>> custom_column = {"Column 2":[11, 12, 13]}
>>> update_columns("example.xls", custom_column, "output.xls")
```
Your output.xls will have these data:

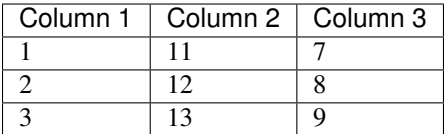

### **5.1.2 Update one row of a data file**

Suppose you have the same data file:

example.xls

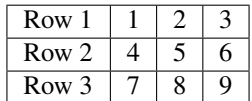

And you want to update the second row with these data: [7, 4, 1]

Here is the code:

```
>>> from pyexcel.cookbook import update_rows
>>> custom_row = {"Row 1":[11, 12, 13]}
>>> update_rows("example.xls", custom_row, "output.xls")
```
Your output.xls will have these data:

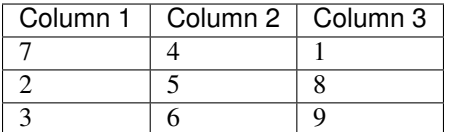

### **5.1.3 Merge two files into one**

Suppose you want to merge the following two data files: example.csv

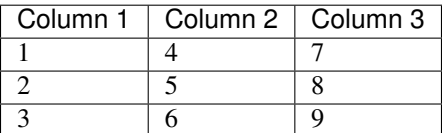

example.xls

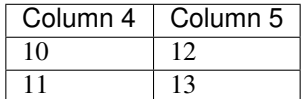

The following code will merge the tow into one file, say "output.xls":

```
>>> from pyexcel.cookbook import merge_two_files
>>> merge_two_files("example.csv", "example.xls", "output.xls")
```
The output.xls would have the following data:

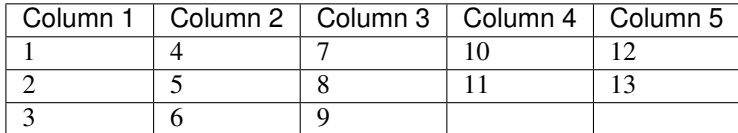

### **5.1.4 Select candidate columns of two files and form a new one**

Suppose you have these two files:

example.ods

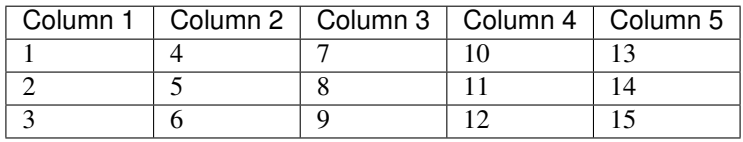

example.xls

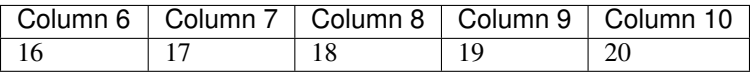

```
>>> data = [
... ["Column 1", "Column 2", "Column 3", "Column 4", "Column 5"],
... [1, 4, 7, 10, 13],
... [2, 5, 8, 11, 14],
... [3, 6, 9, 12, 15]
... ]
>>> s = pyexcel.Sheet(data)
>>> s.save_as("example.csv")
>>> data = [
... ["Column 6", "Column 7", "Column 8", "Column 9", "Column 10"],
... [16, 17, 18, 19, 20]
... ]
>>> s = pyexcel.Sheet(data)
>>> s.save_as("example.xls")
```
And you want to filter out column 2 and 4 from example.ods, filter out column 6 and 7 and merge them:

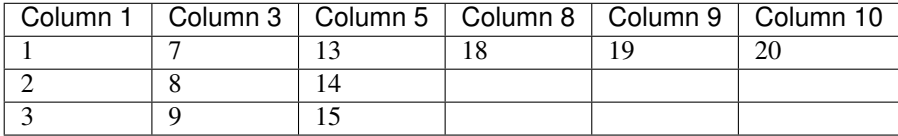

The following code will do the job:

```
>>> from pyexcel.cookbook import merge_two_readers
>>> sheet1 = pyexcel.get_sheet(file_name="example.csv", name_columns_by_row=0)
>>> sheet2 = pyexcel.get_sheet(file_name="example.xls", name_columns_by_row=0)
>>> del sheet1.column[1, 3, 5]
>>> del sheet2.column[0, 1]
>>> merge_two_readers(sheet1, sheet2, "output.xls")
```
### **5.1.5 Merge two files into a book where each file become a sheet**

Suppose you want to merge the following two data files:

example.csv

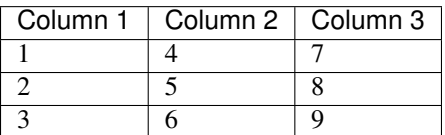

example.xls

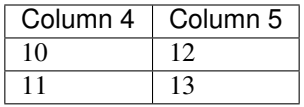

```
>>> data = [
... ["Column 1", "Column 2", "Column 3"],
... [1, 2, 3],
... [4, 5, 6],
... [7, 8, 9]
... ]
>>> s = pyexcel.Sheet(data)
>>> s.save_as("example.csv")
>>> data = [
... ["Column 4", "Column 5"],
... [10, 12],
... [11, 13]
... ]
>>> s = pyexcel.Sheet(data)
>>> s.save_as("example.xls")
```
The following code will merge the tow into one file, say "output.xls":

**>>> from pyexcel.cookbook import** merge\_all\_to\_a\_book **>>>** merge\_all\_to\_a\_book(["example.csv", "example.xls"], "output.xls")

The output.xls would have the following data:

*example.csv* as sheet name and inside the sheet, you have:

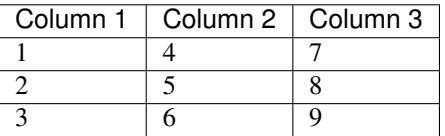

*example.ods* as sheet name and inside the sheet, you have:

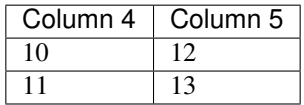

## **5.2 Loading from other sources**

### **5.2.1 Get back into pyexcel**

**list**

```
>>> import pyexcel as p
>>> two_dimensional_list = [
... [1, 2, 3, 4],
... [5, 6, 7, 8],
... [9, 10, 11, 12],
... ]
>>> sheet = p.get_sheet(array=two_dimensional_list)
>>> sheet
pyexcel_sheet1:
+---+----+----+----+
| 1 | 2 | 3 | 4 |
+---+----+----+----+
| 5 | 6 | 7 | 8 |
+---+----+----+----+
| 9 | 10 | 11 | 12 |
+---+----+----+----+
```
### **dict**

```
>>> a_dictionary_of_key_value_pair = {
... "IE": 0.2,
... "Firefox": 0.3
... }
>>> sheet = p.get_sheet(adict=a_dictionary_of_key_value_pair)
>>> sheet
pyexcel_sheet1:
+---------+-----+
| Firefox | IE |
+---------+-----+
| 0.3 | 0.2 |
+---------+-----+
```

```
>>> a_dictionary_of_one_dimensional_arrays = {
... "Column 1": [1, 2, 3, 4],
... "Column 2": [5, 6, 7, 8],
... "Column 3": [9, 10, 11, 12],
... }
>>> sheet = p.get_sheet(adict=a_dictionary_of_one_dimensional_arrays)
>>> sheet
pyexcel_sheet1:
+----------+----------+----------+
| Column 1 | Column 2 | Column 3 |
+----------+----------+----------+
| 1 | 1 | 5 | 9 | |
+----------+----------+----------+
| 2 | 6 | 10 |
+----------+----------+----------+
| 3 | 7 | 11 |
```
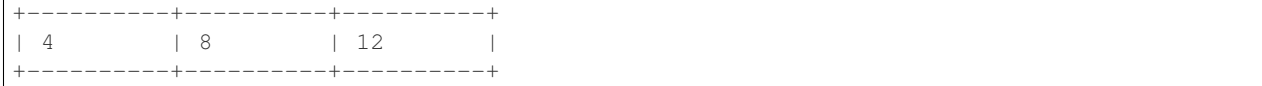

#### **records**

```
>>> a_list_of_dictionaries = [
... {
... "Name": 'Adam',
... "Age": 28
... },
... {
... "Name": 'Beatrice',
... "Age": 29
... },
... {
... "Name": 'Ceri',
... "Age": 30
... },
... {
... "Name": 'Dean',
... "Age": 26
... }
... ]
>>> sheet = p.get_sheet(records=a_list_of_dictionaries)
>>> sheet
pyexcel_sheet1:
+-----+----------+
| Age | Name |
+-----+----------+
| 28 | Adam |
+-----+----------+
| 29 | Beatrice |
+-----+----------+
| 30 | Ceri |
+-----+----------+
| 26 | Dean |
+-----+----------+
```
### **book dict**

```
>>> a_dictionary_of_two_dimensional_arrays = {
... 'Sheet 1':
... [
... [1.0, 2.0, 3.0],
... [4.0, 5.0, 6.0],
... [7.0, 8.0, 9.0]
... ],
... 'Sheet 2':
... [
... ['X', 'Y', 'Z'],
... [1.0, 2.0, 3.0],
... [4.0, 5.0, 6.0]
```

```
... ],
... 'Sheet 3':
... [
... ['O', 'P', 'Q'],
... [3.0, 2.0, 1.0],
... [4.0, 3.0, 2.0]
... ]
... }
>>> book = p.get_book(bookdict=a_dictionary_of_two_dimensional_arrays)
>>> book
Sheet 1:
+-----+-----+-----+
| 1.0 | 2.0 | 3.0 |
+-----+-----+-----+
| 4.0 | 5.0 | 6.0 |
+-----+-----+-----+
| 7.0 | 8.0 | 9.0 |
+-----+-----+-----+
Sheet 2:
+-----+-----+-----+
| X | Y | Z |
+-----+-----+-----+
| 1.0 | 2.0 | 3.0 |
+-----+-----+-----+
| 4.0 | 5.0 | 6.0 |
+-----+-----+-----+
Sheet 3:
+-----+-----+-----+
| O | P | Q |
+-----+-----+-----+
| 3.0 | 2.0 | 1.0 |
+-----+-----+-----+
| 4.0 | 3.0 | 2.0 |
+-----+-----+-----+
```
### **How to load a sheet from a url**

Suppose you have excel file somewhere hosted:

```
>>> sheet = pe.get_sheet(url='http://yourdomain.com/test.csv')
>>> sheet
csv:
+---+---+---+
| 1 | 2 | 3 |
+---+---+---+
```
### **For sheet**

### **Get content**

```
>>> another_sheet = p.Sheet()
>>> another_sheet.url = "https://github.com/pyexcel/pyexcel/raw/master/examples/
˓→basics/multiple-sheets-example.xls"
```

```
>>> another_sheet.content
+---+---+---+
| 1 | 2 | 3 |
+---+---+---+
| 4 | 5 | 6 |
+ - - - + - - - + - - - +| 7 | 8 | 9 |
+---+---+---+
```
### **For book**

How about setting content via a url?

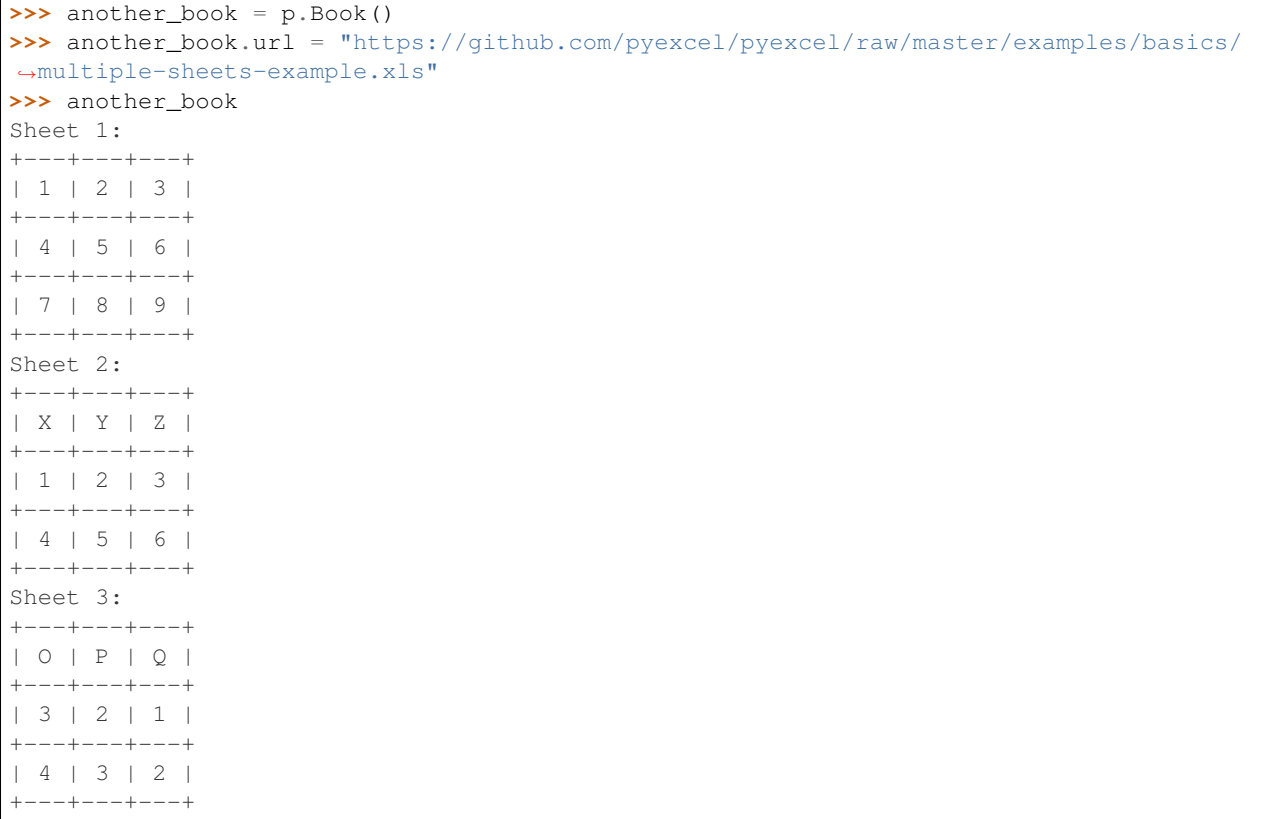

# CHAPTER 6

## Real world cases

## **6.1 Questions and Answers**

- 1. [Python flask writing to a csv file and reading it](http://stackoverflow.com/questions/27338891/python-flask-writing-to-a-csv-file-and-reading-it#27348717)
- 2. [PyQt: Import .xls file and populate QTableWidget?](http://stackoverflow.com/questions/11817161/pyqt-import-xls-file-and-populate-qtablewidget#25910499)
- 3. [How do I write data to csv file in columns and rows from a list in python?](http://stackoverflow.com/questions/7528801/how-do-i-write-data-to-csv-file-in-columns-and-rows-from-a-list-in-python/27108294#27108294)
- 4. [How to write dictionary values to a csv file using Python](http://stackoverflow.com/questions/26901570/how-to-write-dictionary-values-to-a-csv-file-using-python/26950398#26950398)
- 5. [Python convert csv to xlsx](http://stackoverflow.com/questions/17684610/python-convert-csv-to-xlsx/26456641#26456641)
- 6. [How to read data from excel and set data type](http://stackoverflow.com/questions/26953628/how-to-read-data-from-excel-and-set-data-type/27138572#27138572)
- 7. [Remove or keep specific columns in csv file](http://stackoverflow.com/questions/27342590/remove-or-keep-specific-columns-in-csv-file/27348897#27348897)
- 8. [How can I put a CSV file in an array?](http://stackoverflow.com/questions/27318907/how-can-i-put-a-csv-file-in-an-array/27348806#27348806)

## **6.2 How to inject csv data to database**

Here is [real case](http://stackoverflow.com/questions/43837878/csv-to-mysql-in-matlab-code) in the stack-overflow. Due to the author's ignorance, the user would like to have the code in matlab than Python. Hence, I am sharing my pyexcel solution here.

### **6.2.1 Problem definition**

Here is my CSV file:

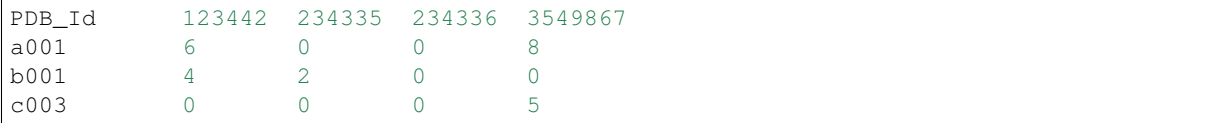

I want to put this data in a MYSQL table in the form:

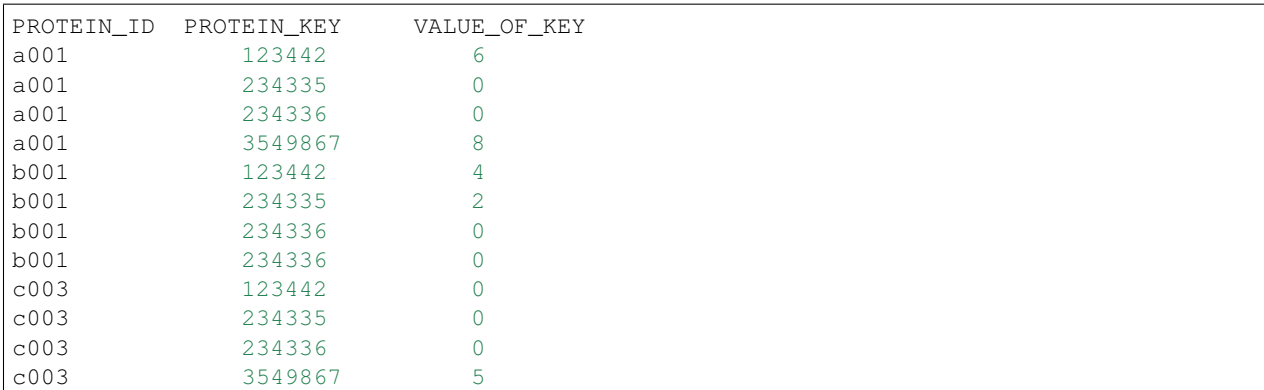

I have created table with the following code:

```
sql = """CREATE TABLE ALLPROTEINS (
        Protein_ID CHAR(20),
        PROTEIN KEY INT ,
        VALUE_OF_KEY INT
         )"""
```
I need the code for insert.

### **6.2.2 Pyexcel solution**

If you could insert an id field to act as the primary key, it can be mapped using sqlalchemy's ORM:

```
$ sqlite3 /tmp/stack2.db
sqlite> CREATE TABLE ALLPROTEINS (
  ...> ID INT,
  ...> Protein_ID CHAR(20),
  ...> PROTEIN_KEY INT,
  ...> VALUE_OF_KEY INT
  \ldots> );
```
Here is the data mapping script vis sqlalchemy:

```
>>> # mapping your database via sqlalchemy
>>> from sqlalchemy import create_engine
>>> from sqlalchemy.ext.declarative import declarative_base
>>> from sqlalchemy import Column, Integer, String
>>> from sqlalchemy.orm import sessionmaker
>>> # checkout http://docs.sqlalchemy.org/en/latest/dialects/index.html
>>> # for a different database server
>>> engine = create_engine("sqlite:////tmp/stack2.db")
>>> Base = declarative_base()
>>> class Proteins(Base):
... __tablename__ = 'ALLPROTEINS'
... id = Column(Integer, primary_key=True, autoincrement=True) # <-- appended
˓→field
... protein_id = Column(String(20))
... protein_key = Column(Integer)
... value_of_key = Column(Integer)
>>> Session = sessionmaker(bind=engine)
>>>
```
Here is the short script to get data inserted into the database:

```
>>> import pyexcel as p
>>> from itertools import product
>>> # data insertion code starts here
>>> sheet = p.get_sheet(file_name="csv-to-mysql-in-matlab-code.csv", delimiter='\t')
>>> sheet.name_columns_by_row(0)
>>> sheet.name_rows_by_column(0)
>>> print(sheet)
csv-to-mysql-in-matlab-code.csv:
   +------+--------+--------+--------+---------+
      | | 123442 | 234335 | 234336 | 3549867 |
+======+========+========+========+=========+
| a001 | 6 | 0 | 0 | 8 |
+------+--------+--------+--------+---------+
| b001 | 4 | 2 | 0 | 0 | 0
+------+--------+--------+--------+---------+
| c003 | 0 | 0 | 0 | 1 | 5 | 1
+------+--------+--------+--------+---------+
>>> results = []
>>> for protein_id, protein_key in product(sheet.rownames, sheet.colnames):
... results.append([protein_id, protein_key, sheet[str(protein_id), protein_key]])
>>>
>>> sheet2 = p.get_sheet(array=results)
>>> sheet2.colnames = ['protein_id', 'protein_key', 'value_of_key']
>>> print(sheet2)
pyexcel_sheet1:
+------------+-------------+--------------+
| protein_id | protein_key | value_of_key |
+============+=============+==============+
| a001 | 123442 | 6 |
+------------+-------------+--------------+
| a001 | 234335 | 0 |
+------------+-------------+--------------+
| a001 | 234336 | 0 |
+------------+-------------+--------------+
| a001 | 3549867 | 8 |
+------------+-------------+--------------+
| b001 | 123442 | 4
    +------------+-------------+--------------+
| b001 | 234335 | 2
+------------+-------------+--------------+
          | 234336 | 0 |
+------------+-------------+--------------+
| b001 | 3549867 | 0 |
+------------+-------------+--------------+
| c003 | 123442 | 0 |
+------------+-------------+--------------+
| c003 | 234335 | 0 |
+------------+-------------+--------------+
| c003 | 234336 | 0 |
+------------+-------------+--------------+
| c003 | 3549867 | 5 |
+------------+-------------+--------------+
>>> sheet2.save_to_database(session=Session(), table=Proteins)
```
Here is the data inserted:

\$ sqlite3 /tmp/stack2.db sqlite> select \* from allproteins  $\ldots$ >; |a001|123442|6 |a001|234335|0 |a001|234336|0 |a001|3549867|8 |b001|123442|4 |b001|234335|2 |b001|234336|0 |b001|234336|0 |c003|123442|0 |c003|234335|0 |c003|234336|0 |c003|3549867|5

# CHAPTER 7

## API documentation

## **7.1 API Reference**

This is intended for users of pyexcel.

### **7.1.1 Signature functions**

### **Obtaining data from excel file**

It is believed that once a Python developer could easily operate on list, dictionary and various mixture of both. This library provides four module level functions to help you obtain excel data in those formats. Please refer to "A list of module level functions", the first three functions operates on any one sheet from an excel book and the fourth one returns all data in all sheets in an excel book.

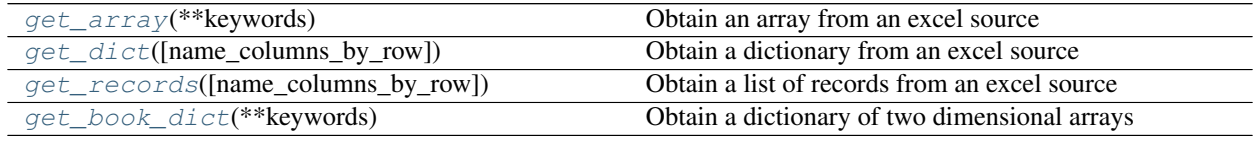

### **pyexcel.get\_array**

<span id="page-56-0"></span>pyexcel.**get\_array**(*\*\*keywords*)

Obtain an array from an excel source

It accepts the same parameters as  $get\_sheet$  () but return an array instead.

Not all parameters are needed. Here is a table

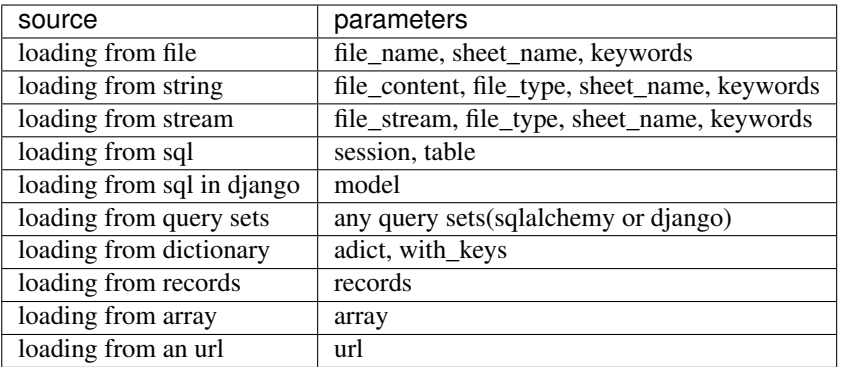

#### Parameters

file\_name : a file with supported file extension

file content : the file content

file\_stream : the file stream

file\_type : the file type in *file\_content* or *file\_stream*

session : database session

table : database table

model: a django model

adict: a dictionary of one dimensional arrays

url : a download http url for your excel file

with\_keys : load with previous dictionary's keys, default is True

records : a list of dictionaries that have the same keys

array : a two dimensional array, a list of lists

sheet\_name : sheet name. if sheet\_name is not given, the default sheet at index 0 is loaded

start\_row [int] defaults to 0. It allows you to skip rows at the begginning

row\_limit: int defaults to -1, meaning till the end of the whole sheet. It allows you to skip the tailing rows.

start\_column [int] defaults to 0. It allows you to skip columns on your left hand side

column\_limit: int defaults to -1, meaning till the end of the columns. It allows you to skip the tailing columns.

skip\_row\_func: It allows you to write your own row skipping functions.

The protocol is to return pyexcel\_io.constants.SKIP\_DATA if skipping data, pyexcel\_io.constants.TAKE\_DATA to read data, pyexcel\_io.constants.STOP\_ITERATION to exit the reading procedure

skip\_column\_func: It allows you to write your own column skipping functions.

The protocol is to return pyexcel\_io.constants.SKIP\_DATA if skipping data, pyexcel\_io.constants.TAKE\_DATA to read data, pyexcel\_io.constants.STOP\_ITERATION to exit the reading procedure

skip\_empty\_rows: bool Defaults to False. Toggle it to True if the rest of empty rows are useless, but it does affect the number of rows.

row\_renderer: You could choose to write a custom row renderer when the data is being read.

auto detect float : defaults to True

auto\_detect\_int : defaults to True

auto\_detect\_datetime : defaults to True

ignore\_infinity : defaults to True

library : choose a specific pyexcel-io plugin for reading

source\_library : choose a specific data source plugin for reading

parser\_library : choose a pyexcel parser plugin for reading

skip\_hidden\_sheets: default is True. Please toggle it to read hidden sheets

#### Parameters related to csv file format

for csv, [fmtparams](https://docs.python.org/release/3.1.5/library/csv.html#dialects-and-formatting-parameters) are accepted

delimiter : field separator

- lineterminator : line terminator
- encoding: csv specific. Specify the file encoding the csv file. For example: encoding='latin1'. Especially, encoding='utf-8-sig' would add utf 8 bom header if used in renderer, or would parse a csv with utf brom header used in parser.
- escapechar : A one-character string used by the writer to escape the delimiter if quoting is set to QUOTE\_NONE and the quotechar if doublequote is False.
- quotechar : A one-character string used to quote fields containing special characters, such as the delimiter or quotechar, or which contain new-line characters. It defaults to '"'
- quoting : Controls when quotes should be generated by the writer and recognised by the reader. It can take on any of the QUOTE\_\* constants (see section Module Contents) and defaults to QUOTE\_MINIMAL.

skipinitialspace : When True, whitespace immediately following the delimiter is ignored. The default is False.

Parameters related to xls file format: Please note the following parameters apply to pyexcel-xls. more details can be found in [xlrd.open\\_workbook\(\)](http://xlrd.readthedocs.io/en/latest/api.html#xlrd.open_workbook)

logfile: An open file to which messages and diagnostics are written.

verbosity: Increases the volume of trace material written to the logfile.

use\_mmap: Whether to use the mmap module is determined heuristically. Use this arg to override the result.

Current heuristic: mmap is used if it exists.

encoding\_override: Used to overcome missing or bad codepage information in older-version files.

formatting info: The default is False, which saves memory.

When True, formatting information will be read from the spreadsheet file. This provides all cells, including empty and blank cells. Formatting information is available for each cell.

ragged\_rows: The default of False means all rows are padded out with empty cells so that all rows have the same size as found in ncols.

True means that there are no empty cells at the ends of rows. This can result in substantial memory savings if rows are of widely varying sizes. See also the row\_len() method.

### **pyexcel.get\_dict**

<span id="page-59-0"></span>pyexcel.**get\_dict**(*name\_columns\_by\_row=0*, *\*\*keywords*) Obtain a dictionary from an excel source

It accepts the same parameters as  $qet\_sheet$  () but return a dictionary instead.

Specifically: name\_columns\_by\_row : specify a row to be a dictionary key. It is default to 0 or first row.

If you would use a column index 0 instead, you should do:

get\_dict(name\_columns\_by\_row=-1, name\_rows\_by\_column=0)

Not all parameters are needed. Here is a table

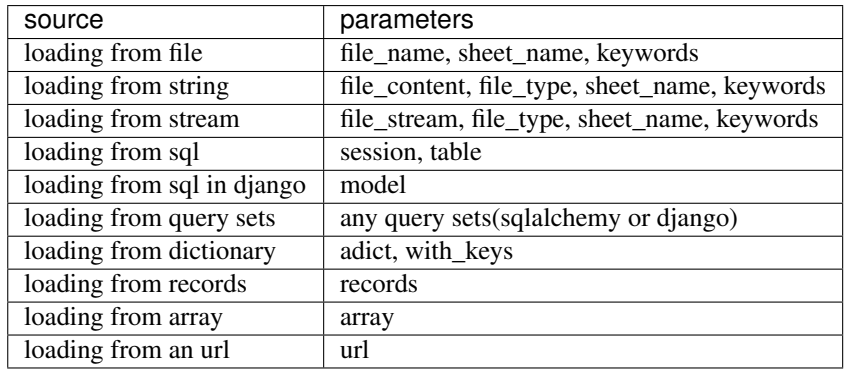

### Parameters

file\_name : a file with supported file extension

file content : the file content

file stream : the file stream

file\_type : the file type in *file\_content* or *file\_stream*

session : database session

table : database table

model: a django model

adict: a dictionary of one dimensional arrays

url : a download http url for your excel file

with\_keys : load with previous dictionary's keys, default is True

records : a list of dictionaries that have the same keys

array : a two dimensional array, a list of lists

sheet\_name : sheet name. if sheet\_name is not given, the default sheet at index 0 is loaded

start\_row [int] defaults to 0. It allows you to skip rows at the begginning

row\_limit: int defaults to -1, meaning till the end of the whole sheet. It allows you to skip the tailing rows.

start\_column [int] defaults to 0. It allows you to skip columns on your left hand side

column limit: int defaults to -1, meaning till the end of the columns. It allows you to skip the tailing columns.

skip row func: It allows you to write your own row skipping functions.

The protocol is to return pyexcel\_io.constants.SKIP\_DATA if skipping data, pyexcel\_io.constants.TAKE\_DATA to read data, pyexcel\_io.constants.STOP\_ITERATION to exit the reading procedure

skip\_column\_func: It allows you to write your own column skipping functions.

The protocol is to return pyexcel\_io.constants.SKIP\_DATA if skipping data, pyexcel\_io.constants.TAKE\_DATA to read data, pyexcel\_io.constants.STOP\_ITERATION to exit the reading procedure

skip\_empty\_rows: bool Defaults to False. Toggle it to True if the rest of empty rows are useless, but it does affect the number of rows.

row\_renderer: You could choose to write a custom row renderer when the data is being read.

auto detect float : defaults to True

auto detect int : defaults to True

auto detect datetime : defaults to True

ignore\_infinity : defaults to True

library : choose a specific pyexcel-io plugin for reading

source\_library : choose a specific data source plugin for reading

parser\_library : choose a pyexcel parser plugin for reading

skip\_hidden\_sheets: default is True. Please toggle it to read hidden sheets

#### Parameters related to csv file format

for csv, [fmtparams](https://docs.python.org/release/3.1.5/library/csv.html#dialects-and-formatting-parameters) are accepted

delimiter : field separator

lineterminator : line terminator

- encoding: csv specific. Specify the file encoding the csv file. For example: encoding='latin1'. Especially, encoding='utf-8-sig' would add utf 8 bom header if used in renderer, or would parse a csv with utf brom header used in parser.
- escapechar : A one-character string used by the writer to escape the delimiter if quoting is set to QUOTE\_NONE and the quotechar if doublequote is False.
- quotechar : A one-character string used to quote fields containing special characters, such as the delimiter or quotechar, or which contain new-line characters. It defaults to '"'
- quoting : Controls when quotes should be generated by the writer and recognised by the reader. It can take on any of the QUOTE\_\* constants (see section Module Contents) and defaults to QUOTE\_MINIMAL.

skipinitialspace : When True, whitespace immediately following the delimiter is ignored. The default is False.

Parameters related to xls file format: Please note the following parameters apply to pyexcel-xls. more details can be found in [xlrd.open\\_workbook\(\)](http://xlrd.readthedocs.io/en/latest/api.html#xlrd.open_workbook)

logfile: An open file to which messages and diagnostics are written.

verbosity: Increases the volume of trace material written to the logfile.

use\_mmap: Whether to use the mmap module is determined heuristically. Use this arg to override the result.

Current heuristic: mmap is used if it exists.

encoding override: Used to overcome missing or bad codepage information in older-version files.

formatting info: The default is False, which saves memory.

When True, formatting information will be read from the spreadsheet file. This provides all cells, including empty and blank cells. Formatting information is available for each cell.

ragged\_rows: The default of False means all rows are padded out with empty cells so that all rows have the same size as found in ncols.

True means that there are no empty cells at the ends of rows. This can result in substantial memory savings if rows are of widely varying sizes. See also the row\_len() method.

#### **pyexcel.get\_records**

<span id="page-61-0"></span>pyexcel.**get\_records**(*name\_columns\_by\_row=0*, *\*\*keywords*) Obtain a list of records from an excel source

It accepts the same parameters as  $qet\_sheet$  () but return a list of dictionary(records) instead.

Specifically: name\_columns\_by\_row : specify a row to be a dictionary key. It is default to 0 or first row.

If you would use a column index 0 instead, you should do:

get\_records(name\_columns\_by\_row=-1, name\_rows\_by\_column=0)

Not all parameters are needed. Here is a table

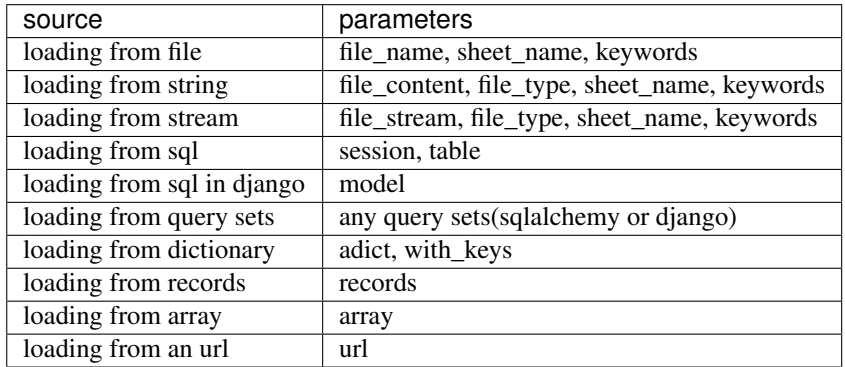

### Parameters

file\_name : a file with supported file extension

file content : the file content

file stream : the file stream

file\_type : the file type in *file\_content* or *file\_stream*

session : database session

table : database table

model: a django model

adict: a dictionary of one dimensional arrays

url : a download http url for your excel file

with\_keys : load with previous dictionary's keys, default is True

records : a list of dictionaries that have the same keys

array : a two dimensional array, a list of lists

sheet\_name : sheet name. if sheet\_name is not given, the default sheet at index 0 is loaded

start\_row [int] defaults to 0. It allows you to skip rows at the begginning

row\_limit: int defaults to -1, meaning till the end of the whole sheet. It allows you to skip the tailing rows.

start column [int] defaults to 0. It allows you to skip columns on your left hand side

column\_limit: int defaults to -1, meaning till the end of the columns. It allows you to skip the tailing columns.

skip\_row\_func: It allows you to write your own row skipping functions.

The protocol is to return pyexcel\_io.constants.SKIP\_DATA if skipping data, pyexcel\_io.constants.TAKE\_DATA to read data, pyexcel\_io.constants.STOP\_ITERATION to exit the reading procedure

skip\_column\_func: It allows you to write your own column skipping functions.

protocol is to return pyexcel\_io.constants.SKIP\_DATA if skipping data, pyexcel\_io.constants.TAKE\_DATA to read data, pyexcel\_io.constants.STOP\_ITERATION to exit the reading procedure

skip empty rows: bool Defaults to False. Toggle it to True if the rest of empty rows are useless, but it does affect the number of rows.

row\_renderer: You could choose to write a custom row renderer when the data is being read.

auto detect float : defaults to True

auto detect int : defaults to True

auto\_detect\_datetime : defaults to True

ignore\_infinity : defaults to True

library : choose a specific pyexcel-io plugin for reading

source\_library : choose a specific data source plugin for reading

parser\_library : choose a pyexcel parser plugin for reading

skip\_hidden\_sheets: default is True. Please toggle it to read hidden sheets

Parameters related to csv file format

for csv, [fmtparams](https://docs.python.org/release/3.1.5/library/csv.html#dialects-and-formatting-parameters) are accepted

delimiter : field separator

lineterminator : line terminator

- encoding: csv specific. Specify the file encoding the csv file. For example: encoding='latin1'. Especially, encoding='utf-8-sig' would add utf 8 bom header if used in renderer, or would parse a csv with utf brom header used in parser.
- escapechar : A one-character string used by the writer to escape the delimiter if quoting is set to QUOTE\_NONE and the quotechar if doublequote is False.
- quotechar : A one-character string used to quote fields containing special characters, such as the delimiter or quotechar, or which contain new-line characters. It defaults to '"'
- quoting : Controls when quotes should be generated by the writer and recognised by the reader. It can take on any of the QUOTE\_\* constants (see section Module Contents) and defaults to QUOTE\_MINIMAL.

skipinitialspace : When True, whitespace immediately following the delimiter is ignored. The default is False.

Parameters related to xls file format: Please note the following parameters apply to pyexcel-xls. more details can be found in [xlrd.open\\_workbook\(\)](http://xlrd.readthedocs.io/en/latest/api.html#xlrd.open_workbook)

logfile: An open file to which messages and diagnostics are written.

- verbosity: Increases the volume of trace material written to the logfile.
- use\_mmap: Whether to use the mmap module is determined heuristically. Use this arg to override the result.

Current heuristic: mmap is used if it exists.

encoding\_override: Used to overcome missing or bad codepage information in older-version files.

formatting\_info: The default is False, which saves memory.

When True, formatting information will be read from the spreadsheet file. This provides all cells, including empty and blank cells. Formatting information is available for each cell.

ragged\_rows: The default of False means all rows are padded out with empty cells so that all rows have the same size as found in ncols.

True means that there are no empty cells at the ends of rows. This can result in substantial memory savings if rows are of widely varying sizes. See also the row\_len() method.

### **pyexcel.get\_book\_dict**

#### <span id="page-63-0"></span>pyexcel.**get\_book\_dict**(*\*\*keywords*)

Obtain a dictionary of two dimensional arrays

It accepts the same parameters as  $get\_book()$  but return a dictionary instead.

Here is a table of parameters:

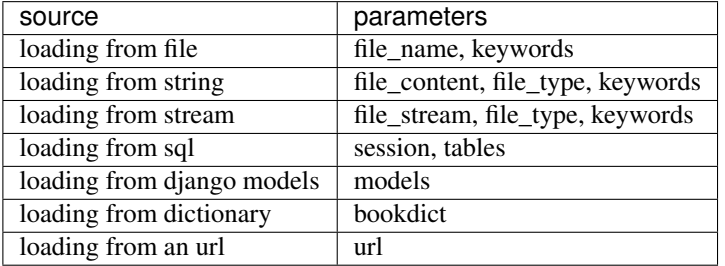

Where the dictionary should have text as keys and two dimensional array as values.

### Parameters

file\_name : a file with supported file extension

file content : the file content

file\_stream : the file stream

file\_type : the file type in *file\_content* or *file\_stream*

session : database session

tables : a list of database table

models : a list of django models

bookdict : a dictionary of two dimensional arrays

url : a download http url for your excel file

- sheets: a list of mixed sheet names and sheet indices to be read. This is done to keep Pandas compactibility. With this parameter, more than one sheet can be read and you have the control to read the sheets of your interest instead of all available sheets.
- auto detect float : defaults to True

auto detect int : defaults to True

auto detect datetime : defaults to True

ignore\_infinity : defaults to True

library : choose a specific pyexcel-io plugin for reading

source\_library : choose a specific data source plugin for reading

parser\_library : choose a pyexcel parser plugin for reading

skip\_hidden\_sheets: default is True. Please toggle it to read hidden sheets

#### Parameters related to csv file format

for csv, [fmtparams](https://docs.python.org/release/3.1.5/library/csv.html#dialects-and-formatting-parameters) are accepted

- delimiter : field separator
- lineterminator : line terminator
- encoding: csv specific. Specify the file encoding the csv file. For example: encoding='latin1'. Especially, encoding='utf-8-sig' would add utf 8 bom header if used in renderer, or would parse a csv with utf brom header used in parser.
- escapechar : A one-character string used by the writer to escape the delimiter if quoting is set to QUOTE\_NONE and the quotechar if doublequote is False.
- quotechar : A one-character string used to quote fields containing special characters, such as the delimiter or quotechar, or which contain new-line characters. It defaults to '"'
- quoting : Controls when quotes should be generated by the writer and recognised by the reader. It can take on any of the QUOTE\_\* constants (see section Module Contents) and defaults to QUOTE\_MINIMAL.

skipinitialspace : When True, whitespace immediately following the delimiter is ignored. The default is False.

In cases where the excel data needs custom manipulations, a pyexcel user got a few choices: one is to use  $Sheet$  and [Book](#page-84-0), the other is to look for more sophisticated ones:

- Pandas, for numerical analysis
- Do-it-yourself

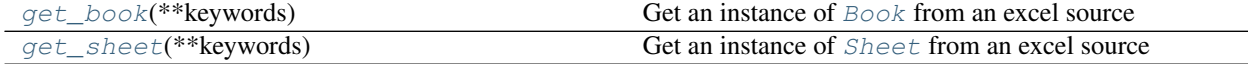

### **pyexcel.get\_book**

<span id="page-64-0"></span>pyexcel.**get\_book**(*\*\*keywords*)

Get an instance of [Book](#page-84-0) from an excel source

Here is a table of parameters:

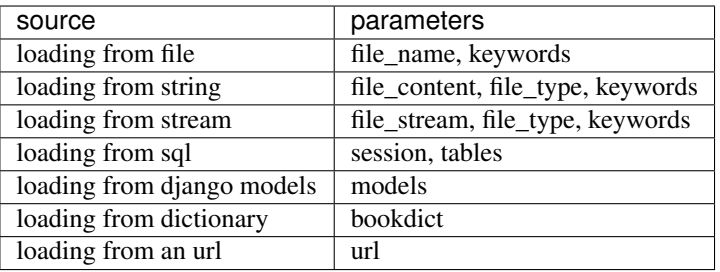

Where the dictionary should have text as keys and two dimensional array as values.

### Parameters

file name: a file with supported file extension

- file\_content : the file content
- file\_stream : the file stream

file\_type : the file type in *file\_content* or *file\_stream*

- session : database session
- tables : a list of database table
- models : a list of django models
- bookdict : a dictionary of two dimensional arrays
- url : a download http url for your excel file
- sheets: a list of mixed sheet names and sheet indices to be read. This is done to keep Pandas compactibility. With this parameter, more than one sheet can be read and you have the control to read the sheets of your interest instead of all available sheets.
- auto\_detect\_float : defaults to True
- auto\_detect\_int : defaults to True
- auto\_detect\_datetime : defaults to True
- ignore\_infinity : defaults to True

library : choose a specific pyexcel-io plugin for reading

source\_library : choose a specific data source plugin for reading

parser\_library : choose a pyexcel parser plugin for reading

skip\_hidden\_sheets: default is True. Please toggle it to read hidden sheets

Parameters related to csv file format

for csv, [fmtparams](https://docs.python.org/release/3.1.5/library/csv.html#dialects-and-formatting-parameters) are accepted

delimiter : field separator

- lineterminator : line terminator
- encoding: csv specific. Specify the file encoding the csv file. For example: encoding='latin1'. Especially, encoding='utf-8-sig' would add utf 8 bom header if used in renderer, or would parse a csv with utf brom header used in parser.
- escapechar : A one-character string used by the writer to escape the delimiter if quoting is set to QUOTE\_NONE and the quotechar if doublequote is False.
- quotechar : A one-character string used to quote fields containing special characters, such as the delimiter or quotechar, or which contain new-line characters. It defaults to '"'
- quoting : Controls when quotes should be generated by the writer and recognised by the reader. It can take on any of the QUOTE\_\* constants (see section Module Contents) and defaults to QUOTE\_MINIMAL.

skipinitialspace : When True, whitespace immediately following the delimiter is ignored. The default is False.

### **pyexcel.get\_sheet**

#### <span id="page-66-0"></span>pyexcel.**get\_sheet**(*\*\*keywords*)

Get an instance of [Sheet](#page-94-0) from an excel source

Not all parameters are needed. Here is a table

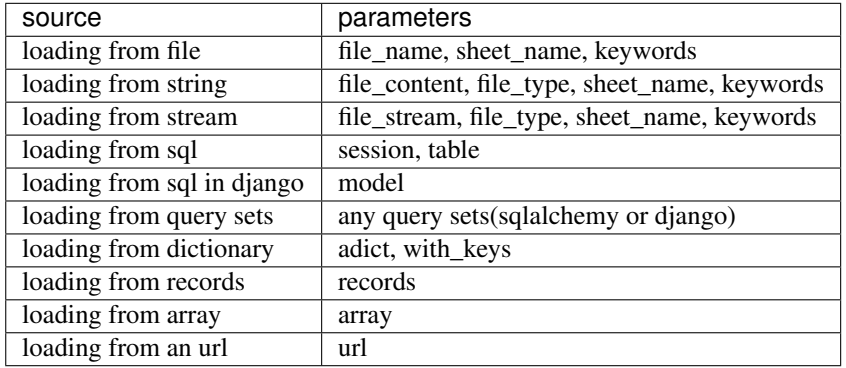

#### Parameters

file\_name : a file with supported file extension

file content : the file content

file stream : the file stream

file\_type : the file type in *file\_content* or *file\_stream*

session : database session

table : database table

model: a django model

adict: a dictionary of one dimensional arrays

url : a download http url for your excel file

with\_keys : load with previous dictionary's keys, default is True

records : a list of dictionaries that have the same keys

array : a two dimensional array, a list of lists

sheet\_name : sheet name. if sheet\_name is not given, the default sheet at index 0 is loaded

start\_row [int] defaults to 0. It allows you to skip rows at the begginning

row\_limit: int defaults to -1, meaning till the end of the whole sheet. It allows you to skip the tailing rows.

start\_column [int] defaults to 0. It allows you to skip columns on your left hand side

column\_limit: int defaults to -1, meaning till the end of the columns. It allows you to skip the tailing columns.

skip row func: It allows you to write your own row skipping functions.

The protocol is to return pyexcel\_io.constants.SKIP\_DATA if skipping data, pyexcel\_io.constants.TAKE\_DATA to read data, pyexcel\_io.constants.STOP\_ITERATION to exit the reading procedure

skip\_column\_func: It allows you to write your own column skipping functions.

The protocol is to return pyexcel\_io.constants.SKIP\_DATA if skipping data, pyexcel\_io.constants.TAKE\_DATA to read data, pyexcel\_io.constants.STOP\_ITERATION to exit the reading procedure

skip\_empty\_rows: bool Defaults to False. Toggle it to True if the rest of empty rows are useless, but it does affect the number of rows.

row\_renderer: You could choose to write a custom row renderer when the data is being read.

auto detect float : defaults to True

auto\_detect\_int : defaults to True

auto detect datetime : defaults to True

ignore\_infinity : defaults to True

library : choose a specific pyexcel-io plugin for reading

source\_library : choose a specific data source plugin for reading

parser\_library : choose a pyexcel parser plugin for reading

skip\_hidden\_sheets: default is True. Please toggle it to read hidden sheets

#### Parameters related to csv file format

for csv, [fmtparams](https://docs.python.org/release/3.1.5/library/csv.html#dialects-and-formatting-parameters) are accepted

delimiter : field separator

lineterminator : line terminator

- encoding: csv specific. Specify the file encoding the csv file. For example: encoding='latin1'. Especially, encoding='utf-8-sig' would add utf 8 bom header if used in renderer, or would parse a csv with utf brom header used in parser.
- escapechar : A one-character string used by the writer to escape the delimiter if quoting is set to QUOTE\_NONE and the quotechar if doublequote is False.
- quotechar : A one-character string used to quote fields containing special characters, such as the delimiter or quotechar, or which contain new-line characters. It defaults to '"'
- quoting : Controls when quotes should be generated by the writer and recognised by the reader. It can take on any of the QUOTE\_\* constants (see section Module Contents) and defaults to QUOTE\_MINIMAL.

skipinitialspace : When True, whitespace immediately following the delimiter is ignored. The default is False.

Parameters related to xls file format: Please note the following parameters apply to pyexcel-xls. more details can be found in [xlrd.open\\_workbook\(\)](http://xlrd.readthedocs.io/en/latest/api.html#xlrd.open_workbook)

logfile: An open file to which messages and diagnostics are written.

verbosity: Increases the volume of trace material written to the logfile.

use\_mmap: Whether to use the mmap module is determined heuristically. Use this arg to override the result.

Current heuristic: mmap is used if it exists.

encoding override: Used to overcome missing or bad codepage information in older-version files.

formatting info: The default is False, which saves memory.

When True, formatting information will be read from the spreadsheet file. This provides all cells, including empty and blank cells. Formatting information is available for each cell.

ragged\_rows: The default of False means all rows are padded out with empty cells so that all rows have the same size as found in ncols.

True means that there are no empty cells at the ends of rows. This can result in substantial memory savings if rows are of widely varying sizes. See also the row\_len() method.

The following two variants of the data access function use generator and should work well with big data files. However, you will need to call  $free\_resources$  () to make sure file handles are closed.

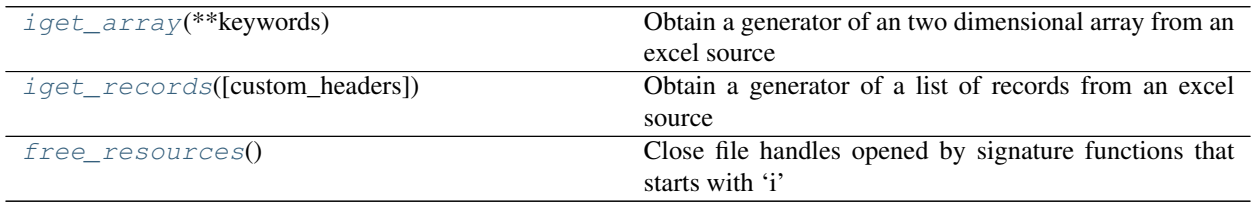

### **pyexcel.iget\_array**

#### <span id="page-68-0"></span>pyexcel.**iget\_array**(*\*\*keywords*)

Obtain a generator of an two dimensional array from an excel source

It is similiar to  $pyexcel.get\_array()$  but it has less memory footprint.

Not all parameters are needed. Here is a table

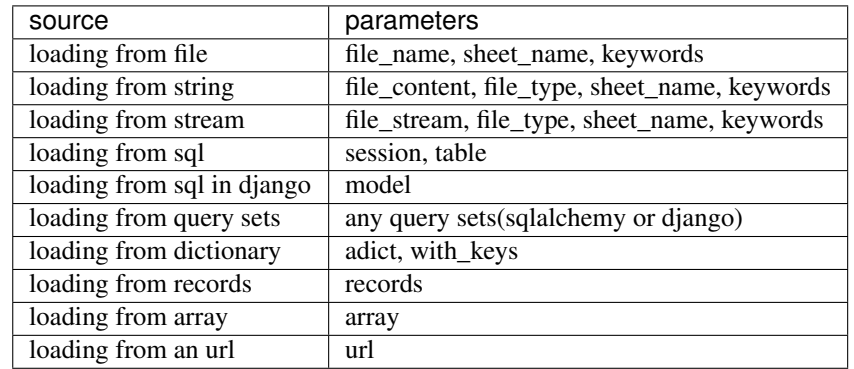

#### Parameters

file\_name : a file with supported file extension

file\_content : the file content

file\_stream : the file stream

file\_type : the file type in *file\_content* or *file\_stream*

session : database session

table : database table

model: a django model

adict: a dictionary of one dimensional arrays

url : a download http url for your excel file

with\_keys : load with previous dictionary's keys, default is True

records : a list of dictionaries that have the same keys

array : a two dimensional array, a list of lists

sheet name: sheet name. if sheet name is not given, the default sheet at index 0 is loaded

start\_row [int] defaults to 0. It allows you to skip rows at the begginning

row\_limit: int defaults to -1, meaning till the end of the whole sheet. It allows you to skip the tailing rows.

start\_column [int] defaults to 0. It allows you to skip columns on your left hand side

column\_limit: int defaults to -1, meaning till the end of the columns. It allows you to skip the tailing columns.

skip\_row\_func: It allows you to write your own row skipping functions.

The protocol is to return pyexcel\_io.constants.SKIP\_DATA if skipping data, pyexcel\_io.constants.TAKE\_DATA to read data, pyexcel\_io.constants.STOP\_ITERATION to exit the reading procedure

skip\_column\_func: It allows you to write your own column skipping functions.

The protocol is to return pyexcel\_io.constants.SKIP\_DATA if skipping data, pyexcel\_io.constants.TAKE\_DATA to read data, pyexcel\_io.constants.STOP\_ITERATION to exit the reading procedure

skip\_empty\_rows: bool Defaults to False. Toggle it to True if the rest of empty rows are useless, but it does affect the number of rows.

row\_renderer: You could choose to write a custom row renderer when the data is being read.

auto\_detect\_float : defaults to True

auto detect int : defaults to True

auto\_detect\_datetime : defaults to True

ignore\_infinity : defaults to True

library : choose a specific pyexcel-io plugin for reading

source library: choose a specific data source plugin for reading

parser\_library : choose a pyexcel parser plugin for reading

skip hidden sheets: default is True. Please toggle it to read hidden sheets

Parameters related to csv file format

for csv, [fmtparams](https://docs.python.org/release/3.1.5/library/csv.html#dialects-and-formatting-parameters) are accepted

delimiter : field separator

- lineterminator : line terminator
- encoding: csv specific. Specify the file encoding the csv file. For example: encoding='latin1'. Especially, encoding='utf-8-sig' would add utf 8 bom header if used in renderer, or would parse a csv with utf brom header used in parser.
- escapechar : A one-character string used by the writer to escape the delimiter if quoting is set to QUOTE\_NONE and the quotechar if doublequote is False.
- quotechar : A one-character string used to quote fields containing special characters, such as the delimiter or quotechar, or which contain new-line characters. It defaults to '"'
- quoting : Controls when quotes should be generated by the writer and recognised by the reader. It can take on any of the QUOTE\_\* constants (see section Module Contents) and defaults to QUOTE\_MINIMAL.
- skipinitialspace : When True, whitespace immediately following the delimiter is ignored. The default is False.
- Parameters related to xls file format: Please note the following parameters apply to pyexcel-xls. more details can be found in  $xlrd.$ open\_workbook()
- logfile: An open file to which messages and diagnostics are written.
- verbosity: Increases the volume of trace material written to the logfile.
- use\_mmap: Whether to use the mmap module is determined heuristically. Use this arg to override the result.

Current heuristic: mmap is used if it exists.

encoding\_override: Used to overcome missing or bad codepage information in older-version files.

formatting\_info: The default is False, which saves memory.

When True, formatting information will be read from the spreadsheet file. This provides all cells, including empty and blank cells. Formatting information is available for each cell.

ragged\_rows: The default of False means all rows are padded out with empty cells so that all rows have the same size as found in ncols.

True means that there are no empty cells at the ends of rows. This can result in substantial memory savings if rows are of widely varying sizes. See also the row\_len() method.

When you use this function to work on physical files, this function will leave its file handle open. When you finish the operation on its data, you need to call  $pyexcel$ .  $free\_resources()$  to close file hande(s).

for csv, csvz file formats, file handles will be left open. for xls, ods file formats, the file is read all into memory and is close afterwards. for xlsx, file handles will be left open in python 2.7 - 3.5 by pyexcel-xlsx(openpyxl). In other words, pyexcel-xls, pyexcel-ods, pyexcel-ods3 won't leak file handles.

### **pyexcel.iget\_records**

<span id="page-70-0"></span>pyexcel.**iget\_records**(*custom\_headers=None*, *\*\*keywords*)

Obtain a generator of a list of records from an excel source

It is similiar to  $pyexcel.get\_records()$  but it has less memory footprint but requires the headers to be in the first row. And the data matrix should be of equal length. It should consume less memory and should work well with large files.

Not all parameters are needed. Here is a table

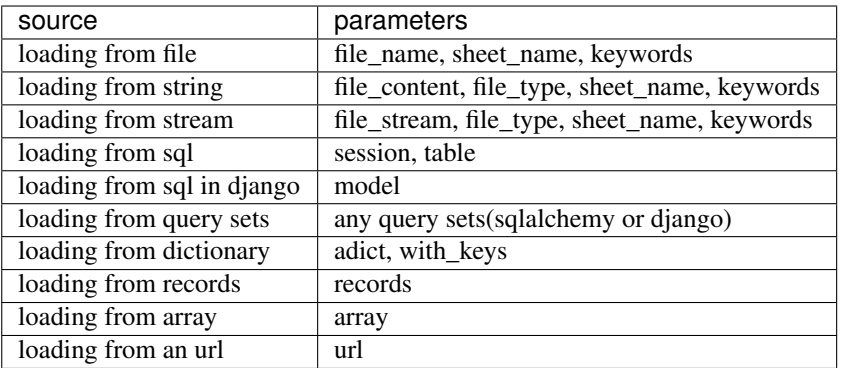

#### Parameters

file\_name : a file with supported file extension

file content : the file content

file\_stream : the file stream

file\_type : the file type in *file\_content* or *file\_stream*

session : database session

table : database table

model: a django model

adict: a dictionary of one dimensional arrays

url : a download http url for your excel file

with\_keys : load with previous dictionary's keys, default is True

records : a list of dictionaries that have the same keys

array : a two dimensional array, a list of lists

sheet\_name : sheet name. if sheet\_name is not given, the default sheet at index 0 is loaded

start\_row [int] defaults to 0. It allows you to skip rows at the begginning

row\_limit: int defaults to -1, meaning till the end of the whole sheet. It allows you to skip the tailing rows.

start\_column [int] defaults to 0. It allows you to skip columns on your left hand side

column\_limit: int defaults to -1, meaning till the end of the columns. It allows you to skip the tailing columns.

skip\_row\_func: It allows you to write your own row skipping functions.

The protocol is to return pyexcel\_io.constants.SKIP\_DATA if skipping data, pyexcel\_io.constants.TAKE\_DATA to read data, pyexcel\_io.constants.STOP\_ITERATION to exit the reading procedure

skip\_column\_func: It allows you to write your own column skipping functions.

The protocol is to return pyexcel\_io.constants.SKIP\_DATA if skipping data, pyexcel\_io.constants.TAKE\_DATA to read data, pyexcel\_io.constants.STOP\_ITERATION to exit the reading procedure

skip\_empty\_rows: bool Defaults to False. Toggle it to True if the rest of empty rows are useless, but it does affect the number of rows.

row\_renderer: You could choose to write a custom row renderer when the data is being read.
auto detect float : defaults to True

auto\_detect\_int : defaults to True

auto\_detect\_datetime : defaults to True

ignore\_infinity : defaults to True

library : choose a specific pyexcel-io plugin for reading

source\_library : choose a specific data source plugin for reading

parser\_library : choose a pyexcel parser plugin for reading

skip\_hidden\_sheets: default is True. Please toggle it to read hidden sheets

#### Parameters related to csv file format

for csv, [fmtparams](https://docs.python.org/release/3.1.5/library/csv.html#dialects-and-formatting-parameters) are accepted

delimiter : field separator

- lineterminator : line terminator
- encoding: csv specific. Specify the file encoding the csv file. For example: encoding='latin1'. Especially, encoding='utf-8-sig' would add utf 8 bom header if used in renderer, or would parse a csv with utf brom header used in parser.
- escapechar : A one-character string used by the writer to escape the delimiter if quoting is set to QUOTE\_NONE and the quotechar if doublequote is False.
- quotechar : A one-character string used to quote fields containing special characters, such as the delimiter or quotechar, or which contain new-line characters. It defaults to '"'
- quoting : Controls when quotes should be generated by the writer and recognised by the reader. It can take on any of the QUOTE\_\* constants (see section Module Contents) and defaults to QUOTE\_MINIMAL.

skipinitialspace : When True, whitespace immediately following the delimiter is ignored. The default is False.

Parameters related to xls file format: Please note the following parameters apply to pyexcel-xls. more details can be found in [xlrd.open\\_workbook\(\)](http://xlrd.readthedocs.io/en/latest/api.html#xlrd.open_workbook)

logfile: An open file to which messages and diagnostics are written.

verbosity: Increases the volume of trace material written to the logfile.

use\_mmap: Whether to use the mmap module is determined heuristically. Use this arg to override the result.

Current heuristic: mmap is used if it exists.

encoding\_override: Used to overcome missing or bad codepage information in older-version files.

formatting info: The default is False, which saves memory.

When True, formatting information will be read from the spreadsheet file. This provides all cells, including empty and blank cells. Formatting information is available for each cell.

ragged\_rows: The default of False means all rows are padded out with empty cells so that all rows have the same size as found in ncols.

True means that there are no empty cells at the ends of rows. This can result in substantial memory savings if rows are of widely varying sizes. See also the row\_len() method.

When you use this function to work on physical files, this function will leave its file handle open. When you finish the operation on its data, you need to call  $pyexcel$ . free\_resources() to close file hande(s).

for csv, csvz file formats, file handles will be left open. for xls, ods file formats, the file is read all into memory and is close afterwards. for xlsx, file handles will be left open in python 2.7 - 3.5 by pyexcel-xlsx(openpyxl). In other words, pyexcel-xls, pyexcel-ods, pyexcel-ods3 won't leak file handles.

### **pyexcel.free\_resources**

### <span id="page-73-0"></span>pyexcel.**free\_resources**()

Close file handles opened by signature functions that starts with 'i'

for csv, csvz file formats, file handles will be left open. for xls, ods file formats, the file is read all into memory and is close afterwards. for xlsx, file handles will be left open in python 2.7 - 3.5 by pyexcel-xlsx(openpyxl). In other words, pyexcel-xls, pyexcel-ods, pyexcel-ods3 won't leak file handles.

## **Saving data to excel file**

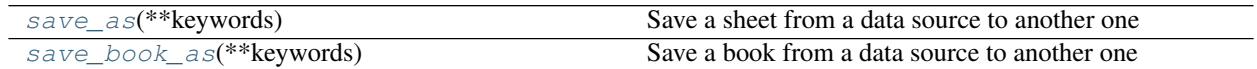

### **pyexcel.save\_as**

### <span id="page-73-1"></span>pyexcel.**save\_as**(*\*\*keywords*)

Save a sheet from a data source to another one

It accepts two sets of keywords. Why two sets? one set is source, the other set is destination. In order to distinguish the two sets, source set will be exactly the same as the ones for  $pyexcel$ .  $get\_sheet$  (); destination set are exactly the same as the ones for  $pyexcel$ . Sheet.save\_as but require a 'dest' prefix.

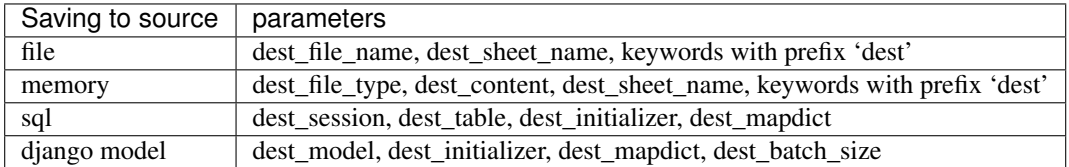

Not all parameters are needed. Here is a table

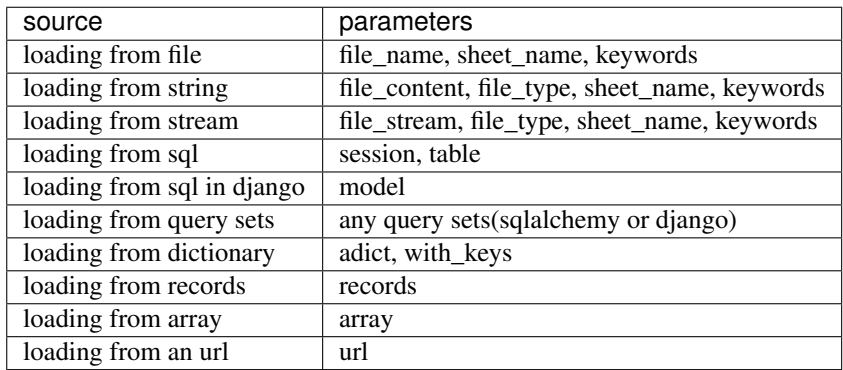

## Parameters

file\_name : a file with supported file extension

- file content : the file content
- file stream : the file stream
- file\_type : the file type in *file\_content* or *file\_stream*
- session : database session
- table : database table
- model: a django model
- adict: a dictionary of one dimensional arrays
- url : a download http url for your excel file
- with\_keys : load with previous dictionary's keys, default is True
- records : a list of dictionaries that have the same keys
- array : a two dimensional array, a list of lists
- sheet\_name : sheet name. if sheet\_name is not given, the default sheet at index 0 is loaded
- start\_row [int] defaults to 0. It allows you to skip rows at the begginning
- row\_limit: int defaults to -1, meaning till the end of the whole sheet. It allows you to skip the tailing rows.
- start\_column [int] defaults to 0. It allows you to skip columns on your left hand side
- column limit: int defaults to -1, meaning till the end of the columns. It allows you to skip the tailing columns.
- skip\_row\_func: It allows you to write your own row skipping functions.
	- The protocol is to return pyexcel\_io.constants.SKIP\_DATA if skipping data, pyexcel\_io.constants.TAKE\_DATA to read data, pyexcel\_io.constants.STOP\_ITERATION to exit the reading procedure
- skip\_column\_func: It allows you to write your own column skipping functions.
	- protocol is to return pyexcel io.constants.SKIP\_DATA if skipping data, pyexcel\_io.constants.TAKE\_DATA to read data, pyexcel\_io.constants.STOP\_ITERATION to exit the reading procedure
- skip empty rows: bool Defaults to False. Toggle it to True if the rest of empty rows are useless, but it does affect the number of rows.
- row\_renderer: You could choose to write a custom row renderer when the data is being read.
- auto\_detect\_float : defaults to True
- auto detect int : defaults to True
- auto detect datetime : defaults to True
- ignore\_infinity : defaults to True
- library : choose a specific pyexcel-io plugin for reading
- source\_library : choose a specific data source plugin for reading
- parser\_library : choose a pyexcel parser plugin for reading
- skip\_hidden\_sheets: default is True. Please toggle it to read hidden sheets

## Parameters related to csv file format

for csv, [fmtparams](https://docs.python.org/release/3.1.5/library/csv.html#dialects-and-formatting-parameters) are accepted

delimiter : field separator

### lineterminator : line terminator

- encoding: csv specific. Specify the file encoding the csv file. For example: encoding='latin1'. Especially, encoding='utf-8-sig' would add utf 8 bom header if used in renderer, or would parse a csv with utf brom header used in parser.
- escapechar : A one-character string used by the writer to escape the delimiter if quoting is set to QUOTE\_NONE and the quotechar if doublequote is False.
- quotechar : A one-character string used to quote fields containing special characters, such as the delimiter or quotechar, or which contain new-line characters. It defaults to ""
- quoting : Controls when quotes should be generated by the writer and recognised by the reader. It can take on any of the QUOTE\_\* constants (see section Module Contents) and defaults to QUOTE\_MINIMAL.

skipinitialspace : When True, whitespace immediately following the delimiter is ignored. The default is False.

Parameters related to xls file format: Please note the following parameters apply to pyexcel-xls. more details can be found in  $x$ lrd.open\_workbook()

logfile: An open file to which messages and diagnostics are written.

verbosity: Increases the volume of trace material written to the logfile.

use\_mmap: Whether to use the mmap module is determined heuristically. Use this arg to override the result.

Current heuristic: mmap is used if it exists.

encoding override: Used to overcome missing or bad codepage information in older-version files.

formatting\_info: The default is False, which saves memory.

When True, formatting information will be read from the spreadsheet file. This provides all cells, including empty and blank cells. Formatting information is available for each cell.

ragged\_rows: The default of False means all rows are padded out with empty cells so that all rows have the same size as found in ncols.

True means that there are no empty cells at the ends of rows. This can result in substantial memory savings if rows are of widely varying sizes. See also the row\_len() method.

- dest\_file\_name: another file name.
- dest file type: this is needed if you want to save to memory

dest session: the target database session

- dest\_table: the target destination table
- dest\_model: the target django model

dest\_mapdict: a mapping dictionary see  $pyexcel$ . Sheet.save\_to\_memory()

dest initializer: a custom initializer function for table or model

dest\_mapdict: nominate headers

dest\_batch\_size: object creation batch size. it is Django specific

dest\_library: choose a specific pyexcel-io plugin for writing

dest\_source\_library: choose a specific data source plugin for writing

dest\_renderer\_library: choose a pyexcel parser plugin for writing

if csv file is destination format, python csv [fmtparams](https://docs.python.org/release/3.1.5/library/csv.html#dialects-and-formatting-parameters) are accepted

for example: dest\_lineterminator will replace default ' ' to the one you specified

In addition, this function use  $p$ vexcel. Sheet to render the data which could have performance penalty. In exchange, parameters for [pyexcel.Sheet](#page-94-0) can be passed on, e.g. *name\_columns\_by\_row*.

## **pyexcel.save\_book\_as**

<span id="page-76-0"></span>pyexcel.**save\_book\_as**(*\*\*keywords*)

Save a book from a data source to another one

Here is a table of parameters:

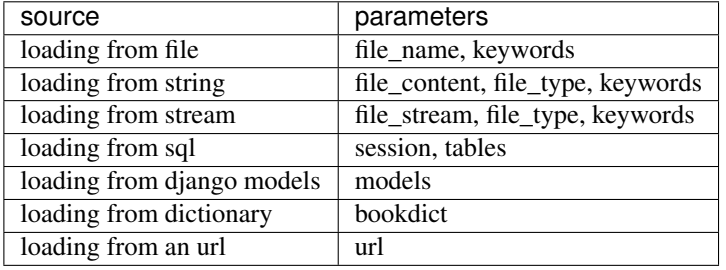

Where the dictionary should have text as keys and two dimensional array as values.

### Parameters

file\_name : a file with supported file extension

file content : the file content

file stream : the file stream

file\_type : the file type in *file\_content* or *file\_stream*

session : database session

tables : a list of database table

models : a list of django models

bookdict : a dictionary of two dimensional arrays

url : a download http url for your excel file

sheets: a list of mixed sheet names and sheet indices to be read. This is done to keep Pandas compactibility. With this parameter, more than one sheet can be read and you have the control to read the sheets of your interest instead of all available sheets.

auto detect float : defaults to True

auto\_detect\_int : defaults to True

auto detect datetime : defaults to True

ignore\_infinity : defaults to True

library : choose a specific pyexcel-io plugin for reading

source\_library : choose a specific data source plugin for reading

parser\_library : choose a pyexcel parser plugin for reading

skip\_hidden\_sheets: default is True. Please toggle it to read hidden sheets

### Parameters related to csv file format

for csv, [fmtparams](https://docs.python.org/release/3.1.5/library/csv.html#dialects-and-formatting-parameters) are accepted

delimiter : field separator

lineterminator : line terminator

- encoding: csv specific. Specify the file encoding the csv file. For example: encoding='latin1'. Especially, encoding='utf-8-sig' would add utf 8 bom header if used in renderer, or would parse a csv with utf brom header used in parser.
- escapechar : A one-character string used by the writer to escape the delimiter if quoting is set to QUOTE\_NONE and the quotechar if doublequote is False.
- quotechar : A one-character string used to quote fields containing special characters, such as the delimiter or quotechar, or which contain new-line characters. It defaults to '"'
- quoting : Controls when quotes should be generated by the writer and recognised by the reader. It can take on any of the QUOTE\_\* constants (see section Module Contents) and defaults to QUOTE\_MINIMAL.

skipinitialspace : When True, whitespace immediately following the delimiter is ignored. The default is False.

dest\_file\_name: another file name.

dest\_file\_type: this is needed if you want to save to memory

dest\_session : the target database session

dest tables : the list of target destination tables

dest\_models : the list of target destination django models

dest\_mapdicts : a list of mapping dictionaries

dest\_initializers : table initialization functions

dest\_mapdicts : to nominate a model or table fields. Optional

dest\_batch\_size : batch creation size. Optional

Where the dictionary should have text as keys and two dimensional array as values.

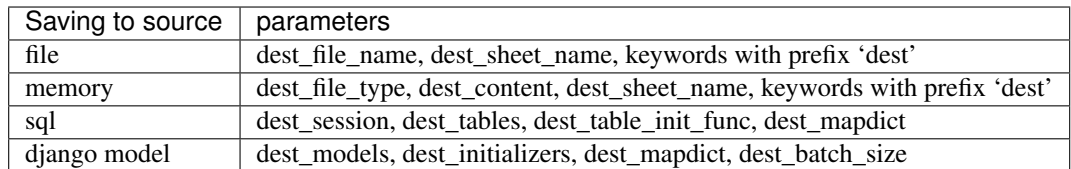

The following functions would work with big data and will work every well with  $iget\_array()$  and [iget\\_records\(\)](#page-70-0).

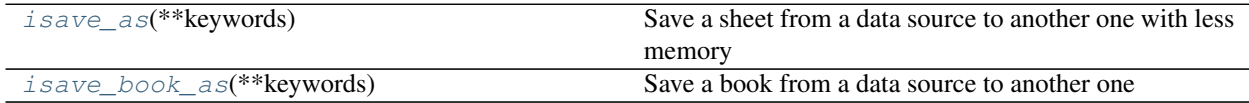

### **pyexcel.isave\_as**

```
pyexcel.isave_as(**keywords)
```
Save a sheet from a data source to another one with less memory

It is similar to  $pyexcel$ . save\_as() except that it does not accept parameters for  $pyexcel$ . Sheet. And it read when it writes.

It accepts two sets of keywords. Why two sets? one set is source, the other set is destination. In order to distinguish the two sets, source set will be exactly the same as the ones for  $pyexcel$ .  $get\_sheet$  (); destination set are exactly the same as the ones for  $pyexcel$ . Sheet. save\_as but require a 'dest' prefix.

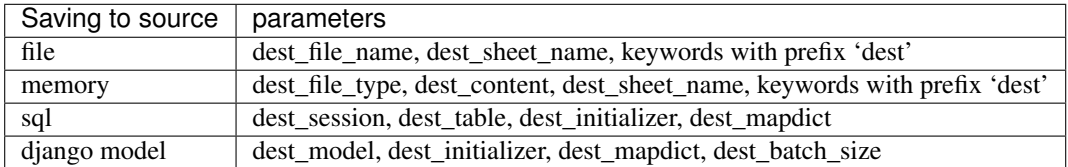

Not all parameters are needed. Here is a table

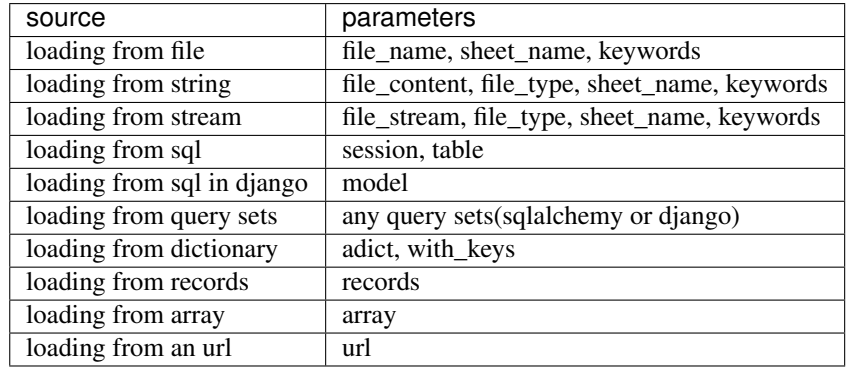

### Parameters

file\_name : a file with supported file extension

file\_content : the file content

file\_stream : the file stream

file\_type : the file type in *file\_content* or *file\_stream*

session : database session

table : database table

model: a django model

adict: a dictionary of one dimensional arrays

url : a download http url for your excel file

with\_keys : load with previous dictionary's keys, default is True

records : a list of dictionaries that have the same keys

array : a two dimensional array, a list of lists

sheet\_name : sheet name. if sheet\_name is not given, the default sheet at index 0 is loaded

start\_row [int] defaults to 0. It allows you to skip rows at the begginning

row\_limit: int defaults to -1, meaning till the end of the whole sheet. It allows you to skip the tailing rows.

start\_column [int] defaults to 0. It allows you to skip columns on your left hand side

column\_limit: int defaults to -1, meaning till the end of the columns. It allows you to skip the tailing columns.

skip\_row\_func: It allows you to write your own row skipping functions.

The protocol is to return pyexcel\_io.constants.SKIP\_DATA if skipping data, pyexcel\_io.constants.TAKE\_DATA to read data, pyexcel\_io.constants.STOP\_ITERATION to exit the reading procedure

skip\_column\_func: It allows you to write your own column skipping functions.

The protocol is to return pyexcel\_io.constants.SKIP\_DATA if skipping data, pyexcel\_io.constants.TAKE\_DATA to read data, pyexcel\_io.constants.STOP\_ITERATION to exit the reading procedure

- skip\_empty\_rows: bool Defaults to False. Toggle it to True if the rest of empty rows are useless, but it does affect the number of rows.
- row\_renderer: You could choose to write a custom row renderer when the data is being read.

auto detect float : defaults to True

auto detect int : defaults to True

auto\_detect\_datetime : defaults to True

ignore\_infinity : defaults to True

library : choose a specific pyexcel-io plugin for reading

source library : choose a specific data source plugin for reading

parser\_library : choose a pyexcel parser plugin for reading

skip\_hidden\_sheets: default is True. Please toggle it to read hidden sheets

#### Parameters related to csv file format

for csv, [fmtparams](https://docs.python.org/release/3.1.5/library/csv.html#dialects-and-formatting-parameters) are accepted

delimiter : field separator

- lineterminator : line terminator
- encoding: csv specific. Specify the file encoding the csv file. For example: encoding='latin1'. Especially, encoding='utf-8-sig' would add utf 8 bom header if used in renderer, or would parse a csv with utf brom header used in parser.
- escapechar : A one-character string used by the writer to escape the delimiter if quoting is set to QUOTE\_NONE and the quotechar if doublequote is False.
- quotechar : A one-character string used to quote fields containing special characters, such as the delimiter or quotechar, or which contain new-line characters. It defaults to '"'
- quoting : Controls when quotes should be generated by the writer and recognised by the reader. It can take on any of the QUOTE\_\* constants (see section Module Contents) and defaults to QUOTE\_MINIMAL.
- skipinitialspace : When True, whitespace immediately following the delimiter is ignored. The default is False.
- Parameters related to xls file format: Please note the following parameters apply to pyexcel-xls. more details can be found in  $x1rd.$  open\_workbook()

logfile: An open file to which messages and diagnostics are written.

verbosity: Increases the volume of trace material written to the logfile.

use mmap: Whether to use the mmap module is determined heuristically. Use this arg to override the result.

Current heuristic: mmap is used if it exists.

encoding override: Used to overcome missing or bad codepage information in older-version files.

formatting info: The default is False, which saves memory.

When True, formatting information will be read from the spreadsheet file. This provides all cells, including empty and blank cells. Formatting information is available for each cell.

ragged rows: The default of False means all rows are padded out with empty cells so that all rows have the same size as found in ncols.

True means that there are no empty cells at the ends of rows. This can result in substantial memory savings if rows are of widely varying sizes. See also the row\_len() method.

dest\_file\_name: another file name.

dest\_file\_type: this is needed if you want to save to memory

dest session: the target database session

dest\_table: the target destination table

dest\_model: the target django model

dest\_mapdict: a mapping dictionary see pyexcel. Sheet. save\_to\_memory()

dest initializer: a custom initializer function for table or model

dest mapdict: nominate headers

dest batch size: object creation batch size. it is Django specific

dest\_library: choose a specific pyexcel-io plugin for writing

dest\_source\_library: choose a specific data source plugin for writing

dest\_renderer\_library: choose a pyexcel parser plugin for writing

if csv file is destination format, python csv [fmtparams](https://docs.python.org/release/3.1.5/library/csv.html#dialects-and-formatting-parameters) are accepted

for example: dest\_lineterminator will replace default ' ' to the one you specified

In addition, this function use  $p^y$ excel. Sheet to render the data which could have performance penalty. In exchange, parameters for [pyexcel.Sheet](#page-94-0) can be passed on, e.g. *name\_columns\_by\_row*.

When you use this function to work on physical files, this function will leave its file handle open. When you finish the operation on its data, you need to call  $pyexcel$ .  $free\_resources()$  to close file hande(s).

for csv, csvz file formats, file handles will be left open. for xls, ods file formats, the file is read all into memory and is close afterwards. for xlsx, file handles will be left open in python 2.7 - 3.5 by pyexcel-xlsx(openpyxl). In other words, pyexcel-xls, pyexcel-ods, pyexcel-ods3 won't leak file handles.

### **pyexcel.isave\_book\_as**

### <span id="page-80-0"></span>pyexcel.**isave\_book\_as**(*\*\*keywords*)

Save a book from a data source to another one

It is simliar to  $pyexcel$ . save\_book\_as() but it read when it writes. This function provide some speedup but the output data is not made uniform.

Here is a table of parameters:

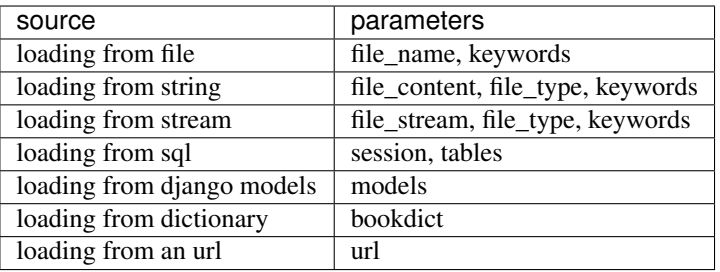

Where the dictionary should have text as keys and two dimensional array as values.

## Parameters

file name: a file with supported file extension

- file\_content : the file content
- file\_stream : the file stream

file\_type : the file type in *file\_content* or *file\_stream*

- session : database session
- tables : a list of database table
- models : a list of django models
- bookdict : a dictionary of two dimensional arrays
- url : a download http url for your excel file
- sheets: a list of mixed sheet names and sheet indices to be read. This is done to keep Pandas compactibility. With this parameter, more than one sheet can be read and you have the control to read the sheets of your interest instead of all available sheets.
- auto\_detect\_float : defaults to True
- auto\_detect\_int : defaults to True
- auto\_detect\_datetime : defaults to True
- ignore\_infinity : defaults to True

library : choose a specific pyexcel-io plugin for reading

source\_library : choose a specific data source plugin for reading

parser\_library : choose a pyexcel parser plugin for reading

skip\_hidden\_sheets: default is True. Please toggle it to read hidden sheets

Parameters related to csv file format

for csv, [fmtparams](https://docs.python.org/release/3.1.5/library/csv.html#dialects-and-formatting-parameters) are accepted

delimiter : field separator

- lineterminator : line terminator
- encoding: csv specific. Specify the file encoding the csv file. For example: encoding='latin1'. Especially, encoding='utf-8-sig' would add utf 8 bom header if used in renderer, or would parse a csv with utf brom header used in parser.
- escapechar : A one-character string used by the writer to escape the delimiter if quoting is set to QUOTE\_NONE and the quotechar if doublequote is False.
- quotechar : A one-character string used to quote fields containing special characters, such as the delimiter or quotechar, or which contain new-line characters. It defaults to '"'
- quoting : Controls when quotes should be generated by the writer and recognised by the reader. It can take on any of the QUOTE\_\* constants (see section Module Contents) and defaults to QUOTE\_MINIMAL.

skipinitialspace : When True, whitespace immediately following the delimiter is ignored. The default is False.

dest file name: another file name.

dest\_file\_type: this is needed if you want to save to memory

dest\_session : the target database session

dest\_tables : the list of target destination tables

dest\_models : the list of target destination django models

dest\_mapdicts : a list of mapping dictionaries

dest\_initializers : table initialization functions

dest mapdicts : to nominate a model or table fields. Optional

dest\_batch\_size : batch creation size. Optional

Where the dictionary should have text as keys and two dimensional array as values.

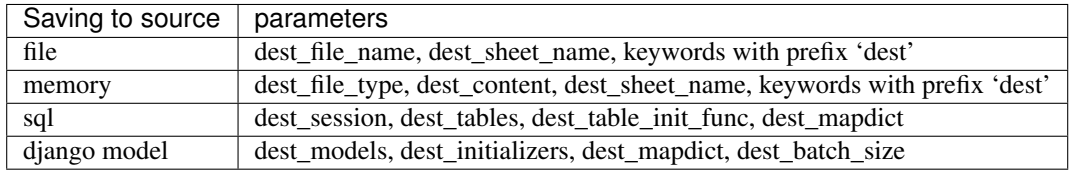

When you use this function to work on physical files, this function will leave its file handle open. When you finish the operation on its data, you need to call  $pyexcel$ .  $free\_resources()$  to close file hande(s).

for csv, csvz file formats, file handles will be left open. for xls, ods file formats, the file is read all into memory and is close afterwards. for xlsx, file handles will be left open in python 2.7 - 3.5 by pyexcel-xlsx(openpyxl). In other words, pyexcel-xls, pyexcel-ods, pyexcel-ods3 won't leak file handles.

If you would only use these two functions to do format transcoding, you may enjoy a speed boost using  $\frac{i}{s}$  ave\_as() and [isave\\_book\\_as\(\)](#page-80-0), because they use *yield* keyword and minimize memory footprint. However, you will need to call [free\\_resources\(\)](#page-73-0) to make sure file handles are closed. And [save\\_as\(\)](#page-73-1) and [save\\_book\\_as\(\)](#page-76-0) reads all data into memory and will make all rows the same width.

# **7.1.2 Cookbook**

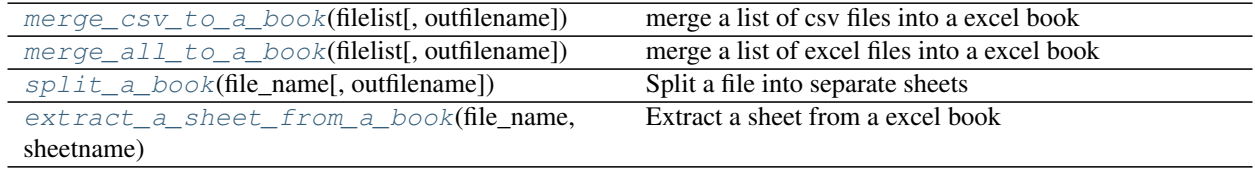

## **pyexcel.merge\_csv\_to\_a\_book**

<span id="page-82-0"></span>pyexcel.**merge\_csv\_to\_a\_book**(*filelist*, *outfilename='merged.xls'*) merge a list of csv files into a excel book

### **Parameters**

- **filelist** (list) a list of accessible file path
- **outfilename**  $(str)$  save the sheet as

## **pyexcel.merge\_all\_to\_a\_book**

<span id="page-83-0"></span>pyexcel.**merge\_all\_to\_a\_book**(*filelist*, *outfilename='merged.xls'*) merge a list of excel files into a excel book

## **Parameters**

- **filelist** (list) a list of accessible file path
- **outfilename**  $(str)$  save the sheet as

# **pyexcel.split\_a\_book**

<span id="page-83-1"></span>pyexcel.**split\_a\_book**(*file\_name*, *outfilename=None*) Split a file into separate sheets

## **Parameters**

- **file\_name**  $(str)$  an accessible file name
- **outfilename**  $(str)$  save the sheets with file suffix

## **pyexcel.extract\_a\_sheet\_from\_a\_book**

<span id="page-83-2"></span>pyexcel.**extract\_a\_sheet\_from\_a\_book**(*file\_name*, *sheetname*, *outfilename=None*) Extract a sheet from a excel book

## **Parameters**

- **file\_name** (str) an accessible file name
- **sheetname**  $(str)$  a valid sheet name
- **outfilename**  $(str)$  save the sheet as

# **7.1.3 Book**

Here's the entity relationship between Book, Sheet, Row and Column

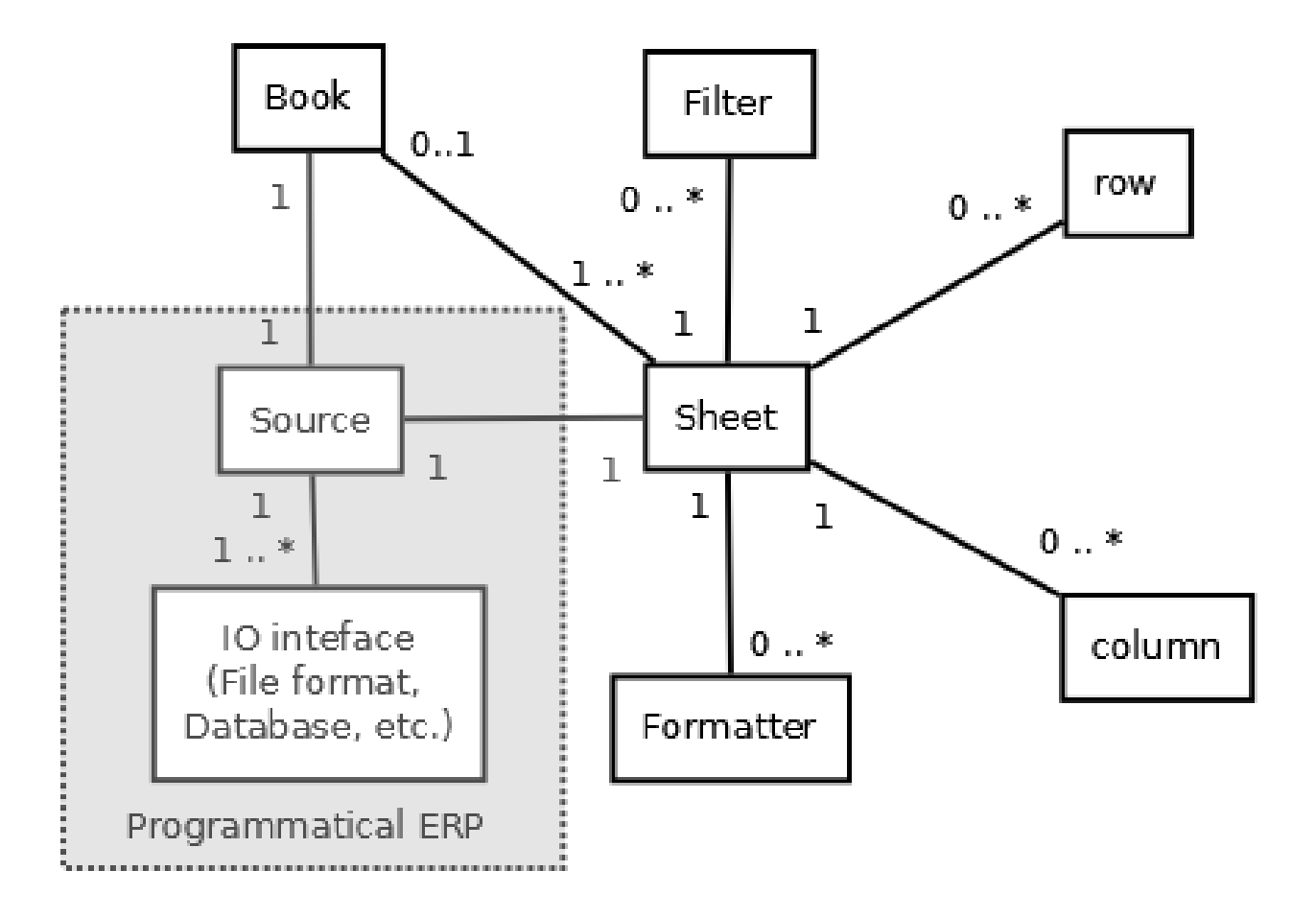

# **Constructor**

[Book](#page-84-0)([sheets, filename, path]) Read an excel book that has one or more sheets

## **pyexcel.Book**

<span id="page-84-0"></span>**class** pyexcel.**Book**(*sheets=None*, *filename='memory'*, *path=None*) Read an excel book that has one or more sheets

<span id="page-84-1"></span>For csv file, there will be just one sheet

**\_\_init\_\_**(*sheets=None*, *filename='memory'*, *path=None*) Book constructor

Selecting a specific book according to filename extension

## Parameters

- **sheets** a dictionary of data
- **filename** the physical file
- **path** the relative path or absolute path
- **keywords** additional parameters to be passed on

# **Methods**

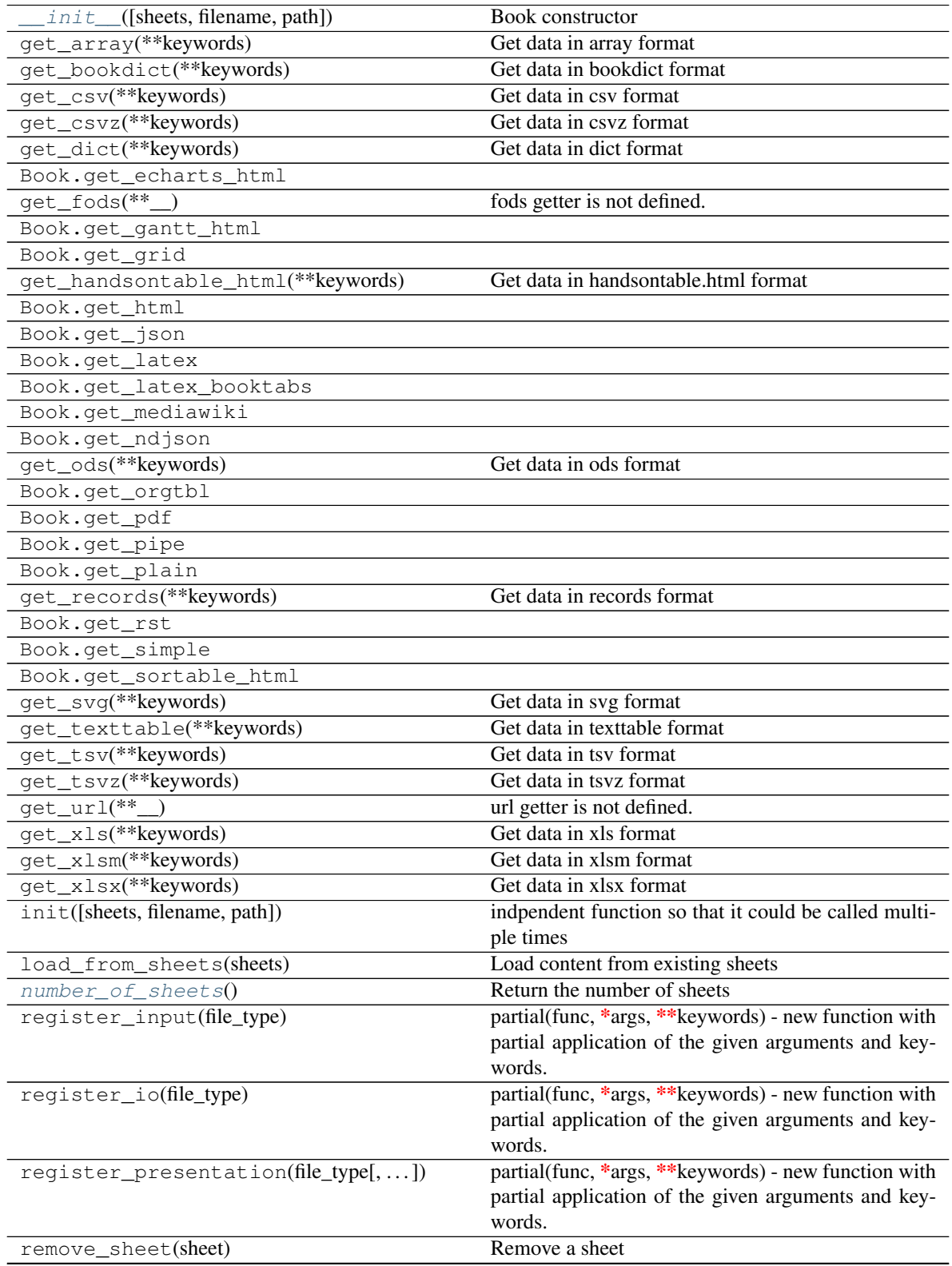

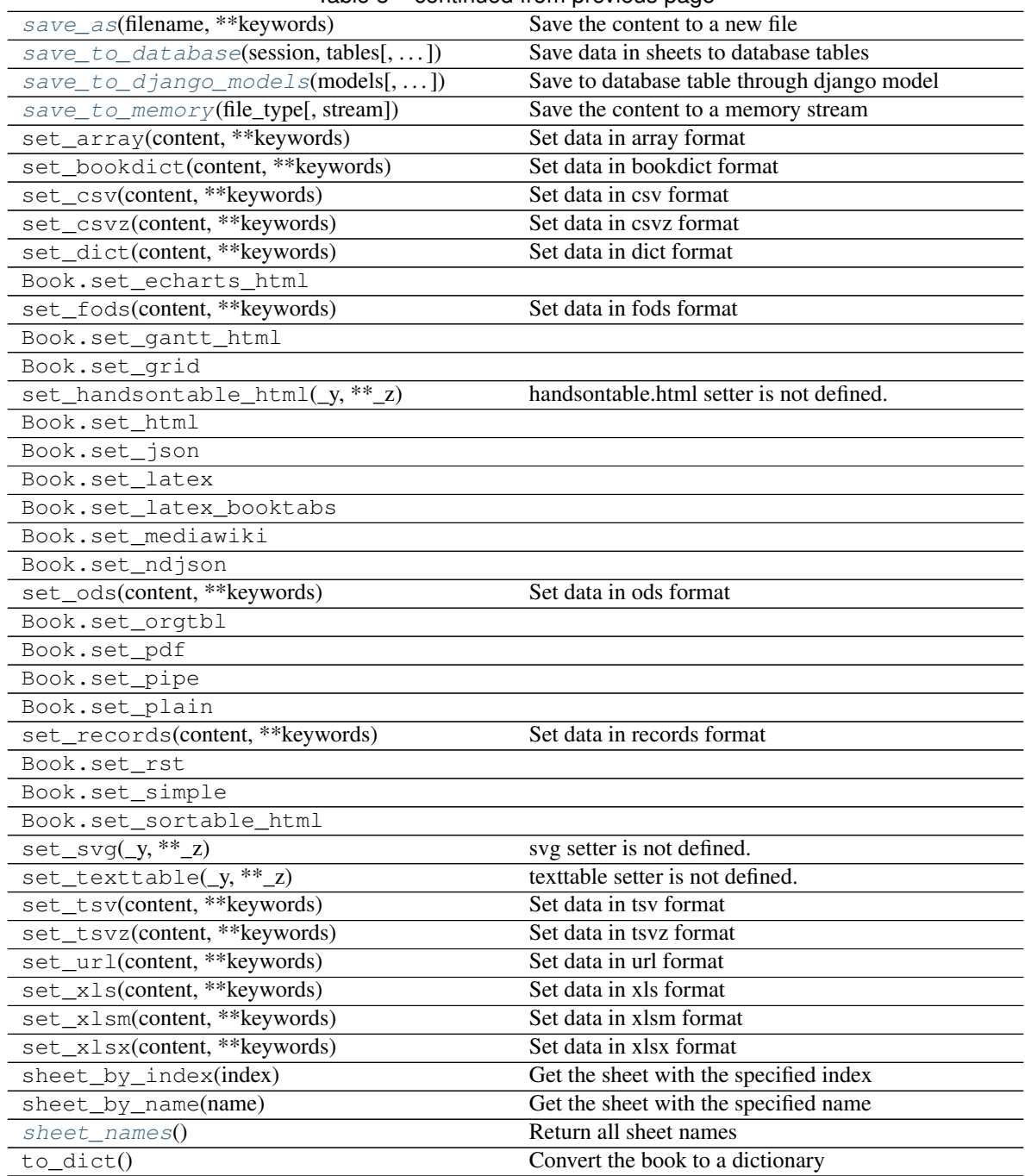

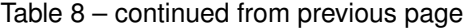

# **Attributes**

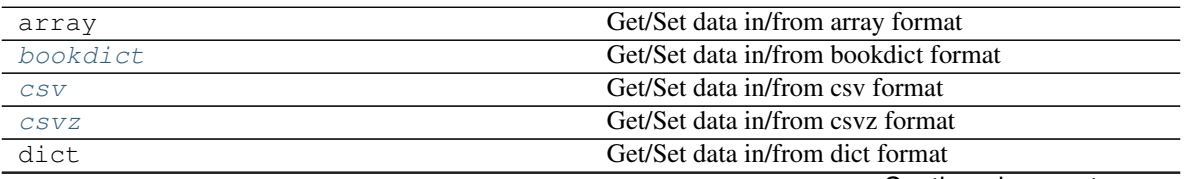

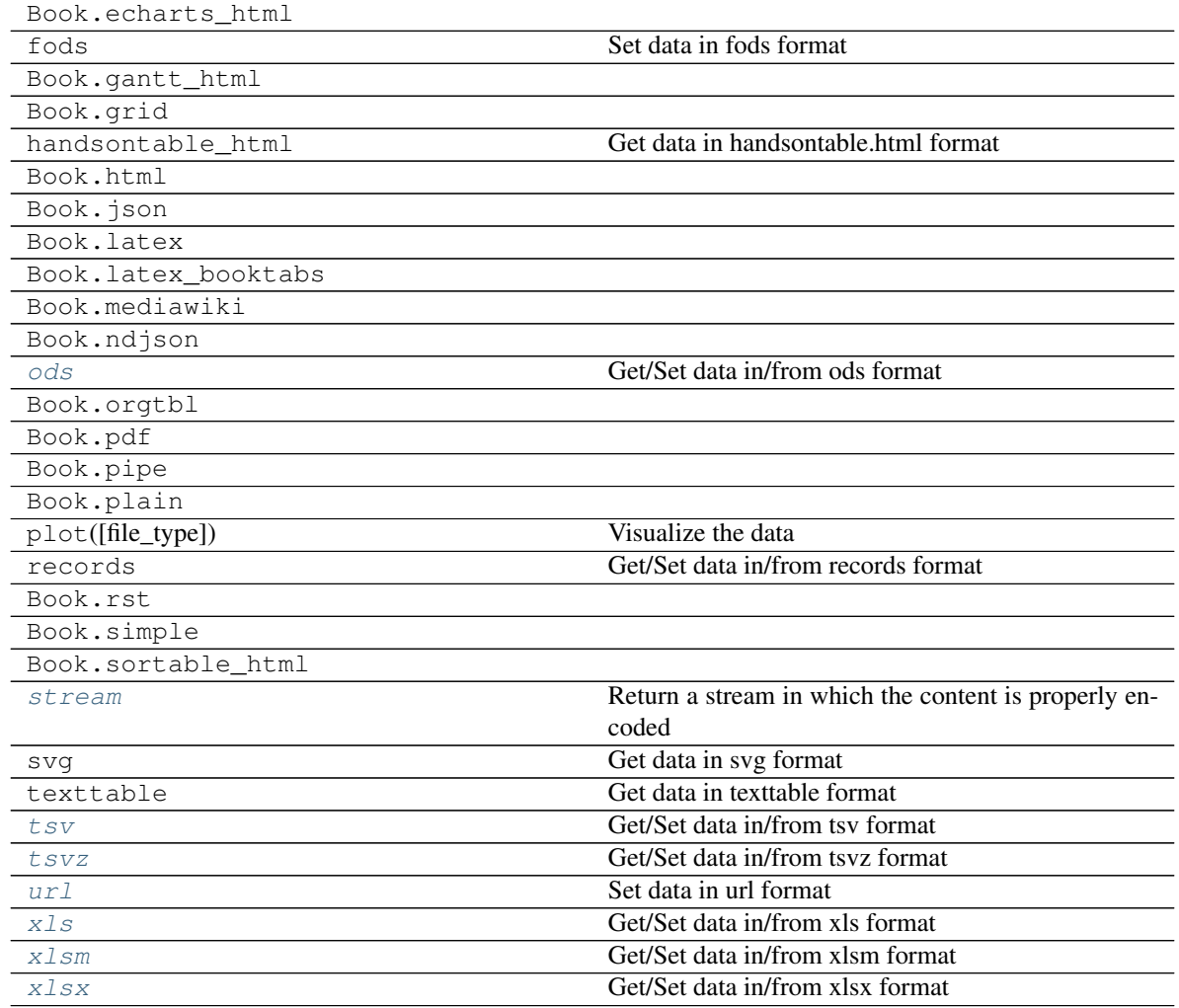

# Table 9 – continued from previous page

# **Attribute**

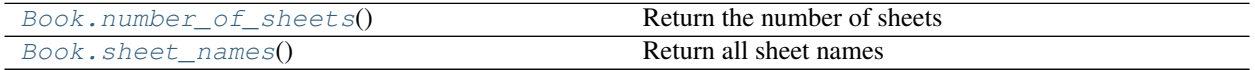

# **pyexcel.Book.number\_of\_sheets**

<span id="page-87-0"></span>Book.**number\_of\_sheets**() Return the number of sheets

# **pyexcel.Book.sheet\_names**

# <span id="page-87-1"></span>Book.**sheet\_names**()

Return all sheet names

# **Conversions**

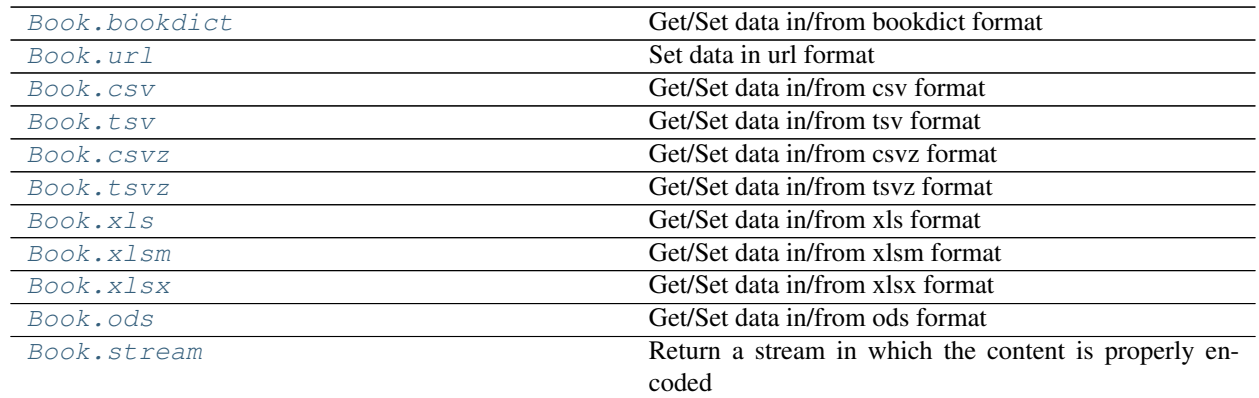

## **pyexcel.Book.bookdict**

### <span id="page-88-0"></span>Book.**bookdict**

Get/Set data in/from bookdict format

You could obtain content in bookdict format by dot notation:

Book.bookdict

And you could as well set content by dot notation:

Book.bookdict = the\_io\_stream\_in\_bookdict\_format

if you need to pass on more parameters, you could use:

```
Book.get_bookdict(**keywords)
Book.set_bookdict(the_io_stream_in_bookdict_format, **keywords)
```
## **pyexcel.Book.url**

<span id="page-88-2"></span>Book.**url**

Set data in url format

You could set content in url format by dot notation:

Book.url

if you need to pass on more parameters, you could use:

Book.set\_url(the\_io\_stream\_in\_url\_format, \*\*keywords)

## **pyexcel.Book.csv**

### <span id="page-88-1"></span>Book.**csv**

Get/Set data in/from csv format

You could obtain content in csv format by dot notation:

Book.csv

And you could as well set content by dot notation:

Book.csv = the\_io\_stream\_in\_csv\_format

if you need to pass on more parameters, you could use:

```
Book.get_csv(**keywords)
Book.set_csv(the_io_stream_in_csv_format, **keywords)
```
### **pyexcel.Book.tsv**

#### <span id="page-89-1"></span>Book.**tsv**

Get/Set data in/from tsv format

You could obtain content in tsv format by dot notation:

Book.tsv

And you could as well set content by dot notation:

Book.tsv = the\_io\_stream\_in\_tsv\_format

if you need to pass on more parameters, you could use:

```
Book.get_tsv(**keywords)
Book.set_tsv(the_io_stream_in_tsv_format, **keywords)
```
### **pyexcel.Book.csvz**

### <span id="page-89-0"></span>Book.**csvz**

Get/Set data in/from csvz format

You could obtain content in csvz format by dot notation:

Book.csvz

And you could as well set content by dot notation:

Book.csvz = the\_io\_stream\_in\_csvz\_format

if you need to pass on more parameters, you could use:

```
Book.get_csvz(**keywords)
Book.set_csvz(the_io_stream_in_csvz_format, **keywords)
```
## **pyexcel.Book.tsvz**

#### <span id="page-89-2"></span>Book.**tsvz**

Get/Set data in/from tsvz format

You could obtain content in tsvz format by dot notation:

Book.tsvz

And you could as well set content by dot notation:

Book.tsvz = the\_io\_stream\_in\_tsvz\_format

if you need to pass on more parameters, you could use:

```
Book.get_tsvz(**keywords)
Book.set_tsvz(the_io_stream_in_tsvz_format, **keywords)
```
### **pyexcel.Book.xls**

#### <span id="page-90-0"></span>Book.**xls**

Get/Set data in/from xls format

You could obtain content in xls format by dot notation:

Book.xls

And you could as well set content by dot notation:

Book.xls = the\_io\_stream\_in\_xls\_format

if you need to pass on more parameters, you could use:

```
Book.get_xls(**keywords)
Book.set_xls(the_io_stream_in_xls_format, **keywords)
```
### **pyexcel.Book.xlsm**

### <span id="page-90-1"></span>Book.**xlsm**

Get/Set data in/from xlsm format

You could obtain content in xlsm format by dot notation:

Book.xlsm

And you could as well set content by dot notation:

Book.xlsm = the\_io\_stream\_in\_xlsm\_format

if you need to pass on more parameters, you could use:

```
Book.get_xlsm(**keywords)
Book.set_xlsm(the_io_stream_in_xlsm_format, **keywords)
```
## **pyexcel.Book.xlsx**

#### <span id="page-90-2"></span>Book.**xlsx**

Get/Set data in/from xlsx format

You could obtain content in xlsx format by dot notation:

Book.xlsx

And you could as well set content by dot notation:

Book.xlsx = the\_io\_stream\_in\_xlsx\_format

if you need to pass on more parameters, you could use:

```
Book.get_xlsx(**keywords)
Book.set_xlsx(the_io_stream_in_xlsx_format, **keywords)
```
### **pyexcel.Book.ods**

#### <span id="page-91-0"></span>Book.**ods**

Get/Set data in/from ods format

You could obtain content in ods format by dot notation:

Book.ods

And you could as well set content by dot notation:

Book.ods = the\_io\_stream\_in\_ods\_format

if you need to pass on more parameters, you could use:

```
Book.get_ods(**keywords)
Book.set_ods(the_io_stream_in_ods_format, **keywords)
```
### **pyexcel.Book.stream**

### <span id="page-91-1"></span>Book.**stream**

Return a stream in which the content is properly encoded

Example:

```
>>> import pyexcel as p
\Rightarrow b = p.get_book(bookdict={"A": [[1]]})
>>> csv_stream = b.stream.texttable
>>> print(csv_stream.getvalue())
A:
+---+| 1 |+---+
```
Where b.stream.xls.getvalue() is equivalent to b.xls. In some situation b.stream.xls is prefered than b.xls.

Sheet examples:

```
>>> import pyexcel as p
\Rightarrow s = p. Sheet([[1]], 'A')
>>> csv_stream = s.stream.texttable
>>> print(csv_stream.getvalue())
A:
```
(continues on next page)

(continued from previous page)

 $+ - - - +$  $| 1 |$  $+---+$ 

Where s.stream.xls.getvalue() is equivalent to s.xls. In some situation s.stream.xls is prefered than s.xls.

It is similar to  $save\_to\_memory()$ .

## **Save changes**

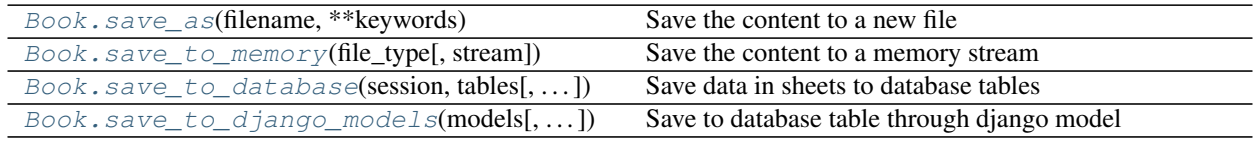

### **pyexcel.Book.save\_as**

### <span id="page-92-0"></span>Book.**save\_as**(*filename*, *\*\*keywords*)

Save the content to a new file

Keywords may vary depending on your file type, because the associated file type employs different library.

## PARAMETERS

filename: a file path

library: choose a specific pyexcel-io plugin for writing

renderer\_library: choose a pyexcel parser plugin for writing

### Parameters related to csv file format

for csv, [fmtparams](https://docs.python.org/release/3.1.5/library/csv.html#dialects-and-formatting-parameters) are accepted

delimiter : field separator

lineterminator : line terminator

- encoding: csv specific. Specify the file encoding the csv file. For example: encoding='latin1'. Especially, encoding='utf-8-sig' would add utf 8 bom header if used in renderer, or would parse a csv with utf brom header used in parser.
- escapechar : A one-character string used by the writer to escape the delimiter if quoting is set to QUOTE\_NONE and the quotechar if doublequote is False.
- quotechar : A one-character string used to quote fields containing special characters, such as the delimiter or quotechar, or which contain new-line characters. It defaults to '"'
- quoting : Controls when quotes should be generated by the writer and recognised by the reader. It can take on any of the QUOTE\_\* constants (see section Module Contents) and defaults to QUOTE\_MINIMAL.

skipinitialspace : When True, whitespace immediately following the delimiter is ignored. The default is False.

## **pyexcel.Book.save\_to\_memory**

<span id="page-92-1"></span>Book.**save\_to\_memory**(*file\_type*, *stream=None*, *\*\*keywords*) Save the content to a memory stream

### **Parameters**

- **file\_type** what format the stream is in
- **stream** a memory stream. Note in Python 3, for csv and tsv format, please pass an instance of StringIO. For xls, xlsx, and ods, an instance of BytesIO.

### **pyexcel.Book.save\_to\_database**

<span id="page-93-0"></span>Book.**save\_to\_database**(*session*, *tables*, *initializers=None*, *mapdicts=None*, *auto\_commit=True*) Save data in sheets to database tables

### **Parameters**

- **session** database session
- $\bullet$  **tables** a list of database tables, that is accepted by  $Sheet$ . save\_to\_database(). The sequence of tables matters when there is dependencies in between the tables. For example, Car is made by Car Maker. Car Maker table should be specified before Car table.
- **initializers** a list of intialization functions for your tables and the sequence should match tables,
- **mapdicts** custom map dictionary for your data columns and the sequence should match tables
- **auto** commit by default, data is committed.

### **pyexcel.Book.save\_to\_django\_models**

<span id="page-93-1"></span>Book.**save\_to\_django\_models**(*models*, *initializers=None*, *mapdicts=None*, *\*\*keywords*) Save to database table through django model

### **Parameters**

- **models** a list of database models, that is accepted by [Sheet.](#page-116-0) [save\\_to\\_django\\_model\(\)](#page-116-0). The sequence of tables matters when there is dependencies in between the tables. For example, Car is made by Car Maker. Car Maker table should be specified before Car table.
- **initializers** a list of intialization functions for your tables and the sequence should match tables,
- **mapdicts** custom map dictionary for your data columns and the sequence should match tables

optional parameters: :param batch\_size: django bulk\_create batch size :param bulk\_save: whether to use bulk\_create or to use single save

per record

# **7.1.4 Sheet**

## **Constructor**

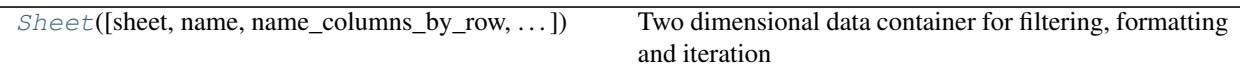

## **pyexcel.Sheet**

<span id="page-94-0"></span>**class** pyexcel.**Sheet**(*sheet=None*, *name='pyexcel sheet'*, *name\_columns\_by\_row=-1*, *name\_rows\_by\_column=-1*, *colnames=None*, *rownames=None*, *transpose\_before=False*, *transpose\_after=False*) Two dimensional data container for filtering, formatting and iteration

 $Sheet$  is a container for a two dimensional array, where individual cell can be any Python types. Other than numbers, value of these types: string, date, time and boolean can be mixed in the array. This differs from Numpy's matrix where each cell are of the same number type.

In order to prepare two dimensional data for your computation, formatting functions help convert array cells to required types. Formatting can be applied not only to the whole sheet but also to selected rows or columns. Custom conversion function can be passed to these formatting functions. For example, to remove extra spaces surrounding the content of a cell, a custom function is required.

Filtering functions are used to reduce the information contained in the array.

Variables

- **name** sheet name. use to change sheet name
- **row** access data row by row
- **column** access data column by column

Example:

```
>>> import pyexcel as p
>>> content = {'A': [[1]]}
>>> b = p.get_book(bookdict=content)
>>> b
A:
+---+| 1 |+---+>>> b[0].name
^{\prime} A^{\prime}>>> b[0].name = 'B'
>>> b
B:
+---+| 1 |+ - - - +
```
<span id="page-94-1"></span>**\_\_init\_\_**(*sheet=None*, *name='pyexcel sheet'*, *name\_columns\_by\_row=-1*, *name\_rows\_by\_column=- 1*, *colnames=None*, *rownames=None*, *transpose\_before=False*, *transpose\_after=False*)

**Constructor** 

### Parameters

- **sheet** two dimensional array
- **name** this becomes the sheet name.
- **name** columns by row use a row to name all columns
- **name** rows by column use a column to name all rows
- **colnames** use an external list of strings to name the columns
- **rownames** use an external list of strings to name the rows

# **Methods**

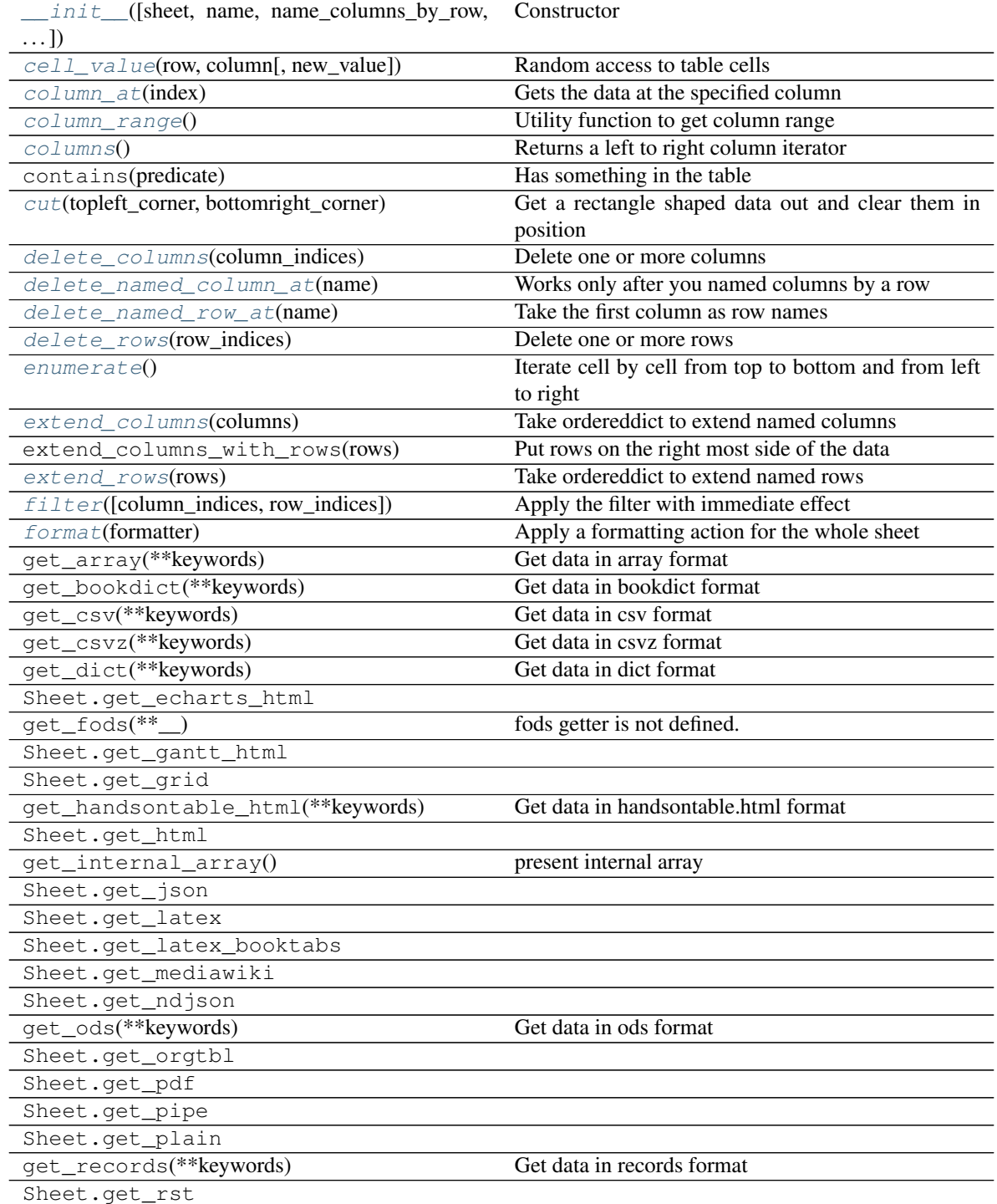

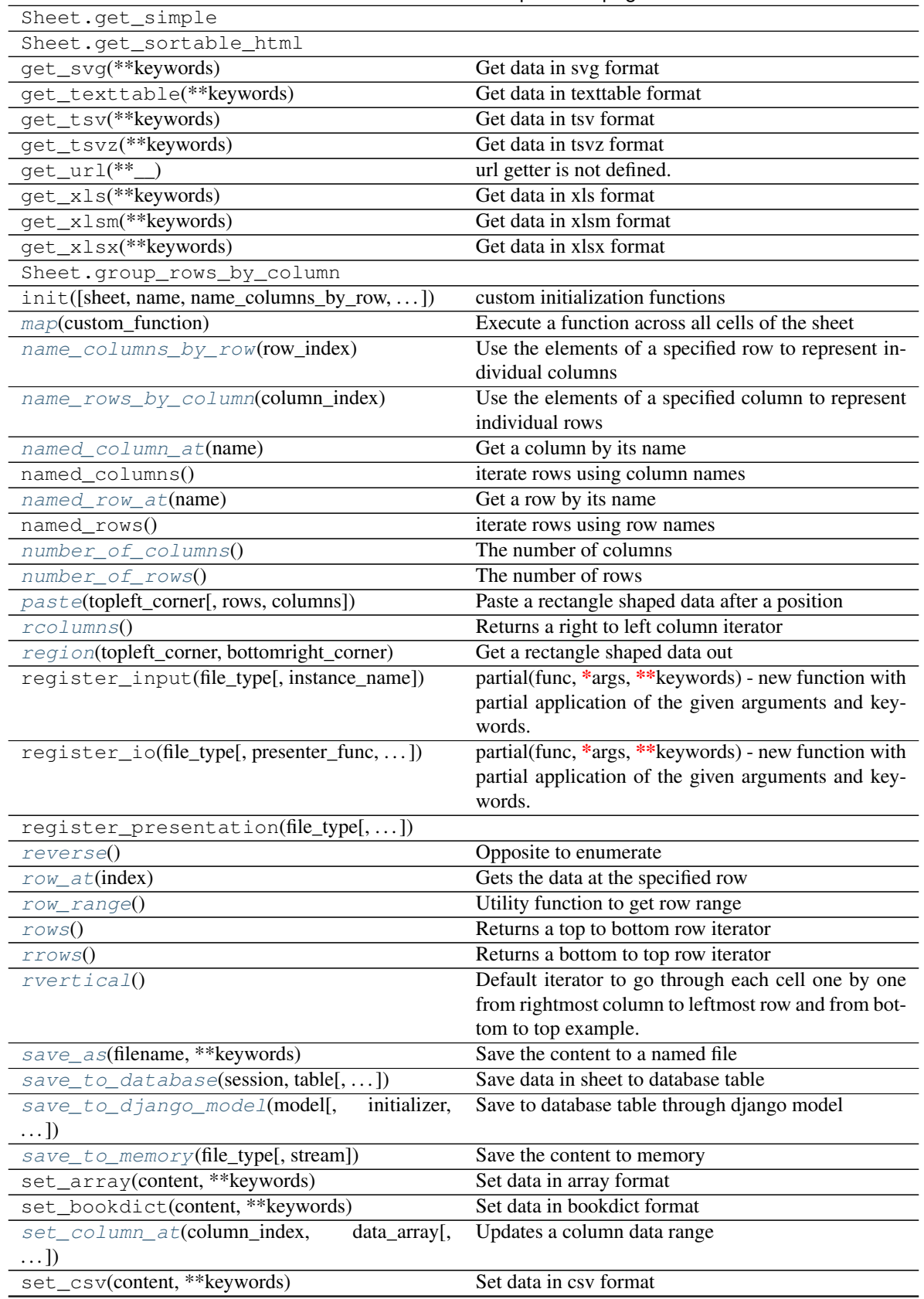

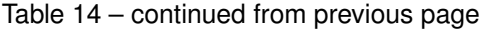

| set_csvz(content, ** keywords)          | Set data in csvz format                             |
|-----------------------------------------|-----------------------------------------------------|
| set_dict(content, ** keywords)          | Set data in dict format                             |
| Sheet.set_echarts_html                  |                                                     |
| set_fods(content, ** keywords)          | Set data in fods format                             |
| Sheet.set_gantt_html                    |                                                     |
| Sheet.set_grid                          |                                                     |
| set_handsontable_html(_y, **_z)         | handsontable.html setter is not defined.            |
| Sheet.set_html                          |                                                     |
| Sheet.set_json                          |                                                     |
| Sheet.set_latex                         |                                                     |
| Sheet.set_latex_booktabs                |                                                     |
| Sheet.set_mediawiki                     |                                                     |
| set_named_column_at(name, column_array) | Take the first row as column names                  |
| set_named_row_at(name, row_array)       | Take the first column as row names                  |
| Sheet.set_ndjson                        |                                                     |
| set_ods(content, ** keywords)           | Set data in ods format                              |
| Sheet.set_orgtbl                        |                                                     |
| Sheet.set_pdf                           |                                                     |
| Sheet.set_pipe                          |                                                     |
| Sheet.set_plain                         |                                                     |
| set_records(content, ** keywords)       | Set data in records format                          |
| set_row_at(row_index, data_array)       | Update a row data range                             |
| Sheet.set_rst                           |                                                     |
| Sheet.set_simple                        |                                                     |
| Sheet.set_sortable_html                 |                                                     |
| $set\_svg(\_,**\_z)$                    | svg setter is not defined.                          |
| set_texttable(_y, **_z)                 | texttable setter is not defined.                    |
| set_tsv(content, ** keywords)           | Set data in tsv format                              |
| set_tsvz(content, **keywords)           | Set data in tsvz format                             |
| set_url(content, ** keywords)           | Set data in url format                              |
| set_xls(content, ** keywords)           | Set data in xls format                              |
| set_xlsm(content, ** keywords)          | Set data in xlsm format                             |
| set_xlsx(content, ** keywords)          | Set data in xlsx format                             |
| $to\_array()$                           | Returns an array after filtering                    |
| to_dict([row])                          | Returns a dictionary                                |
| to_records([custom_headers])            | Make an array of dictionaries                       |
| $top($ [lines])                         | Preview top most 5 rows                             |
| top_left([rows, columns])               | Preview top corner: 5x5                             |
| transpose()                             | Rotate the data table by 90 degrees                 |
| vertical()                              | Default iterator to go through each cell one by one |
|                                         | from leftmost column to rightmost row and from top  |
|                                         | to bottom example.                                  |

Table 14 – continued from previous page

# **Attributes**

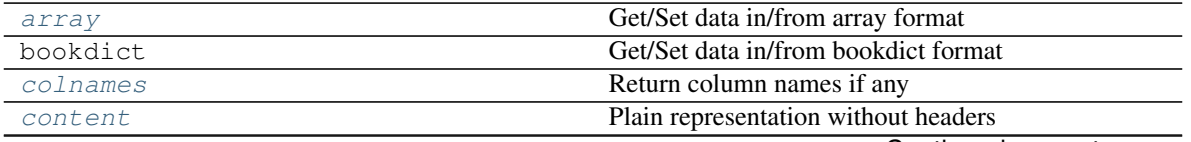

|                      | <b>1996 - 19</b> | commuca nom provious pago                            |
|----------------------|------------------|------------------------------------------------------|
| CSV                  |                  | Get/Set data in/from csv format                      |
| CSVZ                 |                  | Get/Set data in/from csvz format                     |
| dict                 |                  | Get/Set data in/from dict format                     |
| Sheet.echarts html   |                  |                                                      |
| fods                 |                  | Set data in fods format                              |
| Sheet.gantt_html     |                  |                                                      |
| Sheet.grid           |                  |                                                      |
| handsontable_html    |                  | Get data in handsontable.html format                 |
| Sheet.html           |                  |                                                      |
| Sheet.json           |                  |                                                      |
| Sheet.latex          |                  |                                                      |
| Sheet.latex_booktabs |                  |                                                      |
| Sheet.mediawiki      |                  |                                                      |
| Sheet.ndjson         |                  |                                                      |
| ods                  |                  | Get/Set data in/from ods format                      |
| Sheet.orgtbl         |                  |                                                      |
| Sheet.pdf            |                  |                                                      |
| Sheet.pipe           |                  |                                                      |
| Sheet.plain          |                  |                                                      |
| plot([file_type])    |                  | Visualize the data                                   |
| records              |                  | Get/Set data in/from records format                  |
| rownames             |                  | Return row names if any                              |
| Sheet.rst            |                  |                                                      |
| Sheet.simple         |                  |                                                      |
| Sheet.sortable_html  |                  |                                                      |
| stream               |                  | Return a stream in which the content is properly en- |
|                      |                  | coded                                                |
| svq                  |                  | Get data in svg format                               |
| texttable            |                  | Get data in texttable format                         |
| tsv                  |                  | Get/Set data in/from tsv format                      |
| tsvz                 |                  | Get/Set data in/from tsvz format                     |
| url                  |                  | Set data in url format                               |
| $X\overline{I}S$     |                  | Get/Set data in/from xls format                      |
| xlsm                 |                  | Get/Set data in/from xlsm format                     |
| xlsx                 |                  | Get/Set data in/from xlsx format                     |

Table 15 – continued from previous page

# **Attributes**

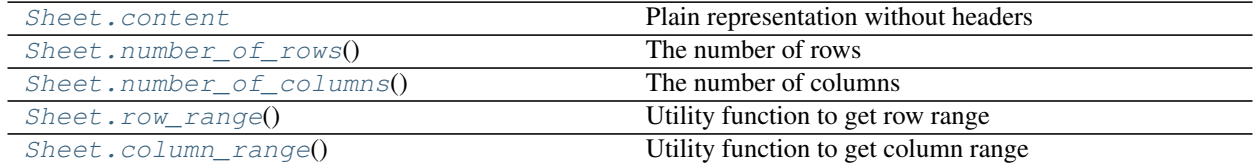

# **pyexcel.Sheet.content**

# <span id="page-98-0"></span>Sheet.**content**

Plain representation without headers

# **pyexcel.Sheet.number\_of\_rows**

<span id="page-99-2"></span>Sheet.**number\_of\_rows**() The number of rows

### **pyexcel.Sheet.number\_of\_columns**

<span id="page-99-1"></span>Sheet.**number\_of\_columns**() The number of columns

## **pyexcel.Sheet.row\_range**

<span id="page-99-3"></span>Sheet.**row\_range**() Utility function to get row range

## **pyexcel.Sheet.column\_range**

<span id="page-99-0"></span>Sheet.**column\_range**() Utility function to get column range

# **Iteration**

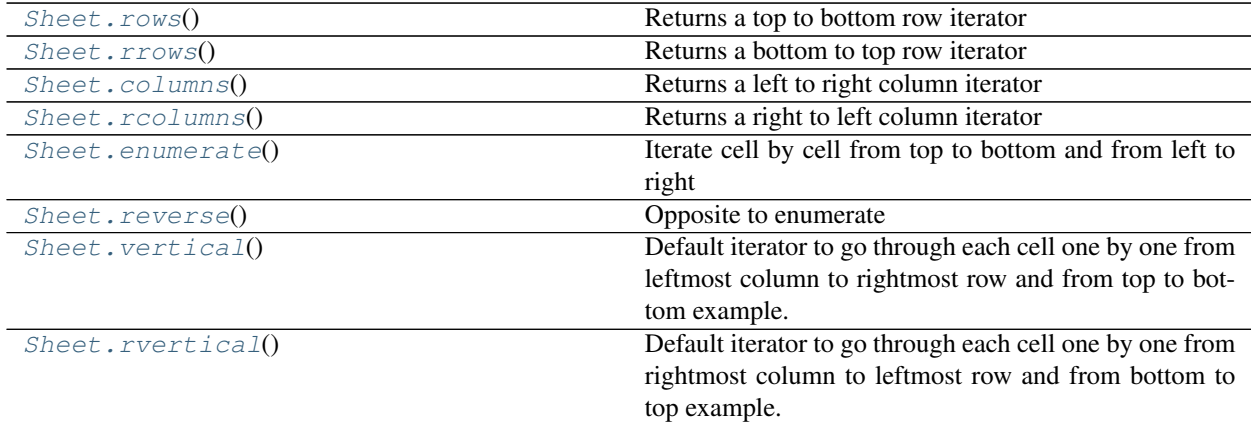

## **pyexcel.Sheet.rows**

<span id="page-99-4"></span>Sheet.**rows**()

Returns a top to bottom row iterator

example:

```
import pyexcel as pe
data = [[1, 2, 3, 4],
    [5, 6, 7, 8],
    [9, 10, 11, 12]
]
```
(continues on next page)

(continued from previous page)

```
m = pe.internal.sheets.Matrix(data)
print(pe.utils.to_array(m.rows()))
```
output:

```
[1, 2, 3, 4], [5, 6, 7, 8], [9, 10, 11, 12]]
```
More details see RowIterator

## **pyexcel.Sheet.rrows**

```
Sheet.rrows()
```
Returns a bottom to top row iterator

```
import pyexcel as pe
data = [[1, 2, 3, 4],[5, 6, 7, 8],
    [9, 10, 11, 12]
]
m = pe.internal.sheets.Matrix(data)
print(pe.utils.to_array(m.rrows()))
```

```
[[9, 10, 11, 12], [5, 6, 7, 8], [1, 2, 3, 4]]
```
More details see RowReverseIterator

# **pyexcel.Sheet.columns**

```
Sheet.columns()
     Returns a left to right column iterator
```

```
import pyexcel as pe
data = [[1, 2, 3, 4],[5, 6, 7, 8],
   [9, 10, 11, 12]
]
m = pe.internal.sheets.Matrix(data)
print(list(m.columns()))
```
[[1, 5, 9], [2, 6, 10], [3, 7, 11], [4, 8, 12]]

More details see ColumnIterator

## **pyexcel.Sheet.rcolumns**

```
Sheet.rcolumns()
```
Returns a right to left column iterator

example:

```
import pyexcel as pe
data = [
   [1, 2, 3, 4],[5, 6, 7, 8],
   [9, 10, 11, 12]
]
m = pe.internal.sheets.Matrix(data)
print(pe.utils.to_array(m.rcolumns()))
```
output:

 $[4, 8, 12], [3, 7, 11], [2, 6, 10], [1, 5, 9]$ 

More details see ColumnReverseIterator

### **pyexcel.Sheet.enumerate**

```
Sheet.enumerate()
```
Iterate cell by cell from top to bottom and from left to right

```
>>> import pyexcel as pe
>>> data = [
... [1, 2, 3, 4],
... [5, 6, 7, 8],
... [9, 10, 11, 12]
... ]
>>> m = pe.internal.sheets.Matrix(data)
>>> print(list(m.enumerate()))
[1, 2, 3, 4, 5, 6, 7, 8, 9, 10, 11, 12]
```
More details see HTLBRIterator

### **pyexcel.Sheet.reverse**

## <span id="page-101-1"></span>Sheet.**reverse**()

Opposite to enumerate

each cell one by one from bottom row to top row and from right to left example:

```
>>> import pyexcel as pe
>>> data = [
... [1, 2, 3, 4],
... [5, 6, 7, 8],
... [9, 10, 11, 12]
... ]
>>> m = pe.internal.sheets.Matrix(data)
>>> print(list(m.reverse()))
[12, 11, 10, 9, 8, 7, 6, 5, 4, 3, 2, 1]
```
### More details see HBRTLIterator

## **pyexcel.Sheet.vertical**

```
Sheet.vertical()
```
Default iterator to go through each cell one by one from leftmost column to rightmost row and from top to bottom example:

```
import pyexcel as pe
data = [[1, 2, 3, 4],[5, 6, 7, 8],
    [9, 10, 11, 12]
]
m = pe.internal.sheets.Matrix(data)
print(list(m.vertical()))
```
output:

```
[1, 5, 9, 2, 6, 10, 3, 7, 11, 4, 8, 12]
```
More details see VTLBRIterator

### **pyexcel.Sheet.rvertical**

### <span id="page-102-1"></span>Sheet.**rvertical**()

Default iterator to go through each cell one by one from rightmost column to leftmost row and from bottom to top example:

```
import pyexcel as pe
data = [[1, 2, 3, 4],[5, 6, 7, 8],
   [9, 10, 11, 12]
]
m = pe.internal.sheets.Matrix(data)
print(pe.utils.to_array(m.rvertical())
```
output:

```
[12, 8, 4, 11, 7, 3, 10, 6, 2, 9, 5, 1]
```
More details see VBRTLIterator

## **Cell access**

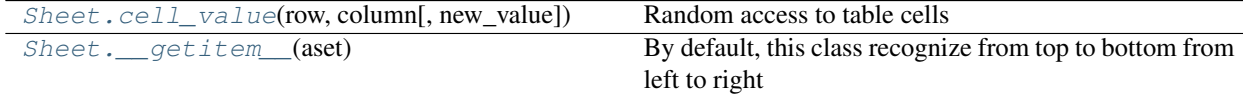

### **pyexcel.Sheet.cell\_value**

<span id="page-102-0"></span>Sheet.**cell\_value**(*row*, *column*, *new\_value=None*) Random access to table cells

### Parameters

- **row**  $(int)$  row index which starts from 0
- **column**  $(int)$  column index which starts from 0
- **new\_value**  $(\text{any})$  new value if this is to set the value

## **pyexcel.Sheet.\_\_getitem\_\_**

<span id="page-103-4"></span>Sheet.**\_\_getitem\_\_**(*aset*) By default, this class recognize from top to bottom from left to right

## **Row access**

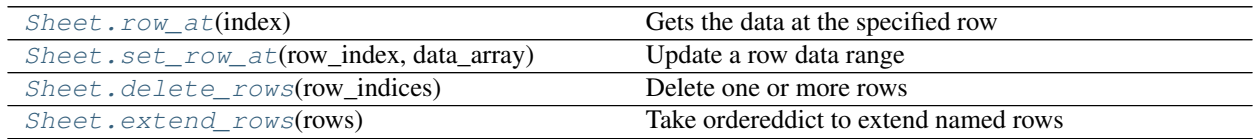

## **pyexcel.Sheet.row\_at**

<span id="page-103-2"></span>Sheet.**row\_at**(*index*) Gets the data at the specified row

### **pyexcel.Sheet.set\_row\_at**

<span id="page-103-3"></span>Sheet.**set\_row\_at**(*row\_index*, *data\_array*) Update a row data range

## **pyexcel.Sheet.delete\_rows**

<span id="page-103-0"></span>Sheet.**delete\_rows**(*row\_indices*) Delete one or more rows

**Parameters row indices**  $(list) - a$  list of row indices

## **pyexcel.Sheet.extend\_rows**

<span id="page-103-1"></span>Sheet.**extend\_rows**(*rows*) Take ordereddict to extend named rows

Parameters rows (ordereddist/list) – a list of rows.

## **Column access**

[Sheet.column\\_at](#page-104-0)(index) Gets the data at the specified column

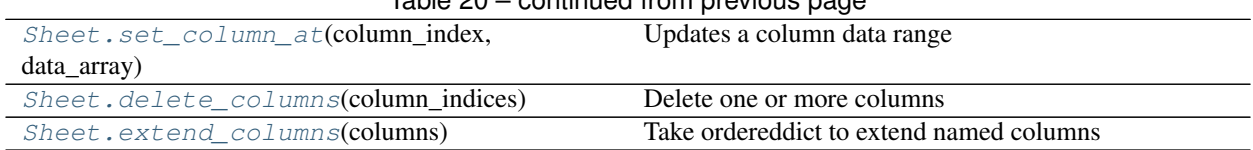

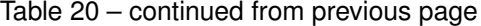

## **pyexcel.Sheet.column\_at**

<span id="page-104-0"></span>Sheet.**column\_at**(*index*) Gets the data at the specified column

## **pyexcel.Sheet.set\_column\_at**

<span id="page-104-3"></span>Sheet.**set\_column\_at**(*column\_index*, *data\_array*, *starting=0*) Updates a column data range

It works like this if the call is: set\_column\_at $(2, [N',N', N'], 1)$ :

```
\leftarrow-> column_index = 2
     \perpA B C
1 3 N < - starting = 1
2 4 N
```
This function will not set element outside the current table range

### **Parameters**

- **column\_index** (int) which column to be modified
- **data\_array** (list) one dimensional array
- $\cdot$  staring  $(int)$  from which index, the update happens

Raises **IndexError** – if column\_index exceeds column range or starting exceeds row range

### **pyexcel.Sheet.delete\_columns**

<span id="page-104-1"></span>Sheet.**delete\_columns**(*column\_indices*)

Delete one or more columns

**Parameters column indices**  $(llist) - a$  list of column indices

## **pyexcel.Sheet.extend\_columns**

<span id="page-104-2"></span>Sheet.**extend\_columns**(*columns*)

Take ordereddict to extend named columns

Parameters **columns** (ordereddist/list) – a list of columns

# **Data series**

## **Any column as row name**

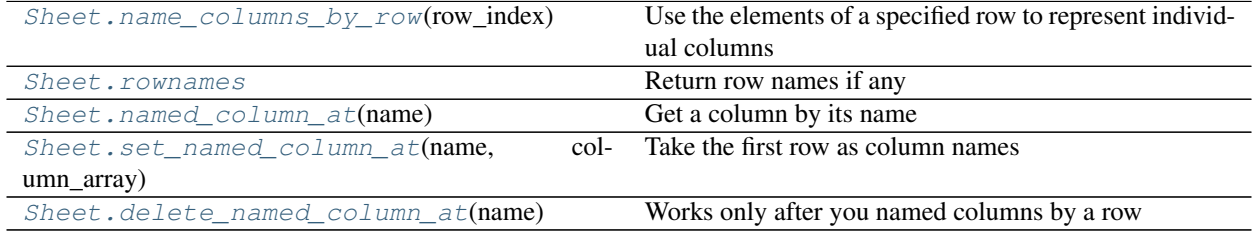

## **pyexcel.Sheet.name\_columns\_by\_row**

### <span id="page-105-1"></span>Sheet.**name\_columns\_by\_row**(*row\_index*)

Use the elements of a specified row to represent individual columns

The specified row will be deleted from the data :param row\_index: the index of the row that has the column names

### **pyexcel.Sheet.rownames**

### <span id="page-105-4"></span>Sheet.**rownames**

Return row names if any

### **pyexcel.Sheet.named\_column\_at**

```
Sheet.named_column_at(name)
    Get a column by its name
```
### **pyexcel.Sheet.set\_named\_column\_at**

# <span id="page-105-3"></span>Sheet.**set\_named\_column\_at**(*name*, *column\_array*)

Take the first row as column names

Given name to identify the column index, set the column to the given array except the column name.

### **pyexcel.Sheet.delete\_named\_column\_at**

### <span id="page-105-0"></span>Sheet.**delete\_named\_column\_at**(*name*)

Works only after you named columns by a row

Given name to identify the column index, set the column to the given array except the column name. :param str name: a column name

### **Any row as column name**

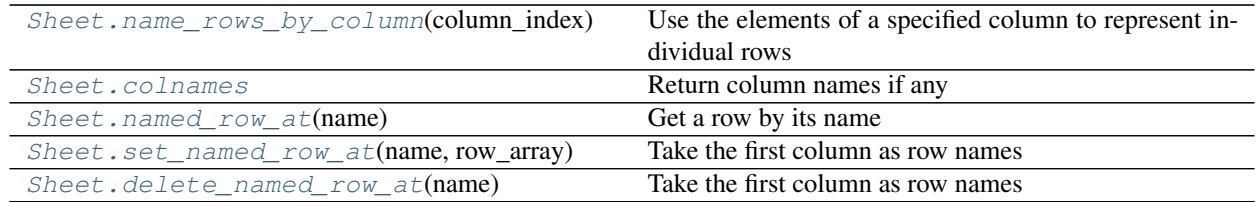

## **pyexcel.Sheet.name\_rows\_by\_column**

### <span id="page-106-1"></span>Sheet.**name\_rows\_by\_column**(*column\_index*)

Use the elements of a specified column to represent individual rows

The specified column will be deleted from the data :param column\_index: the index of the column that has the row names

## **pyexcel.Sheet.colnames**

<span id="page-106-4"></span>Sheet.**colnames**

Return column names if any

### **pyexcel.Sheet.named\_row\_at**

<span id="page-106-2"></span>Sheet.**named\_row\_at**(*name*) Get a row by its name

### **pyexcel.Sheet.set\_named\_row\_at**

### <span id="page-106-3"></span>Sheet.**set\_named\_row\_at**(*name*, *row\_array*) Take the first column as row names

Given name to identify the row index, set the row to the given array except the row name.

## **pyexcel.Sheet.delete\_named\_row\_at**

# <span id="page-106-0"></span>Sheet.**delete\_named\_row\_at**(*name*)

Take the first column as row names

Given name to identify the row index, set the row to the given array except the row name.

# **Conversion**

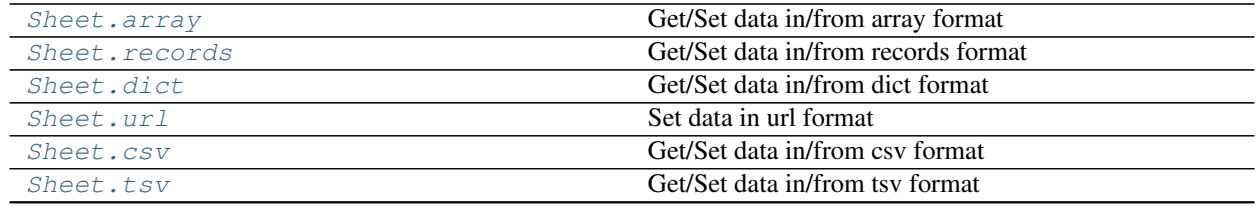

| Sheet.csvz   | Get/Set data in/from csvz format                     |
|--------------|------------------------------------------------------|
| Sheet.tsvz   | Get/Set data in/from tsyz format                     |
| Sheet.xls    | Get/Set data in/from xls format                      |
| Sheet.xlsm   | Get/Set data in/from xlsm format                     |
| Sheet.xlsx   | Get/Set data in/from xlsx format                     |
| Sheet.ods    | Get/Set data in/from ods format                      |
| Sheet.stream | Return a stream in which the content is properly en- |
|              | coded                                                |

Table 23 – continued from previous page

## **pyexcel.Sheet.array**

### <span id="page-107-0"></span>Sheet.**array**

Get/Set data in/from array format

You could obtain content in array format by dot notation:

Sheet.array

And you could as well set content by dot notation:

Sheet.array = the\_io\_stream\_in\_array\_format

if you need to pass on more parameters, you could use:

```
Sheet.get_array(**keywords)
Sheet.set_array(the_io_stream_in_array_format, **keywords)
```
## **pyexcel.Sheet.records**

## <span id="page-107-2"></span>Sheet.**records**

Get/Set data in/from records format

You could obtain content in records format by dot notation:

Sheet.records

And you could as well set content by dot notation:

Sheet.records = the\_io\_stream\_in\_records\_format

if you need to pass on more parameters, you could use:

```
Sheet.get_records(**keywords)
Sheet.set_records(the_io_stream_in_records_format, **keywords)
```
### **pyexcel.Sheet.dict**

### <span id="page-107-1"></span>Sheet.**dict**

Get/Set data in/from dict format

You could obtain content in dict format by dot notation:
Sheet.dict

And you could as well set content by dot notation:

Sheet.dict = the\_io\_stream\_in\_dict\_format

if you need to pass on more parameters, you could use:

```
Sheet.get_dict(**keywords)
Sheet.set_dict(the_io_stream_in_dict_format, **keywords)
```
### **pyexcel.Sheet.url**

Sheet.**url**

Set data in url format

You could set content in url format by dot notation:

Sheet.url

if you need to pass on more parameters, you could use:

Sheet.set\_url(the\_io\_stream\_in\_url\_format, \*\*keywords)

#### **pyexcel.Sheet.csv**

#### Sheet.**csv**

Get/Set data in/from csv format

You could obtain content in csv format by dot notation:

Sheet.csv

And you could as well set content by dot notation:

Sheet.csv = the\_io\_stream\_in\_csv\_format

if you need to pass on more parameters, you could use:

```
Sheet.get_csv(**keywords)
Sheet.set_csv(the_io_stream_in_csv_format, **keywords)
```
### **pyexcel.Sheet.tsv**

Sheet.**tsv**

Get/Set data in/from tsv format

You could obtain content in tsv format by dot notation:

Sheet.tsv

And you could as well set content by dot notation:

Sheet.tsv = the\_io\_stream\_in\_tsv\_format

if you need to pass on more parameters, you could use:

```
Sheet.get_tsv(**keywords)
Sheet.set_tsv(the_io_stream_in_tsv_format, **keywords)
```
### **pyexcel.Sheet.csvz**

### Sheet.**csvz**

Get/Set data in/from csvz format

You could obtain content in csvz format by dot notation:

Sheet.csvz

And you could as well set content by dot notation:

```
Sheet.csvz = the_io_stream_in_csvz_format
```
if you need to pass on more parameters, you could use:

```
Sheet.get_csvz(**keywords)
Sheet.set_csvz(the_io_stream_in_csvz_format, **keywords)
```
#### **pyexcel.Sheet.tsvz**

#### Sheet.**tsvz**

Get/Set data in/from tsvz format

You could obtain content in tsvz format by dot notation:

Sheet.tsvz

And you could as well set content by dot notation:

Sheet.tsvz = the\_io\_stream\_in\_tsvz\_format

if you need to pass on more parameters, you could use:

```
Sheet.get_tsvz(**keywords)
Sheet.set_tsvz(the_io_stream_in_tsvz_format, **keywords)
```
### **pyexcel.Sheet.xls**

### Sheet.**xls**

Get/Set data in/from xls format

You could obtain content in xls format by dot notation:

Sheet.xls

And you could as well set content by dot notation:

Sheet.xls = the\_io\_stream\_in\_xls\_format

if you need to pass on more parameters, you could use:

```
Sheet.get_xls(**keywords)
Sheet.set_xls(the_io_stream_in_xls_format, **keywords)
```
### **pyexcel.Sheet.xlsm**

### Sheet.**xlsm**

Get/Set data in/from xlsm format

You could obtain content in xlsm format by dot notation:

Sheet.xlsm

And you could as well set content by dot notation:

```
Sheet.xlsm = the_io_stream_in_xlsm_format
```
if you need to pass on more parameters, you could use:

```
Sheet.get_xlsm(**keywords)
Sheet.set_xlsm(the_io_stream_in_xlsm_format, **keywords)
```
#### **pyexcel.Sheet.xlsx**

#### Sheet.**xlsx**

Get/Set data in/from xlsx format

You could obtain content in xlsx format by dot notation:

Sheet.xlsx

And you could as well set content by dot notation:

Sheet.xlsx = the\_io\_stream\_in\_xlsx\_format

if you need to pass on more parameters, you could use:

```
Sheet.get_xlsx(**keywords)
Sheet.set_xlsx(the_io_stream_in_xlsx_format, **keywords)
```
### **pyexcel.Sheet.ods**

Sheet.**ods**

Get/Set data in/from ods format

You could obtain content in ods format by dot notation:

Sheet.ods

And you could as well set content by dot notation:

Sheet.ods = the\_io\_stream\_in\_ods\_format

if you need to pass on more parameters, you could use:

```
Sheet.get_ods(**keywords)
Sheet.set_ods(the_io_stream_in_ods_format, **keywords)
```
#### **pyexcel.Sheet.stream**

### Sheet.**stream**

Return a stream in which the content is properly encoded

Example:

```
>>> import pyexcel as p
>>> b = p.get_book(bookdict={"A": [[1]]})
>>> csv_stream = b.stream.texttable
>>> print(csv_stream.getvalue())
A:
+---+| 1 |
+---+
```
Where b.stream.xls.getvalue() is equivalent to b.xls. In some situation b.stream.xls is prefered than b.xls.

Sheet examples:

```
>>> import pyexcel as p
>>> s = p.Sheet([[1]], 'A')
>>> csv_stream = s.stream.texttable
>>> print(csv_stream.getvalue())
A:
+---+| 1 |+---+
```
Where s.stream.xls.getvalue() is equivalent to s.xls. In some situation s.stream.xls is prefered than s.xls.

It is similar to  $save\_to\_memory()$ .

### **Formatting**

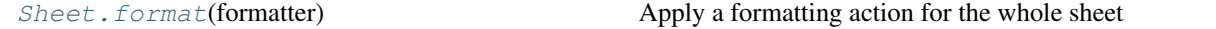

### **pyexcel.Sheet.format**

<span id="page-111-0"></span>Sheet.**format**(*formatter*)

Apply a formatting action for the whole sheet

Example:

```
>>> import pyexcel as pe
>>> # Given a dictinoary as the following
>>> data = {
```

```
... "1": [1, 2, 3, 4, 5, 6, 7, 8],
... "3": [1.25, 2.2, 3.3, 4.4, 5.5, 6.6, 7.7, 8.8],
... "5": [2, 3, 4, 5, 6, 7, 8, 9],
... "7": [1, '',]
... }
>>> sheet = pe.get_sheet(adict=data)
>>> sheet.row[1]
[1, 1.25, 2, 1]
>>> sheet.format(str)
>>> sheet.row[1]
['1', '1.25', '2', '1']
>>> sheet.format(int)
>>> sheet.row[1]
[1, 1, 2, 1]
```
### **Filtering**

 $Sheet. filter([column indices, row_index])$  Apply the filter with immediate effect

### **pyexcel.Sheet.filter**

<span id="page-112-0"></span>Sheet.**filter**(*column\_indices=None*, *row\_indices=None*) Apply the filter with immediate effect

### **Transformation**

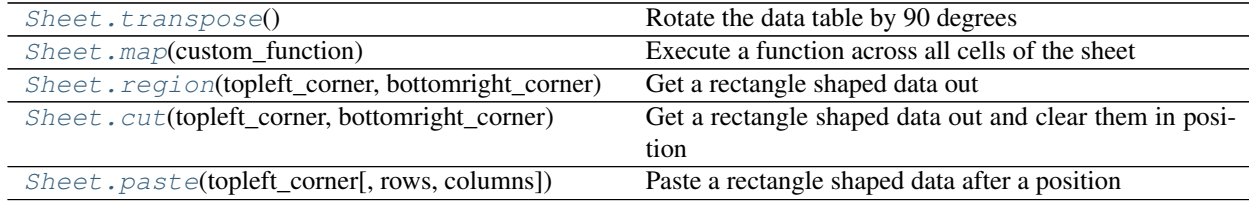

### **pyexcel.Sheet.transpose**

```
Sheet.transpose()
```
Rotate the data table by 90 degrees

Reference [transpose\(\)](#page-112-1)

### **pyexcel.Sheet.map**

<span id="page-112-2"></span>Sheet.**map**(*custom\_function*)

Execute a function across all cells of the sheet

Example:

```
>>> import pyexcel as pe
>>> # Given a dictinoary as the following
```

```
\Rightarrow data = {
... "1": [1, 2, 3, 4, 5, 6, 7, 8],
... "3": [1.25, 2.2, 3.3, 4.4, 5.5, 6.6, 7.7, 8.8],
... "5": [2, 3, 4, 5, 6, 7, 8, 9],
... "7": [1, '',]
... }
>>> sheet = pe.get_sheet(adict=data)
>>> sheet.row[1]
[1, 1.25, 2, 1]
>>> inc = lambda value: (float(value) if value != '' else 0)+1
>>> sheet.map(inc)
>>> sheet.row[1]
[2.0, 2.25, 3.0, 2.0]
```
### **pyexcel.Sheet.region**

<span id="page-113-0"></span>Sheet.**region**(*topleft\_corner*, *bottomright\_corner*) Get a rectangle shaped data out

Parameters

- **topleft\_corner** (slice) the top left corner of the rectangle
- **bottomright\_corner** (slice) the bottom right corner of the rectangle

### **pyexcel.Sheet.cut**

<span id="page-113-1"></span>Sheet.**cut**(*topleft\_corner*, *bottomright\_corner*) Get a rectangle shaped data out and clear them in position

**Parameters** 

- **topleft\_corner** (slice) the top left corner of the rectangle
- **bottomright\_corner** (slice) the bottom right corner of the rectangle

### **pyexcel.Sheet.paste**

<span id="page-113-2"></span>Sheet.**paste**(*topleft\_corner*, *rows=None*, *columns=None*) Paste a rectangle shaped data after a position

Parameters **topleft\_corner** (slice) – the top left corner of the rectangle

example:

```
>>> import pyexcel as pe
>>> data = [
... # 0 1 2 3 4 5 6
... [1, 2, 3, 4, 5, 6, 7], # 0
... [21, 22, 23, 24, 25, 26, 27],
... [31, 32, 33, 34, 35, 36, 37],
... [41, 42, 43, 44, 45, 46, 47],
\ldots [51, 52, 53, 54, 55, 56, 57] # 4
... ]
```
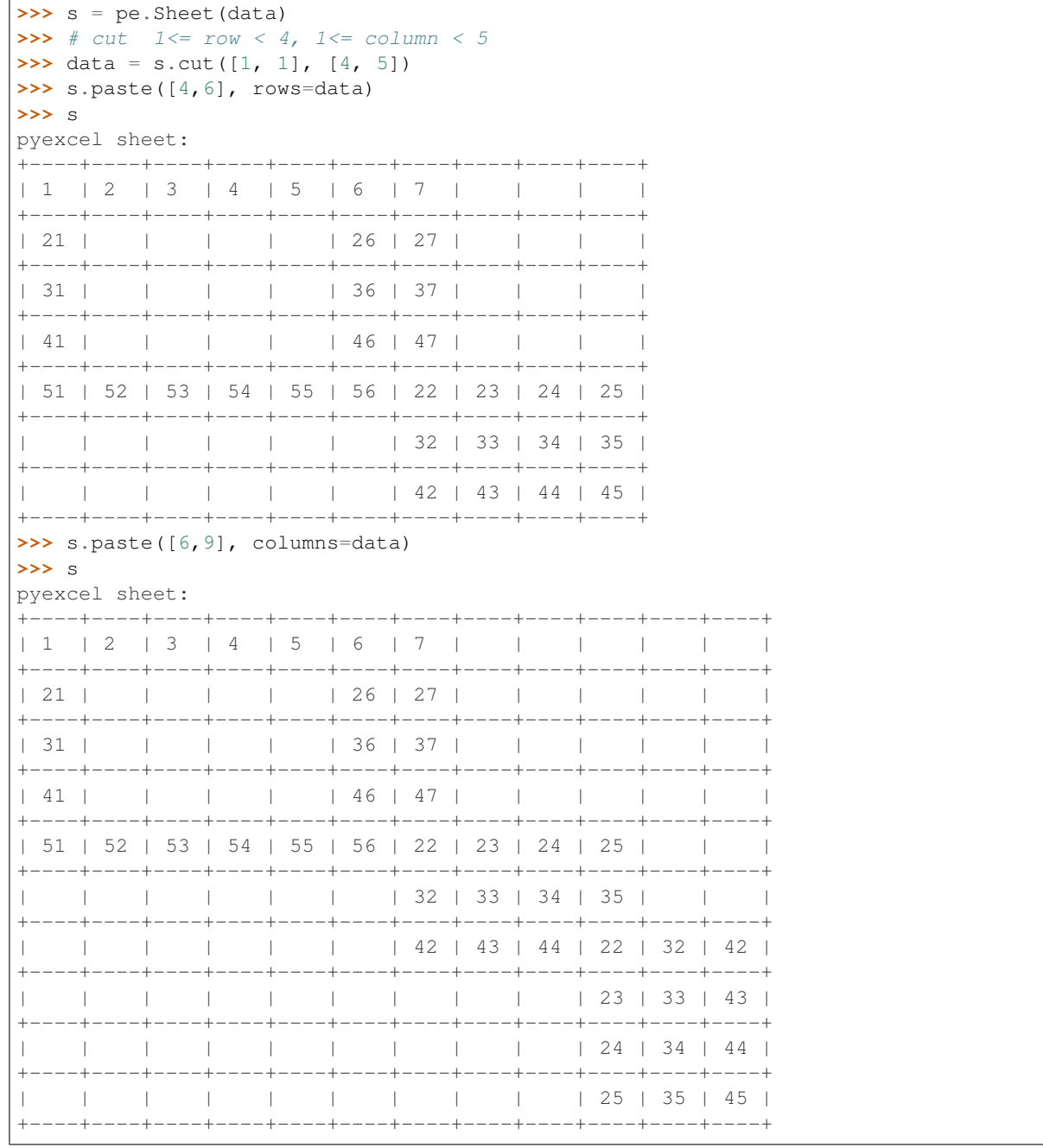

# **Save changes**

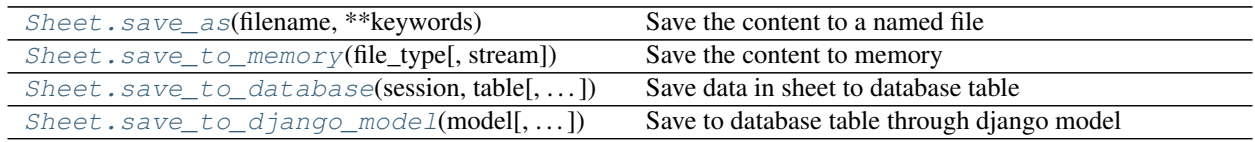

### **pyexcel.Sheet.save\_as**

<span id="page-115-0"></span>Sheet.**save\_as**(*filename*, *\*\*keywords*)

Save the content to a named file

Keywords may vary depending on your file type, because the associated file type employs different library.

### PARAMETERS

filename: a file path

library: choose a specific pyexcel-io plugin for writing

renderer\_library: choose a pyexcel parser plugin for writing

### Parameters related to csv file format

for csv, [fmtparams](https://docs.python.org/release/3.1.5/library/csv.html#dialects-and-formatting-parameters) are accepted

delimiter : field separator

- lineterminator : line terminator
- encoding: csv specific. Specify the file encoding the csv file. For example: encoding='latin1'. Especially, encoding='utf-8-sig' would add utf 8 bom header if used in renderer, or would parse a csv with utf brom header used in parser.
- escapechar : A one-character string used by the writer to escape the delimiter if quoting is set to QUOTE\_NONE and the quotechar if doublequote is False.
- quotechar : A one-character string used to quote fields containing special characters, such as the delimiter or quotechar, or which contain new-line characters. It defaults to '"'
- quoting : Controls when quotes should be generated by the writer and recognised by the reader. It can take on any of the QUOTE\_\* constants (see section Module Contents) and defaults to QUOTE\_MINIMAL.

skipinitialspace : When True, whitespace immediately following the delimiter is ignored. The default is False.

### **pyexcel.Sheet.save\_to\_memory**

<span id="page-115-1"></span>Sheet.**save\_to\_memory**(*file\_type*, *stream=None*, *\*\*keywords*)

Save the content to memory

#### **Parameters**

- **file\_type** any value of 'csv', 'tsv', 'csvz', 'tsvz', 'xls', 'xlsm', 'xlsm', 'ods'
- **stream** the memory stream to be written to. Note in Python 3, for csv and tsv format, please pass an instance of StringIO. For xls, xlsx, and ods, an instance of BytesIO.

### **pyexcel.Sheet.save\_to\_database**

<span id="page-115-2"></span>Sheet.**save\_to\_database**(*session*, *table*, *initializer=None*, *mapdict=None*, *auto\_commit=True*) Save data in sheet to database table

#### **Parameters**

- **session** database session
- **table** a database table
- **initializer** a initialization functions for your table
- **mapdict** custom map dictionary for your data columns
- **auto\_commit** by default, data is auto committed.

### **pyexcel.Sheet.save\_to\_django\_model**

<span id="page-116-0"></span>Sheet.**save\_to\_django\_model**(*model*, *initializer=None*, *mapdict=None*, *batch\_size=None*) Save to database table through django model

### **Parameters**

- **model** a database model
- **initializer** a initialization functions for your model
- **mapdict** custom map dictionary for your data columns
- **batch\_size** a parameter to Django concerning the size for bulk insertion

# **7.2 Internal API reference**

This is intended for developers and hackers of pyexcel.

# **7.2.1 Data sheet representation**

In inheritance order from parent to child

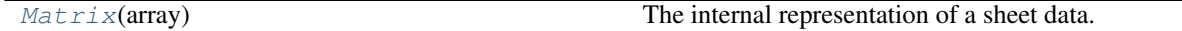

### **pyexcel.internal.sheets.Matrix**

```
class pyexcel.internal.sheets.Matrix(array)
```
The internal representation of a sheet data. Each element can be of any python types

**\_\_init\_\_**(*array*)

Constructor

The reason a deep copy was not made here is because the data sheet could be huge. It could be costly to copy every cell to a new memory area :param list array: a list of arrays

### **Methods**

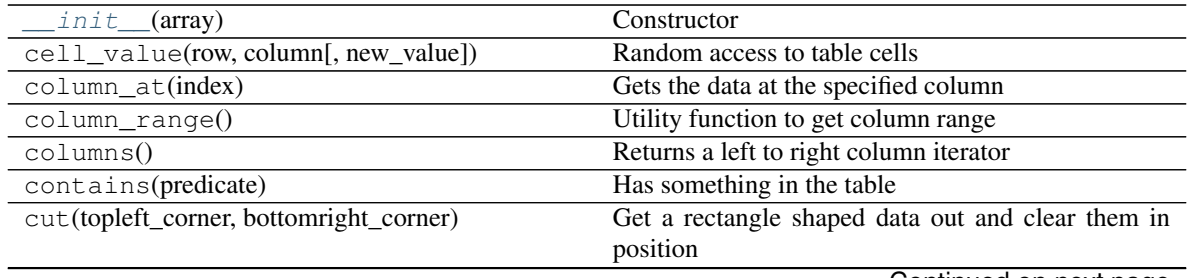

Continued on next page

|                                            | rable za – continued from previous page               |
|--------------------------------------------|-------------------------------------------------------|
| delete_columns(column_indices)             | Delete columns by specified list of indices           |
| delete_rows(row_indices)                   | Deletes specified row indices                         |
| enumerate()                                | Iterate cell by cell from top to bottom and from left |
|                                            | to right                                              |
| extend_columns(columns)                    | Inserts two dimensional data after the rightmost col- |
|                                            | umn                                                   |
| extend_columns_with_rows(rows)             | Rows were appended to the rightmost side              |
| extend_rows(rows)                          | Inserts two dimensional data after the bottom row     |
| filter([column_indices, row_indices])      | Apply the filter with immediate effect                |
| format(formatter)                          | Apply a formatting action for the whole sheet         |
| get_array(**keywords)                      | Get data in array format                              |
| get_bookdict(**keywords)                   | Get data in bookdict format                           |
| get_csv(**keywords)                        | Get data in csv format                                |
| get_csvz(**keywords)                       | Get data in csvz format                               |
| get_dict(**keywords)                       | Get data in dict format                               |
| Matrix.get_echarts_html                    |                                                       |
| $get\_fods(*^*)$                           | fods getter is not defined.                           |
| Matrix.get_gantt_html                      |                                                       |
| Matrix.get_grid                            |                                                       |
| get_handsontable_html(**keywords)          | Get data in handsontable.html format                  |
| Matrix.get_html                            |                                                       |
| get_internal_array()                       | present internal array                                |
|                                            |                                                       |
| Matrix.get_json                            |                                                       |
| Matrix.get_latex                           |                                                       |
| Matrix.get_latex_booktabs                  |                                                       |
| Matrix.get_mediawiki                       |                                                       |
| Matrix.get_ndjson                          |                                                       |
| get_ods(**keywords)                        | Get data in ods format                                |
| Matrix.get_orgtbl                          |                                                       |
| Matrix.get_pdf                             |                                                       |
| Matrix.get_pipe                            |                                                       |
| Matrix.get_plain                           |                                                       |
| get_records(**keywords)                    | Get data in records format                            |
| Matrix.get_rst                             |                                                       |
| Matrix.get_simple                          |                                                       |
| Matrix.get_sortable_html                   |                                                       |
| get_svg(**keywords)                        | Get data in svg format                                |
| get_texttable(**keywords)                  | Get data in texttable format                          |
| get_tsv(**keywords)                        | Get data in tsv format                                |
| get_tsvz(**keywords)                       | Get data in tsvz format                               |
| get_url(**_                                | url getter is not defined.                            |
| get_xls(**keywords)                        | Get data in xls format                                |
| get_xlsm(**keywords)                       | Get data in xlsm format                               |
| get_xlsx(**keywords)                       | Get data in xlsx format                               |
| map(custom_function)                       | Execute a function across all cells of the sheet      |
| number_of_columns()                        | The number of columns                                 |
| number_of_rows()                           | The number of rows                                    |
| paste(topleft_corner[, rows, columns])     | Paste a rectangle shaped data after a position        |
| rcolumn(0)                                 | Returns a right to left column iterator               |
| region(topleft_corner, bottomright_corner) | Get a rectangle shaped data out                       |
|                                            |                                                       |

Table 29 – continued from previous page

Continued on next page

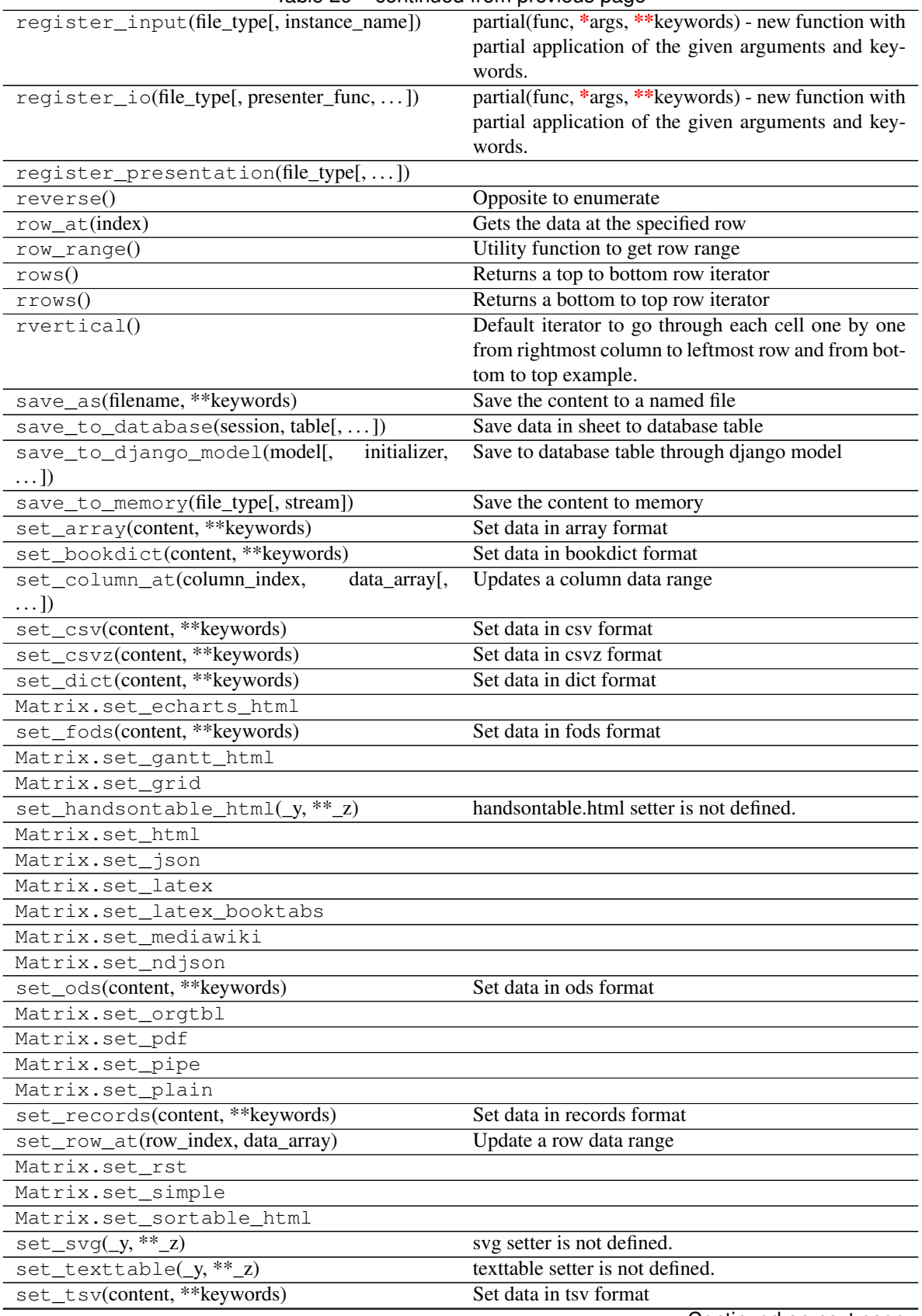

Table 29 – continued from previous page

Continued on next page

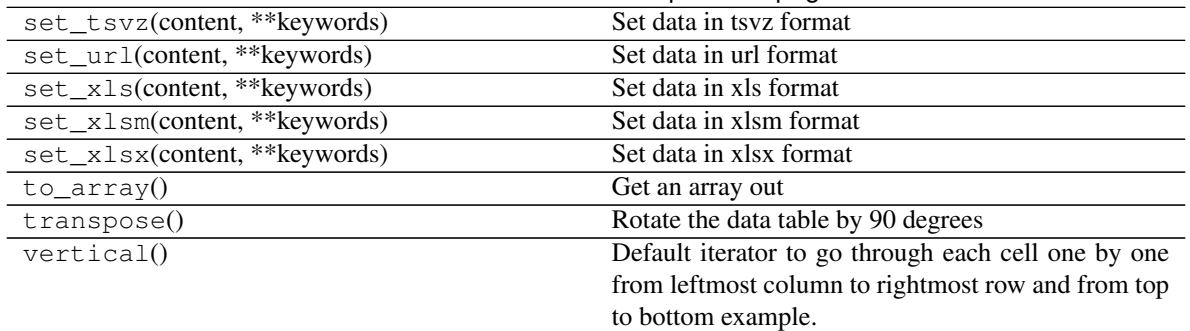

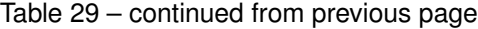

# **Attributes**

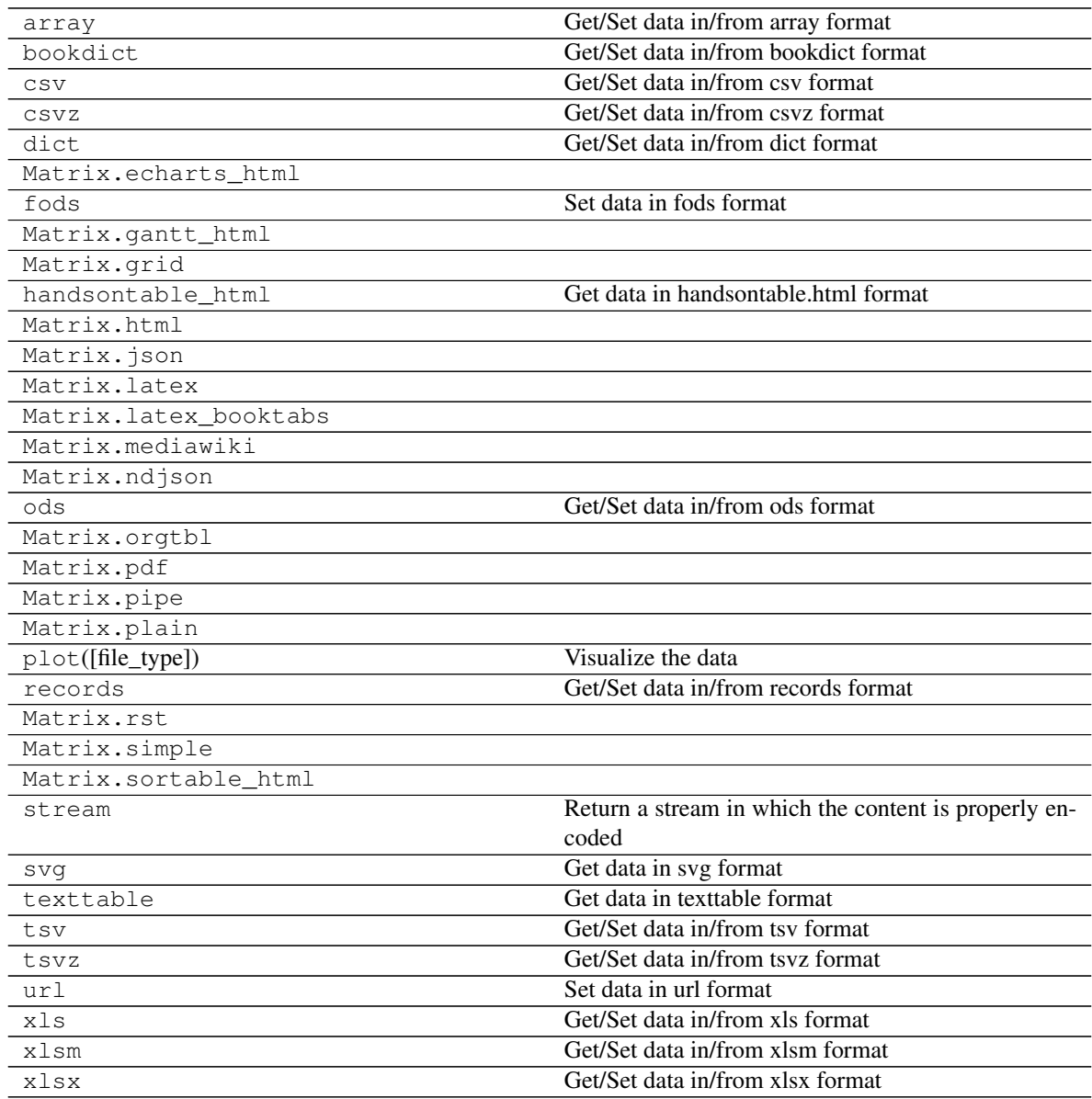

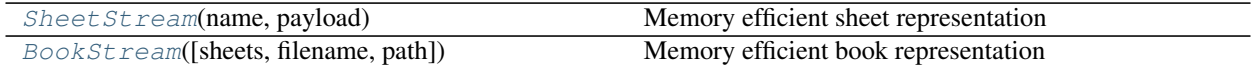

### **pyexcel.internal.generators.SheetStream**

<span id="page-120-0"></span>**class** pyexcel.internal.generators.**SheetStream**(*name*, *payload*)

Memory efficient sheet representation

This class wraps around the data read from pyexcel-io. Comparing with  $pyexcel$ . Sheet, the instance of this class does not load all data into memory. Hence it performs better when dealing with big data.

If you would like to do custom rendering for each row of the two dimensional data, you would need to pass a row formatting/rendering function to the parameter "renderer" of pyexcel's signature functions.

<span id="page-120-2"></span>**\_\_init\_\_**(*name*, *payload*)

x. \_init\_(...) initializes x; see help(type(x)) for signature

### **Methods**

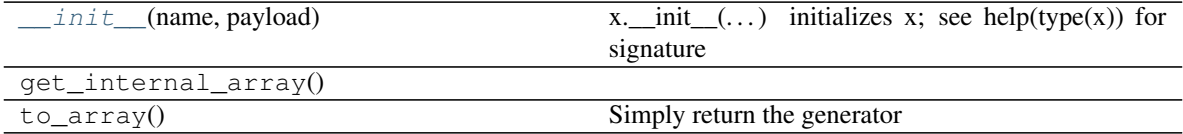

### **Attributes**

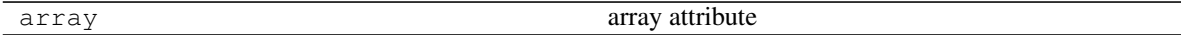

### **pyexcel.internal.generators.BookStream**

```
class pyexcel.internal.generators.BookStream(sheets=None, filename='memory',
                                               path=None)
```
Memory efficient book representation

Comparing with  $pyexcel.Book$ , the instace of this class uses  $pyexcel.generators.SheetStream$ as its internal repesentation of sheet objects. Because *SheetStream* does not read data into memory, it is memory efficient.

<span id="page-120-3"></span>**\_\_init\_\_**(*sheets=None*, *filename='memory'*, *path=None*) Book constructor

Selecting a specific book according to filename extension :param OrderedDict/dict sheets: a dictionary of data :param str filename: the physical file :param str path: the relative path or absolute path :param set keywords: additional parameters to be passed on

# **Methods**

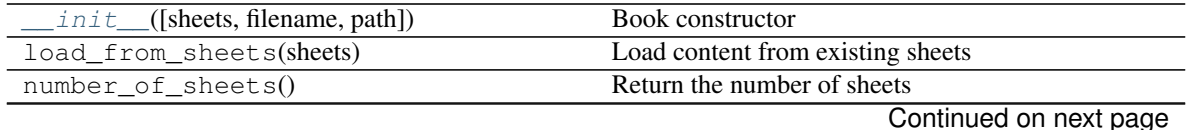

**7.2. Internal API reference 117**

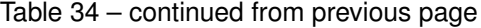

to\_dict() Get book data structure as a dictionary

# **7.2.2 Row representation**

[Row](#page-121-0)(matrix) Represent row of a matrix

### **pyexcel.internal.sheets.Row**

<span id="page-121-0"></span>**class** pyexcel.internal.sheets.**Row**(*matrix*)

Represent row of a matrix

Table 36: "example.csv"

Above column manipulation can be performed on rows similarly. This section will not repeat the same example but show some advance usages.

```
>>> import pyexcel as pe
>>> data = [[1,2,3], [4,5,6], [7,8,9]]
>>> m = pe.internal.sheets.Matrix(data)
>>> m.row[0:2]
[[1, 2, 3], [4, 5, 6]]
\Rightarrow m.row[0:3] = [0, 0, 0]
>>> m.row[2]
[0, 0, 0]
>>> del m.row[0:2]
>>> m.row[0]
[0, 0, 0]
```
<span id="page-121-1"></span>**\_\_init\_\_**(*matrix*) x. \_init\_(...) initializes x; see help(type(x)) for signature

### **Methods**

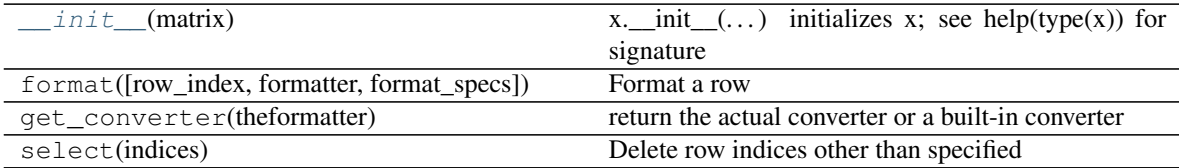

# **7.2.3 Column representation**

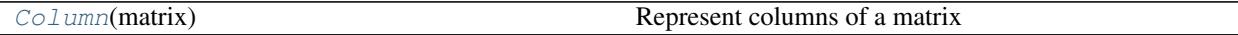

# **pyexcel.internal.sheets.Column**

```
class pyexcel.internal.sheets.Column(matrix)
     Represent columns of a matrix
```
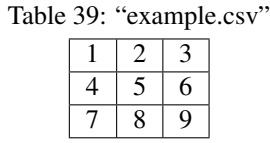

Let us manipulate the data columns on the above data matrix:

```
>>> import pyexcel as pe
>>> data = [[1,2,3], [4,5,6], [7,8,9]]
>>> m = pe.internal.sheets.Matrix(data)
>>> m.column[0]
[1, 4, 7]
>>> m.column[2] = [0, 0, 0]
>>> m.column[2]
[0, 0, 0]
>>> del m.column[1]
>>> m.column[1]
[0, 0, 0]
>>> m.column[2]
Traceback (most recent call last):
    ...
IndexError
```
<span id="page-122-1"></span>**\_\_init\_\_**(*matrix*)

x. \_init\_( $\dots$ ) initializes x; see help(type(x)) for signature

# **Methods**

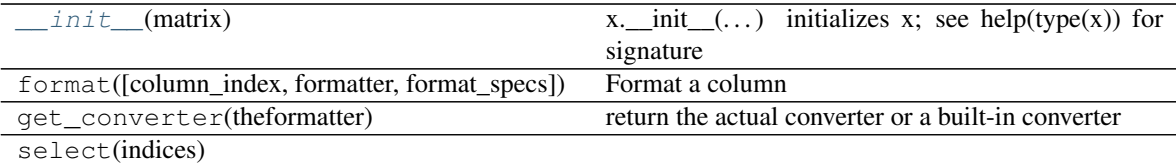

# **Examples**

# CHAPTER<sup>8</sup>

# Developer's guide

# **8.1 Developer's guide**

# **8.1.1 Architecture**

pyexcel uses loosely couple plugins to fullfil the promise to access various file formats. lml is the plugin management library that provide the specialized support for the loose coupling.

The components of pyexcel is designed as building blocks. For your project, you can cherry-pick the file format support without affecting the core functionality of pyexcel. Each plugin will bring in additional dependences. For example, if you choose pyexcel-xls, xlrd and xlwt will be brought in as 2nd level depndencies.

Looking at the following architectural diagram, pyexcel hosts plugin interfaces for data source, data renderer and data parser. pyexel-pygal, pyexcel-matplotlib, and pyexce-handsontable extend pyexcel using data renderer interface. pyexcel-io package takes away the responsibilities to interface with excel libraries, for example: xlrd, openpyxl, ezodf.

As in *[A list of file formats supported by external plugins](#page-22-0)*, there are overlapping capabilities in reading and writing xlsx, ods files. Because each third parties express different personalities although they may read and write data in the same file format, you as the pyexcel is left to pick which suit your task best.

Dotted arrow means the package or module is loaded later.

Development steps for code changes

- 1. git clone <https://github.com/pyexcel/pyexcel.git>
- 2. cd pyexcel

Upgrade your setup tools and pip. They are needed for development and testing only:

1. pip install –upgrade setuptools pip

Then install relevant development requirements:

1. pip install -r rnd\_requirements.txt # if such a file exists

- 2. pip install -r requirements.txt
- 3. pip install -r tests/requirements.txt

Once you have finished your changes, please provide test case(s), relevant documentation and update CHANGELOG.rst.

Note: As to rnd\_requirements.txt, usually, it is created when a dependent library is not released. Once the dependecy is installed (will be released), the future version of the dependency in the requirements.txt will be valid.

# **8.1.2 How to test your contribution**

Although *nose* and *doctest* are both used in code testing, it is adviable that unit tests are put in tests. *doctest* is incorporated only to make sure the code examples in documentation remain valid across different development releases.

On Linux/Unix systems, please launch your tests like this:

```
$ make
```
On Windows systems, please issue this command:

> test.bat

# **8.1.3 How to update test environment and update documentation**

Additional steps are required:

- 1. pip install moban
- 2. git clone <https://github.com/moremoban/setupmobans.git> # generic setup
- 3. git clone <https://github.com/pyexcel/pyexcel-commons.git> commons
- 4. make your changes in *.moban.d* directory, then issue command *moban*

# **8.1.4 What is pyexcel-commons**

Many information that are shared across pyexcel projects, such as: this developer guide, license info, etc. are stored in *pyexcel-commons* project.

# **8.1.5 What is .moban.d**

*.moban.d* stores the specific meta data for the library.

# **8.1.6 Acceptance criteria**

- 1. Has Test cases written
- 2. Has all code lines tested
- 3. Passes all Travis CI builds
- 4. Has fair amount of documentation if your change is complex
- 5. Please update CHANGELOG.rst
- 6. Please add yourself to CONTRIBUTORS.rst
- 7. Agree on NEW BSD License for your contribution

# **8.2 How to log pyexcel**

When developing source plugins, it becomes necessary to have log trace available. It helps find out what goes wrong quickly.

The basic step would be to set up logging before pyexcel import statement.

```
import logging
import logging.config
logging.basicConfig(format='%(asctime)s - %(name)s - %(levelname)s - %(message)s',
   level=logging.DEBUG)
import pyexcel
```
And if you would use a complex configuration, you can use the following code.

```
import logging
import logging.config
logging.config.fileConfig('log.conf')
import pyexcel
```
And then save the following content as log.conf in your directory:

```
[loggers]
keys=root, sources, renderers
[handlers]
keys=consoleHandler
[formatters]
keys=custom
[logger_root]
level=INFO
handlers=consoleHandler
[logger_sources]
level=DEBUG
handlers=consoleHandler
qualname=pyexcel.sources.factory
propagate=0
[logger_renderers]
level=DEBUG
handlers=consoleHandler
qualname=pyexcel.renderers.factory
propagate=0
[handler_consoleHandler]
class=StreamHandler
```

```
level=DEBUG
formatter=custom
args=(sys.stdout,)
[formatter_custom]
format=% (asctime)s - % (name)s - % (levelname)s - % (message)s
datefmt=
```
# **8.3 Packaging with PyInstaller**

With pyexcel v0.5.0, the way to package it has been changed because it uses lml for all plugins.

And you need to do the same for [pyexcel-io plugins](http://pyexcel-io.readthedocs.io/en/latest/pyinstaller.html) too.

# **8.3.1 Built-in plugins of pyexcel**

In order to package every built-in plugins of pyexcel-io, you need to specify:

```
--hidden-import pyexcel.plugins.renderers.sqlalchemy
--hidden-import pyexcel.plugins.renderers.django
--hidden-import pyexcel.plugins.renderers.excel
--hidden-import pyexcel.plugins.renderers._texttable
--hidden-import pyexcel.plugins.parsers.excel
--hidden-import pyexcel.plugins.parsers.sqlalchemy
--hidden-import pyexcel.plugins.sources.http
--hidden-import pyexcel.plugins.sources.file_input
--hidden-import pyexcel.plugins.sources.memory_input
--hidden-import pyexcel.plugins.sources.file_output
--hidden-import pyexcel.plugins.sources.output_to_memory
--hidden-import pyexcel.plugins.sources.pydata.bookdict
--hidden-import pyexcel.plugins.sources.pydata.dictsource
--hidden-import pyexcel.plugins.sources.pydata.arraysource
--hidden-import pyexcel.plugins.sources.pydata.records
--hidden-import pyexcel.plugins.sources.django
--hidden-import pyexcel.plugins.sources.sqlalchemy
--hidden-import pyexcel.plugins.sources.querysets
```
# **8.4 How to write a plugin for pyexcel**

Note: Under writing. Stay tuned.

There are three types of plugins for pyexcel: data parser, data renderer and data source.

# **8.4.1 Tutorial**

Let me walk you through the process of creating pyexcel-pdfr package.

Prerequisites:

- 1. pip install moban yehua
- 2. git clone <https://github.com/moremoban/setupmobans.git> # generic setup
- 3. git clone <https://github.com/pyexcel/pyexcel-commons.git>

Let me assume that you have the work directory as:

setupmobans pyexcel-commons

and *YOUR\_WORK\_DIRECTORY* points to the base directory for both.

And then please export an environment variable:

export YEHUA\_FILE=\$YOUR\_WORK\_DIRECTORY/pyexcel-commons/yehua/yehua.yml

Now let's get started.

#### **Step 1**

Call *yehua* to get the basic scaffolding:

```
$ yehua
Yehua will walk you through creating a pyexcel package.
Press ^C to quit at any time.
What is your project name? pyexcel-pdfr
What is the description? parses tables in pdf file as tabular data
What is project type?
1. pyexcel plugins
2. command line interface
3. python's C externsion
(1, 2, 3): 1What is the nick name? pdf
$
```
### **Step 2**

Call *moban* to inflate all project files:

```
$ cd pyexcel-pdfr/
$ ln -s ../pyexcel-commons/ commons
$ ln -s ../setupmobans/ setupmobans
$ moban
Templating README.rst to README.rst
Templating setup.py to setup.py
Templating requirements.txt to requirements.txt
Templating NEW_BSD_LICENSE.jj2 to LICENSE
Templating MANIFEST.in.jj2 to MANIFEST.in
Templating tests/requirements.txt to tests/requirements.txt
Templating test.script.jj2 to test.sh
Templating test.script.jj2 to test.bat
Templating travis.yml.jj2 to .travis.yml
Templating gitignore.jj2 to .gitignore
Templating docs/source/conf.py.jj2 to docs/source/conf.py
```
# **Step 3 - Coding**

Please put your code in pyexcel\_pdfr

# CHAPTER 9

Change log

# **9.1 Migrate away from 0.4.3**

get\_{{file\_type}}\_stream functions from pyexcel.Sheet and pyexcel.Book were introduced since 0.4.3 but were removed since 0.4.4. Please be advised to use save\_to\_memory functions, Sheet.io.{{file\_type}} or Book.io.{{file\_type}}.

# **9.2 Migrate from 0.2.x to 0.3.0+**

Filtering and formatting behavior of  $pyexcel$ . Sheet are simplified. Soft filter and soft formatter are removed. Extra classes such as iterator, formatter, filter are removed.

Most of formatting tasks could be achieved using  $format()$  and [map\(\)](#page-112-2). and Filtering with  $filter()$ . Formatting and filtering on row and/or column can be found with row() and column()

# **9.2.1 1. Updated filter function**

There is no alternative to replace the following code:

sheet.filter(pe.OddRowFilter())

You will need to remove odd rows by yourself:

```
>>> import pyexcel as pe
>>> data = [
... ['1'],
... ['2'],
... ['3'],
... ]
>>> sheet = pe. Sheet (data)
>>> to_remove = []
```

```
>>> for index in sheet.row_range():
... if index % 2 == 0:
... to_remove.append(index)
>>> sheet.filter(row_indices=to_remove)
>>> sheet
pyexcel sheet:
+ - - - +| 2 |
+ - - - +
```
Or, you could do this:

```
>>> data = [
... ['1'],
... ['2'],
... ['3'],
... ]
>>> sheet = pe. Sheet(data)
>>> def odd_filter(row_index, _):
... return row_index % 2 == 0
>>> del sheet.row[odd_filter]
>>> sheet
pyexcel sheet:
+ - - - +| 2 |+---+
```
And the same applies to EvenRowFilter, OddColumnFilter, EvenColumnFilter.

# **9.2.2 2. Updated format function**

### **2.1 Replacement of sheetformatter**

The following formatting code:

```
sheet.apply_formatter(pe.sheets.formatters.SheetFormatter(int))
```
can be replaced by:

```
sheet.format(int)
```
### **2.2 Replacement of row formatters**

The following code:

```
row_formatter = pe.sheets.formatters.RowFormatter([1, 2], str)
sheet.add_formatter(row_formatter)
```
can be replaced by:

sheet.row.format([1, 2], str)

### **2.3 Replacement of column formatters**

The following code:

```
f = NamedColumnFormatter(["Column 1", "Column 3"], str)
sheet.apply_formatter(f)
```
can be replaced by:

```
sheet.column.format(["Column 1", "Column 3"], str)
```
# **9.3 Migrate from 0.2.1 to 0.2.2+**

# **9.3.1 1. Explicit imports, no longer needed**

Please forget about these statements:

```
import pyexcel.ext.xls
import pyexcel.ext.ods
import pyexcel.ext.xlsx
```
They are no longer needed. As long as you have pip-installed them, they will be auto-loaded. However, if you do not want some of the plugins, please use *pip* to uninstall them.

What if you have your code as it is? No harm but a few warnings shown:

```
Deprecated usage since v0.2.2! Explicit import is no longer required. pyexcel.ext.ods
˓→is auto imported.
```
# **9.3.2 2. Invalid environment marker: platform\_python\_implementation=="PyPy"**

Yes, it is a surprise. Please upgrade setuptools in your environment:

pip install --upgrade setuptools

At the time of writing, setuptools (18.0.1) or setuptools-21.0.0-py2.py3-none-any.whl is installed on author's computer and worked.

# **9.3.3 3. How to keep both pyexcel-xls and pyexcel-xlsx**

As in [Issue 20,](https://github.com/pyexcel/pyexcel/issues/20) pyexcel-xls was used for xls and pyexcel-xlsx had to be used for xlsx. Both must co-exist due to requirements. The workaround would failed when auto-import are enabled in v0.2.2. Hence, user of pyexcel in this situation shall use 'library' parameter to all signature functions, to instruct pyexcel to use a named library for each function call.

# **9.3.4 4. pyexcel.get\_io is no longer exposed**

pyexcel.get\_io was passed on from pyexcel-io. However, it is no longer exposed. Please use pyexcel\_io.manager.RWManager.get\_io if you have to.

You are likely to use pyexcel.get io when you do  $p$ vexcel. Sheet. save\_to\_memory() or [pyexcel.Book.](#page-92-0)  $save\_to\_memory$  () where you need to put in a io stream. But actually, with latest code, you could put in a *None*.

# **9.4 Migrate from 0.1.x to 0.2.x**

# **9.4.1 1. "Writer" is gone, Please use save\_as.**

Here is a piece of legacy code:

```
w = pyexcel.Writer("afile.csv")
data=[['a', 'b', 'c', 'd', 'e', 'f', 'g', 'h', 'i', 'j', 1.1, 1]]
w.write_array(table)
w.close()
```
The new code is:

```
>>> data=[['a', 'b', 'c', 'd', 'e', 'f', 'g', 'h', 'i', 'j', 1.1, 1]]
>>> pyexcel.save_as(array=data, dest_file_name="afile.csv")
```
Here is another piece of legacy code:

```
content = \{"X": [1,2,3,4,5],
    "Y": [6,7,8,9,10],
    "Z": [11,12,13,14,15],
}
w = pyexcel.Writer("afile.csv")
w.write_dict(self.content)
w.close()
```
The new code is:

```
>>> content = {
... "X": [1,2,3,4,5],
... "Y": [6,7,8,9,10],
... "Z": [11,12,13,14,15],
... }
>>> pyexcel.save_as(adict=content, dest_file_name="afile.csv")
```
Here is yet another piece of legacy code:

```
data = [
   [1, 2, 3],[4, 5, 6]]
io = StringIO()
w = pyexcel.Writer(("csv",io))
w.write_rows(data)
w.close()
```
The new code is:

**>>>** data = [ **...** [1, 2, 3],

```
... [4, 5, 6]
... ]
>>> io = pyexcel.save_as(dest_file_type='csv', array=data)
>>> for line in io.readlines():
... print(line.rstrip())
1,2,3
4,5,6
```
# **9.4.2 2. "BookWriter" is gone. Please use save\_book\_as.**

Here is a piece of legacy code:

```
import pyexcel
content = \{"Sheet1": [[1, 1, 1, 1], [2, 2, 2, 2], [3, 3, 3, 3]],
         "Sheet2": [[4, 4, 4, 4], [5, 5, 5, 5], [6, 6, 6, 6]],
         "Sheet3": [[u'X', u'Y', u'Z'], [1, 4, 7], [2, 5, 8], [3, 6, 9]]
     }
w = pyexcel.BookWriter("afile.csv")
w.write_book_from_dict(content)
w.close()
```
The replacement code is:

```
>>> import pyexcel
>>> content = {
... "Sheet1": [[1, 1, 1, 1], [2, 2, 2, 2], [3, 3, 3, 3]],
... "Sheet2": [[4, 4, 4, 4], [5, 5, 5, 5], [6, 6, 6, 6]],
... "Sheet3": [[u'X', u'Y', u'Z'], [1, 4, 7], [2, 5, 8], [3, 6, 9]]
... }
>>> pyexcel.save_book_as(bookdict=content, dest_file_name="afile.csv")
```
# **9.5 Change log**

# **9.5.1 0.6.0 - unreleased**

# **Planned**

- 1. investigate if hidden columns could be supported
- 2. update cookbook.py using 0.5.0 api
- 3. refactor test code
- 4. suppert missing pandas io features: use custom boolean values, write stylish spreadsheets.

### **Added**

- 1. implemented \_\_len\_\_ for pyexcel.Book and pyexcel.Sheet. Suddenly, Sheet could be a argument of Sheet. So Sheet(Sheet([[1, 2]])) works.
- 2. pyexcel.Sheet.group\_rows\_by\_column(), helps categorize similiar fields into a book.
- 3. *\_\_version\_\_* at module level is finally available
- 4. Presentation won't break if there is an object (list, dict). Un-recognized type will be json dumped.
- 5. Sheet.column.column\_name, Sheet.row.row\_name is added to provide a short cut for Sheet.column['column name'], Sheet.row['row name']. In total, 4 characters less in typing.
- 6. plotting functions using echarts are integrated.

# **Updated**

- 1. *custom\_headers* for iget\_records could have extra headers that does not exist in the current excel sheet. It helps header normalization across multiple excel sheets that has various headers. In this situation, what you may have done is to get a union of all headers in all excel sheets, then try get records from each sheet and merge all.
- 2. *pyexcel.Sheet.to\_records()*, *pyexcel.get\_records*, *pyexcel.Sheet.records* returns a generator instead of a static array of dictionary.

# **9.5.2 0.5.6 - 23.10.2017**

### **Removed**

- 1. [#105,](https://github.com/pyexcel/pyexcel/issues/105) remove gease from setup\_requires, introduced by 0.5.5.
- 2. removed testing against python 2.6

# **9.5.3 0.5.5 - 20.10.2017**

### **Added**

1. [#103,](https://github.com/pyexcel/pyexcel/issues/103) include LICENSE file in MANIFEST.in, meaning LICENSE file will appear in the released tar ball.

# **9.5.4 0.5.4 - 27.09.2017**

### **Updated**

- 1. [#100,](https://github.com/pyexcel/pyexcel/issues/100) Sheet.to\_dict() gets out of range error because there is only one row.
- 2. Updated the baseline of pyexcel-io to 0.5.1.

# **9.5.5 0.5.3 - 01-08-2017**

### **Updated**

- 1. [#95,](https://github.com/pyexcel/pyexcel/issues/95) respect the order of records in iget\_records, isave\_as and save\_as.
- 2. [#97,](https://github.com/pyexcel/pyexcel/issues/97) new feature to allow intuitive initialization of pyexcel.Book.

# **9.5.6 0.5.2 - 26-07-2017**

# **Updated**

1. embeded the enabler for pyexcel-htmlr. http source does not support text/html as mime type.

# **9.5.7 0.5.1 - 12.06.2017**

### **Updated**

1. support saving SheetStream and BookStream to database targets. This is needed for pyexcel-webio and its downstream projects.

# **9.5.8 0.5.0 - 19.06.2017**

### **Added**

- 1. Sheet.top() and Sheet.top\_left() for data browsing
- 2. add html as default rich display in Jupyter notebook when pyexcel-text and pyexcel-chart is installed
- 3. add svg as default rich display in Jupyter notebook when pyexcel-chart and one of its implementation plugin(pyexcel-pygal, etc.) are is installed
- 4. new dictionary source supported: a dictionary of key value pair could be read into a sheet.
- 5. added dynamic external plugin loading. meaning if a pyexcel plugin is installed, it will be loaded implicitly. And this change would remove unnecessary info log for those who do not use pyexcel-text and pyexcel-gal
- 6. save\_book\_as before 0.5.0 becomes isave\_book\_as and save\_book\_as in 0.5.0 convert BookStream to Book before saving.
- 7. [#83,](https://github.com/pyexcel/pyexcel/issues/83) file closing mechanism is enfored. free\_resource is added and it should be called when iget\_array, iget\_records, isave\_as and/or isave\_book\_as are used.

### **Updated**

1. array is passed to pyexcel.Sheet as reference. it means your array data will be modified.

### **Removed**

- 1. pyexcel.Writer and pyexcel.BookWriter were removed
- 2. pyexcel.load\_book\_from\_sql and pyexcel.load\_from\_sql were removed
- 3. pyexcel.deprecated.load\_from\_query\_sets, pyexcel.deprecated.load\_book\_from\_django\_models and pyexcel.deprecated.load\_from\_django\_model were removed
- 4. Removed plugin loading code and lml is used instead

# **9.5.9 0.4.5 - 17.03.2017**

# **Updated**

1. [#80:](https://github.com/pyexcel/pyexcel/issues/80) remove pyexcel-chart import from v0.4.x

# **9.5.10 0.4.4 - 06.02.2017**

# **Updated**

- 1. [#68:](https://github.com/pyexcel/pyexcel/issues/68) regression save\_to\_memory() should have returned a stream instance which has been reset to zero if possible. The exception is sys.stdout, which cannot be reset.
- 2. [#74:](https://github.com/pyexcel/pyexcel/issues/74) Not able to handle decimal.Decimal

# **Removed**

1. remove get\_{{file\_type}}\_stream functions from pyexcel.Sheet and pyexcel.Book introduced since 0.4.3.

# **9.5.11 0.4.3 - 26.01.2017**

### **Added**

1. '.stream' attribute are attached to *~pyexcel.Sheet* and *~pyexcel.Book* to get direct access the underneath stream in responding to file type attributes, such as sheet.xls. it helps provide a custom stream to external world, for example, Sheet.stream.csv gives a text stream that contains csv formatted data. Book.stream.xls returns a xls format data in a byte stream.

### **Updated**

1. Better error reporting when an unknown parameters or unsupported file types were given to the signature functions.

# **9.5.12 0.4.2 - 17.01.2017**

### **Updated**

- 1. Raise exception if the incoming sheet does not have column names. In other words, only sheet with column names could be saved to database. sheet with row names cannot be saved. The alternative is to transpose the sheet, then name\_columns\_by\_row and then save.
- 2. fix iget\_records where a non-uniform content should be given, e.g. [["x", "y"], [1, 2], [3]], some record would become non-uniform, e.g. key 'y' would be missing from the second record.
- 3. *skip\_empty\_rows* is applicable when saving a python data structure to another data source. For example, if your array contains a row which is consisted of empty string, such as  $[., \cdot, \cdot, \cdot, \cdot, \cdot]$ , please specify *skip\_empty\_rows=False* in order to preserve it. This becomes subtle when you try save a python dictionary where empty rows is not easy to be spotted.
- 4. [#69:](https://github.com/pyexcel/pyexcel/issues/69) better documentation for save\_book\_as.

# **9.5.13 0.4.1 - 23.12.2016**

# **Updated**

1. [#68:](https://github.com/pyexcel/pyexcel/issues/68) regression save\_to\_memory() should have returned a stream instance.

# **9.5.14 0.4.0 - 22.12.2016**

# **Added**

- 1. [Flask-Excel#19](https://github.com/pyexcel/Flask-Excel/issues/19) allow sheet\_name parameter
- 2. [pyexcel-xls#11](https://github.com/pyexcel/pyexcel-xls/issues/11) case-insensitive for file\_type. *xls* and *XLS* are treated in the same way

# **Updated**

- 1. [#66:](https://github.com/pyexcel/pyexcel/issues/66) *export\_columns* is ignored
- 2. Update dependency on pyexcel-io v0.3.0

# **9.5.15 0.3.3 - 07.11.2016**

# **Updated**

1. [#63:](https://github.com/pyexcel/pyexcel/issues/63) cannot display empty sheet(hence book with empty sheet) as texttable

# **9.5.16 0.3.2 - 02.11.2016**

# **Updated**

1. [#62:](https://github.com/pyexcel/pyexcel/issues/62) optional module import error become visible.

# **9.5.17 0.3.0 - 28.10.2016**

### **Added:**

- 1. file type setters for Sheet and Book, and its documentation
- 2. *iget\_records* returns a generator for a list of records and should have better memory performance, especially dealing with large csv files.
- 3. *iget\_array* returns a generator for a list of two dimensional array and should have better memory performance, especially dealing with large csv files.
- 4. Enable pagination support, and custom row renderer via pyexcel-io v0.2.3

### **Updated**

- 1. Take *isave\_as* out from *save\_as*. Hence two functions are there for save a sheet as
- 2. [#60:](https://github.com/pyexcel/pyexcel/issues/60) encode 'utf-8' if the console is of ascii encoding.
- 3. [#59:](https://github.com/pyexcel/pyexcel/issues/59) custom row renderer
- 4. [#56:](https://github.com/pyexcel/pyexcel/issues/56) set cell value does not work
- 5. pyexcel.transpose becomes *pyexcel.sheets.transpose*
- 6. iterator functions of *pyexcel.Sheet* were converted to generator functions
	- *pyexcel.Sheet.enumerate()*
	- *pyexcel.Sheet.reverse()*
	- *pyexcel.Sheet.vertical()*
	- *pyexcel.Sheet.rvertical()*
	- *pyexcel.Sheet.rows()*
	- *pyexcel.Sheet.rrows()*
	- *pyexcel.Sheet.columns()*
	- *pyexcel.Sheet.rcolumns()*
	- *pyexcel.Sheet.named\_rows()*
	- *pyexcel.Sheet.named\_columns()*
- 7. *~pyexcel.Sheet.save\_to\_memory* and *~pyexcel.Book.save\_to\_memory* return the actual content. No longer they will return a io object hence you cannot call getvalue() on them.

### **Removed:**

- 1. *content* and *out\_file* as function parameters to the signature functions are no longer supported.
- 2. SourceFactory and RendererFactory are removed
- 3. The following methods are removed
	- *pyexcel.to\_array*
	- *pyexcel.to\_dict*
	- *pyexcel.utils.to\_one\_dimensional\_array*
	- *pyexcel.dict\_to\_array*
	- *pyexcel.from\_records*
	- *pyexcel.to\_records*
- 4. *pyexcel.Sheet.filter* has been re-implemented and all filters were removed:
	- *pyexcel.filters.ColumnIndexFilter*
	- *pyexcel.filters.ColumnFilter*
	- *pyexcel.filters.RowFilter*
	- *pyexcel.filters.EvenColumnFilter*
	- *pyexcel.filters.OddColumnFilter*
- *pyexcel.filters.EvenRowFilter*
- *pyexcel.filters.OddRowFilter*
- *pyexcel.filters.RowIndexFilter*
- *pyexcel.filters.SingleColumnFilter*
- *pyexcel.filters.RowValueFilter*
- *pyexcel.filters.NamedRowValueFilter*
- *pyexcel.filters.ColumnValueFilter*
- *pyexcel.filters.NamedColumnValueFilter*
- *pyexcel.filters.SingleRowFilter*
- 5. the following functions have been removed
	- *add\_formatter*
	- *remove\_formatter*
	- *clear\_formatters*
	- *freeze\_formatters*
	- *add\_filter*
	- *remove\_filter*
	- *clear\_filters*
	- *freeze\_formatters*
- 6. *pyexcel.Sheet.filter* has been re-implemented and all filters were removed:
	- pyexcel.formatters.SheetFormatter

# **9.5.18 0.2.5 - 31.08.2016**

### **Updated:**

1. [#58:](https://github.com/pyexcel/pyexcel/issues/58) texttable should have been made as compulsory requirement

# **9.5.19 0.2.4 - 14.07.2016**

### **Updated:**

1. For python 2, writing to sys.stdout by pyexcel-cli raise IOError.

# **9.5.20 0.2.3 - 11.07.2016**

# **Updated:**

1. For python 3, do not seek 0 when saving to memory if sys.stdout is passed on. Hence, adding support for sys.stdin and sys.stdout.

# **9.5.21 0.2.2 - 01.06.2016**

# **Updated:**

- 1. Explicit imports, no longer needed
- 2. Depends on latest setuptools 18.0.1
- 3. NotImplementedError will be raised if parameters to core functions are not supported, e.g. get\_sheet(cannot\_find\_me\_option="will be thrown out as NotImplementedError")

# **9.5.22 0.2.1 - 23.04.2016**

### **Added:**

- 1. add pyexcel-text file types as attributes of pyexcel.Sheet and pyexcel.Book, related to [#31](https://github.com/pyexcel/pyexcel/issues/31)
- 2. auto import pyexcel-text if it is pip installed

### **Updated:**

- 1. code refactoring done for easy addition of sources.
- 2. bug fix [#29,](https://github.com/pyexcel/pyexcel/issues/29) Even if the format is a string it is displayed as a float
- 3. pyexcel-text is no longer a plugin to pyexcel-io but to pyexcel.sources, see [pyexcel-text#22](https://github.com/pyexcel/pyexcel-text/issues/22)

### **Removed:**

1. pyexcel.presentation is removed. No longer the internal decorate @outsource is used. related to [#31](https://github.com/pyexcel/pyexcel/issues/31)

# **9.5.23 0.2.0 - 17.01.2016**

### **Updated**

- 1. adopt pyexcel-io yield key word to return generator as content
- 2. pyexcel.save\_as and pyexcel.save\_book\_as get performance improvements

# **9.5.24 0.1.7 - 03.07.2015**

# **Added**

1. Support pyramid-excel which does the database commit on its own.

# **9.5.25 0.1.6 - 13.06.2015**

### **Added**

1. get excel data from a http url

# **9.5.26 0.0.13 - 07.02.2015**

# **Added**

- 1. Support django
- 2. texttable as default renderer

# **9.5.27 0.0.12 - 25.01.2015**

# **Added**

1. Added sqlalchemy support

# **9.5.28 0.0.10 - 15.12.2015**

# **Added**

1. added csvz and tsvz format

# **9.5.29 0.0.4 - 12.10.2014**

# **Updated**

1. Support python 3

# **9.5.30 0.0.1 - 14.09.2014**

# **Added**

- 1. read and write csv, ods, xls, xlsx and xlsm files(which are referred later as excel files)
- 2. various iterators for the reader
- 3. row and column filters for the reader
- 4. utilities to get array and dictionary out from excel files.
- 5. cookbok receipes for some common and simple usage of this library.
# CHAPTER 10

Indices and tables

- genindex
- modindex
- search

## Bibliography

- [f1] quoted from [whatis.com.](http://whatis.techtarget.com/fileformat/XLS-Worksheet-file-Microsoft-Excel) Technical details can be found at [MSDN XLS](https://msdn.microsoft.com/en-us/library/office/gg615597(v=office.14).aspx)
- [f2] xlsx is used by MS-Excel 2007, more information can be found at [MSDN XLSX](https://msdn.microsoft.com/en-us/library/dd922181(v=office.12).aspx)

#### Index

#### Symbols

- \_\_getitem\_\_() (pyexcel.Sheet method), [100](#page-103-0)
- \_\_init\_\_() (pyexcel.Book method), [81](#page-84-0)
- \_\_init\_\_() (pyexcel.Sheet method), [91](#page-94-0)
- \_\_init\_\_() (pyexcel.internal.generators.BookStream method), [117](#page-120-0)
- \_\_init\_\_() (pyexcel.internal.generators.SheetStream method), [117](#page-120-0)
- \_\_init\_\_() (pyexcel.internal.sheets.Column method), [119](#page-122-0) \_\_init\_\_() (pyexcel.internal.sheets.Matrix method), [113](#page-116-0)
- \_\_init\_\_() (pyexcel.internal.sheets.Row method), [118](#page-121-0)

#### A

array (pyexcel.Sheet attribute), [104](#page-107-0)

#### B

Book (class in pyexcel), [81](#page-84-0) bookdict (pyexcel.Book attribute), [85](#page-88-0) BookStream (class in pyexcel.internal.generators), [117](#page-120-0)

## C

cell\_value() (pyexcel.Sheet method), [99](#page-102-0) colnames (pyexcel.Sheet attribute), [103](#page-106-0) Column (class in pyexcel.internal.sheets), [119](#page-122-0) column\_at() (pyexcel.Sheet method), [101](#page-104-0) column\_range() (pyexcel.Sheet method), [96](#page-99-0) columns() (pyexcel.Sheet method), [97](#page-100-0) content (pyexcel.Sheet attribute), [95](#page-98-0) csv (pyexcel.Book attribute), [85](#page-88-0) csv (pyexcel.Sheet attribute), [105](#page-108-0) csvz (pyexcel.Book attribute), [86](#page-89-0) csvz (pyexcel.Sheet attribute), [106](#page-109-0) cut() (pyexcel.Sheet method), [110](#page-113-0)

## D

delete\_columns() (pyexcel.Sheet method), [101](#page-104-0) delete\_named\_column\_at() (pyexcel.Sheet method), [102](#page-105-0) delete\_named\_row\_at() (pyexcel.Sheet method), [103](#page-106-0) delete\_rows() (pyexcel.Sheet method), [100](#page-103-0)

dict (pyexcel.Sheet attribute), [104](#page-107-0)

#### E

enumerate() (pyexcel.Sheet method), [98](#page-101-0) extend\_columns() (pyexcel.Sheet method), [101](#page-104-0) extend\_rows() (pyexcel.Sheet method), [100](#page-103-0) extract\_a\_sheet\_from\_a\_book() (in module pyexcel), [80](#page-83-0)

#### F

filter() (pyexcel.Sheet method), [109](#page-112-0) format() (pyexcel.Sheet method), [108](#page-111-0) free\_resources() (in module pyexcel), [70](#page-73-0)

#### G

get\_array() (in module pyexcel), [53](#page-56-0) get\_book() (in module pyexcel), [61](#page-64-0) get\_book\_dict() (in module pyexcel), [60](#page-63-0) get\_dict() (in module pyexcel), [56](#page-59-0) get\_records() (in module pyexcel), [58](#page-61-0) get\_sheet() (in module pyexcel), [63](#page-66-0)

#### I

iget\_array() (in module pyexcel), [65](#page-68-0) iget records() (in module pyexcel),  $67$ isave\_as() (in module pyexcel), [74](#page-77-0) isave book as() (in module pyexcel), [77](#page-80-0)

#### M

map() (pyexcel.Sheet method), [109](#page-112-0) Matrix (class in pyexcel.internal.sheets), [113](#page-116-0) merge\_all\_to\_a\_book() (in module pyexcel), [80](#page-83-0) merge\_csv\_to\_a\_book() (in module pyexcel), [79](#page-82-0)

#### N

name\_columns\_by\_row() (pyexcel.Sheet method), [102](#page-105-0) name\_rows\_by\_column() (pyexcel.Sheet method), [103](#page-106-0) named\_column\_at() (pyexcel.Sheet method), [102](#page-105-0) named\_row\_at() (pyexcel.Sheet method), [103](#page-106-0) number\_of\_columns() (pyexcel.Sheet method), [96](#page-99-0)

number\_of\_rows() (pyexcel.Sheet method), [96](#page-99-0) number\_of\_sheets() (pyexcel.Book method), [84](#page-87-0)

## O

ods (pyexcel.Book attribute), [88](#page-91-0) ods (pyexcel.Sheet attribute), [107](#page-110-0)

## P

paste() (pyexcel.Sheet method), [110](#page-113-0)

#### R

rcolumns() (pyexcel.Sheet method), [97](#page-100-0) records (pyexcel.Sheet attribute), [104](#page-107-0) region() (pyexcel.Sheet method), [110](#page-113-0) reverse() (pyexcel.Sheet method), [98](#page-101-0) Row (class in pyexcel.internal.sheets), [118](#page-121-0) row\_at() (pyexcel.Sheet method), [100](#page-103-0) row\_range() (pyexcel.Sheet method), [96](#page-99-0) rownames (pyexcel.Sheet attribute), [102](#page-105-0) rows() (pyexcel.Sheet method), [96](#page-99-0) rrows() (pyexcel.Sheet method), [97](#page-100-0) rvertical() (pyexcel.Sheet method), [99](#page-102-0)

## S

save\_as() (in module pyexcel), [70](#page-73-0) save\_as() (pyexcel.Book method), [89](#page-92-0) save as() (pyexcel.Sheet method), [112](#page-115-0) save\_book\_as() (in module pyexcel), [73](#page-76-0) save\_to\_database() (pyexcel.Book method), [90](#page-93-0) save\_to\_database() (pyexcel.Sheet method), [112](#page-115-0) save\_to\_django\_model() (pyexcel.Sheet method), [113](#page-116-0) save\_to\_django\_models() (pyexcel.Book method), [90](#page-93-0) save\_to\_memory() (pyexcel.Book method), [89](#page-92-0) save\_to\_memory() (pyexcel.Sheet method), [112](#page-115-0) set\_column\_at() (pyexcel.Sheet method), [101](#page-104-0) set\_named\_column\_at() (pyexcel.Sheet method), [102](#page-105-0) set\_named\_row\_at() (pyexcel.Sheet method), [103](#page-106-0) set\_row\_at() (pyexcel.Sheet method), [100](#page-103-0) Sheet (class in pyexcel), [91](#page-94-0) sheet\_names() (pyexcel.Book method), [84](#page-87-0) SheetStream (class in pyexcel.internal.generators), [117](#page-120-0) split\_a\_book() (in module pyexcel), [80](#page-83-0) stream (pyexcel.Book attribute), [88](#page-91-0) stream (pyexcel.Sheet attribute), [108](#page-111-0)

## T

transpose() (pyexcel.Sheet method), [109](#page-112-0) tsv (pyexcel.Book attribute), [86](#page-89-0) tsv (pyexcel.Sheet attribute), [105](#page-108-0) tsvz (pyexcel.Book attribute), [86](#page-89-0) tsvz (pyexcel.Sheet attribute), [106](#page-109-0)

## U

url (pyexcel.Book attribute), [85](#page-88-0)

url (pyexcel.Sheet attribute), [105](#page-108-0)

#### $\overline{V}$

vertical() (pyexcel.Sheet method), [99](#page-102-0)

## X

xls (pyexcel.Book attribute), [87](#page-90-0) xls (pyexcel.Sheet attribute), [106](#page-109-0) xlsm (pyexcel.Book attribute), [87](#page-90-0) xlsm (pyexcel.Sheet attribute), [107](#page-110-0) xlsx (pyexcel.Book attribute), [87](#page-90-0) xlsx (pyexcel.Sheet attribute), [107](#page-110-0)